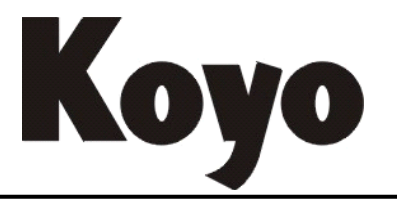

Value & Technology

# CANopen 通讯功能板 NK1-BCAN 技术资料

[第二版]

# 光洋电子(无锡)有限公司

# 前言

感谢选购本公司 NK1-BCAN 功能板(BD板)产品。

NK1-BCAN 是安装于 NK1 PLC 产品的 CAN 总线通讯功能板 (BD 板), 可以实现基于 CAN 总线的 通讯功能,使用时需要安装于 NK1 系列 PLC 的功能板安装位置。

本资料主要介绍该功能板(BD板)的功能以及使用方法。在安装使用本产品时,请配合阅 读《NK1 系列 PLC 用户手册》、《NK0/NK1 系列 PLC 编程手册》等有关 NK1 系列 PLC 的其他技术资 料。

有关 NK1 系列 PLC 本体以外的其他扩展单元、功能板的使用说明资料,请参阅其各自配套的 技术资料。

在使用本公司产品中,如有任何的问题或疑问,请与本公司各地办事处联系或直接与本公司 联络咨询。

### 资料修改履历

资料名称:《NK1-BCAN》

| 日期       | 版本        | 说明           |
|----------|-----------|--------------|
| 2016年11月 | KEW-2522A | 初版           |
|          |           |              |
| 2023年4月  | KEW-2522B | 增加 CAN 无协议功能 |
|          |           |              |
|          |           |              |

# 目录

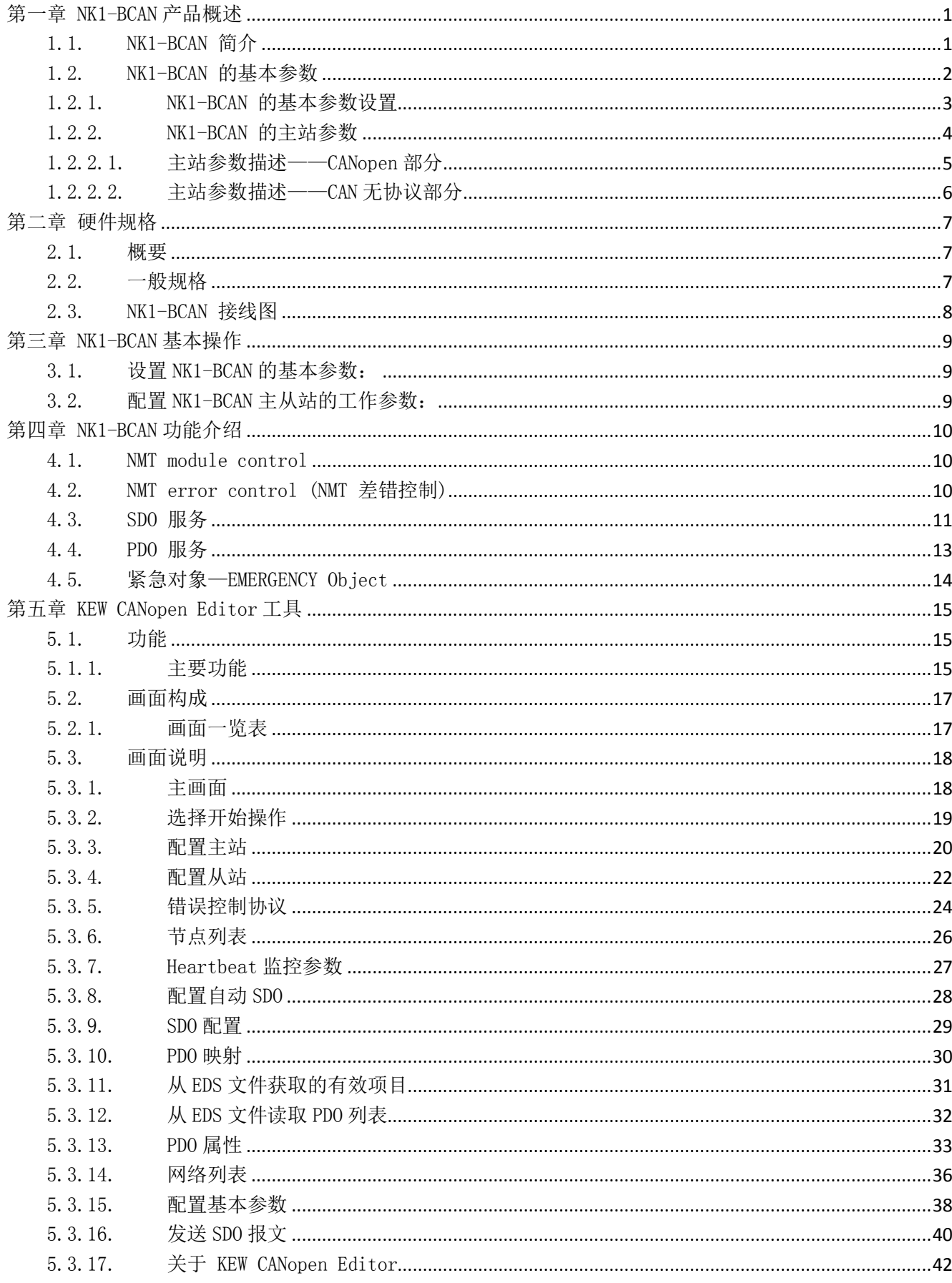

# 光洋电子(无锡)有限公司

# NK1-BCAN 功能板技术资料

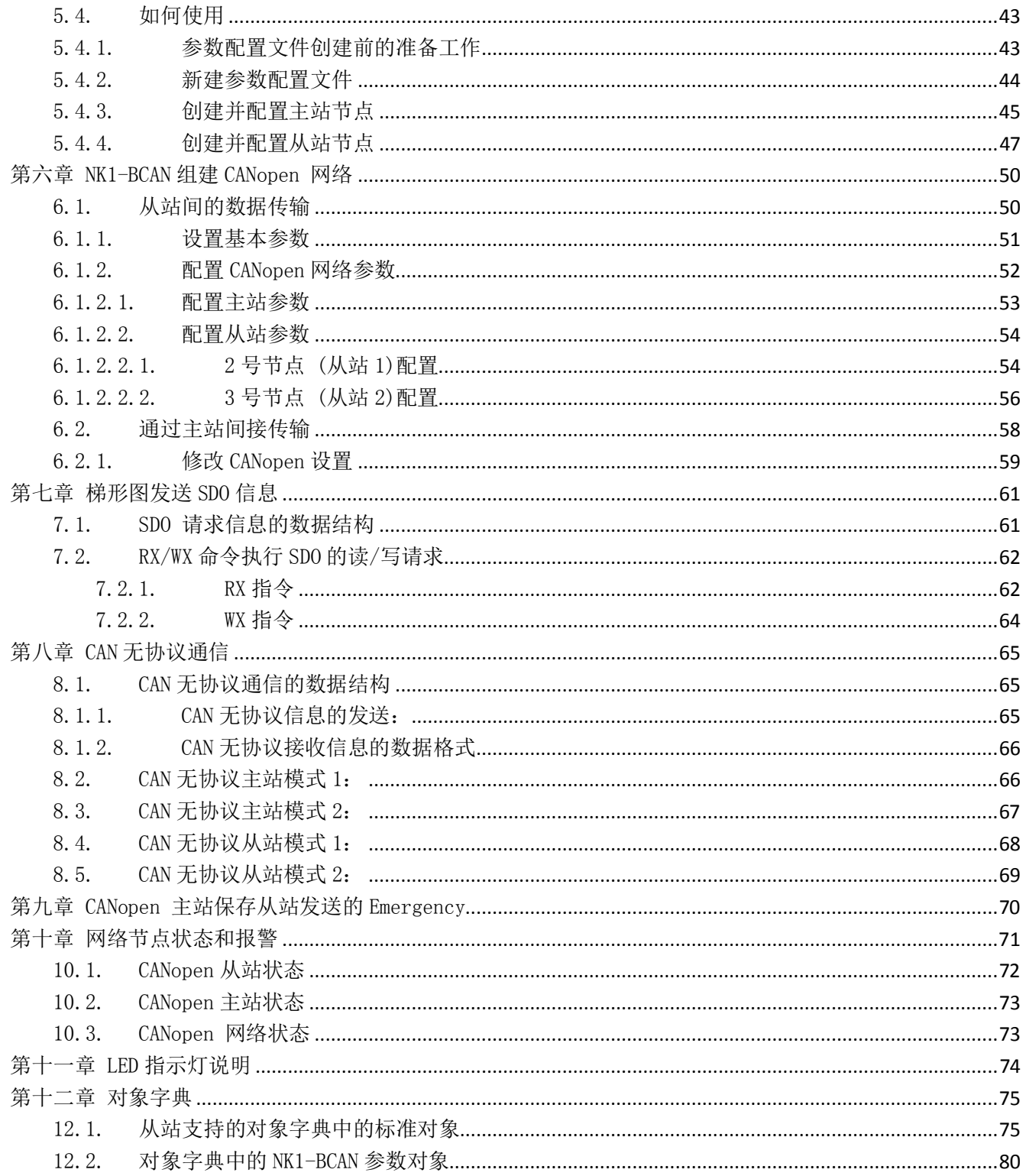

# 第一章 NK1-BCAN 产品概述

### <span id="page-4-1"></span><span id="page-4-0"></span>1.1. NK1-BCAN 简介

NK1-BCAN作为NK1的BD板,实现了CANopen通信功能,以及CAN无协议功能。当NK1通过NK1-BCAN 主站模块与CANopen 网络相连时, NK1-BCAN 主站模块负责CANopen网络中节点的管理。各节点 之间能够实现数据交换。NK1-BCAN 主站模块也支持CAN无协议功能。

NK1-BCAN可以作为CANopen 网络的主站使用, 也可以作为从站来使用。

### 作为主站时,有如下功能:

- 符合 CANopen 标准协议DS301v4.02
- 支持 NMT Master 服务
- 错误控制: 支持Node Guarding Protocol
- 支持 PDO 服务:
	- RxPDO 最大支持200个,数据量最大支持400 个字节 TxPDO 最大支持200个,数据量最大支持400 个字节 每个从站最多可配置8 个TxPDO 和8 个RxPDO PDO 传输类型:支持事件触发,时间触发,同步周期,同步非周期 PDO 映射每个PDO最大可映射4个参数
- 支持 SDO 服务: 服务器端: 0 个 客户端: 1 个 支持标准 SDO 快速(expedited SDO)传输模式 支持 Auto SDO 功能, 最大可对每一台从站执行20 笔Auto SDO 支持在PLC 梯形图中使用SDO 服务读写从站数据
- 支持 异常报错 (Emergency) Protocol: 可为每个从站保存1笔最新的异常报错 (Emergency) 信息 可通过 PLC 寄存器读取异常报错 (Emergency) 信息
- 同步信息产生器 (SYNC producer, range 0-65535ms)
- 配置软件KEW CANopen Editor可以通过NK1-BCAN 模块直接对CANopen网络进行组态
- CAN无协议功能

### 作为从站时,有如下功能:

- 符合 CANopen 标准协议DS301v4.02
- 支持 NMT Slave 服务
- 错误控制: 支持 Heartbeat Protocol
- 支持 PDO 服务: 每个从站最多可配置8 个TxPDO 和8 个RxPDO
- PDO 传输类型: 支持事件触发, 时间触发, 同步周期, 同步非周期
- 支持 SDO 服务: 服务器端: 1 客户端: 0 个 支持标准 SDO 快速(expedited SDO)传输模式
- 支持 Emergency Proto

# <span id="page-5-0"></span>1.2. NK1-BCAN 的基本参数

NK1-BCAN 的基本参数包括:节点号,波特率,工作模式(主站、从站模式),超时时间,存储 模式,主站参数起始地址,以及 CAN 无协议使能。

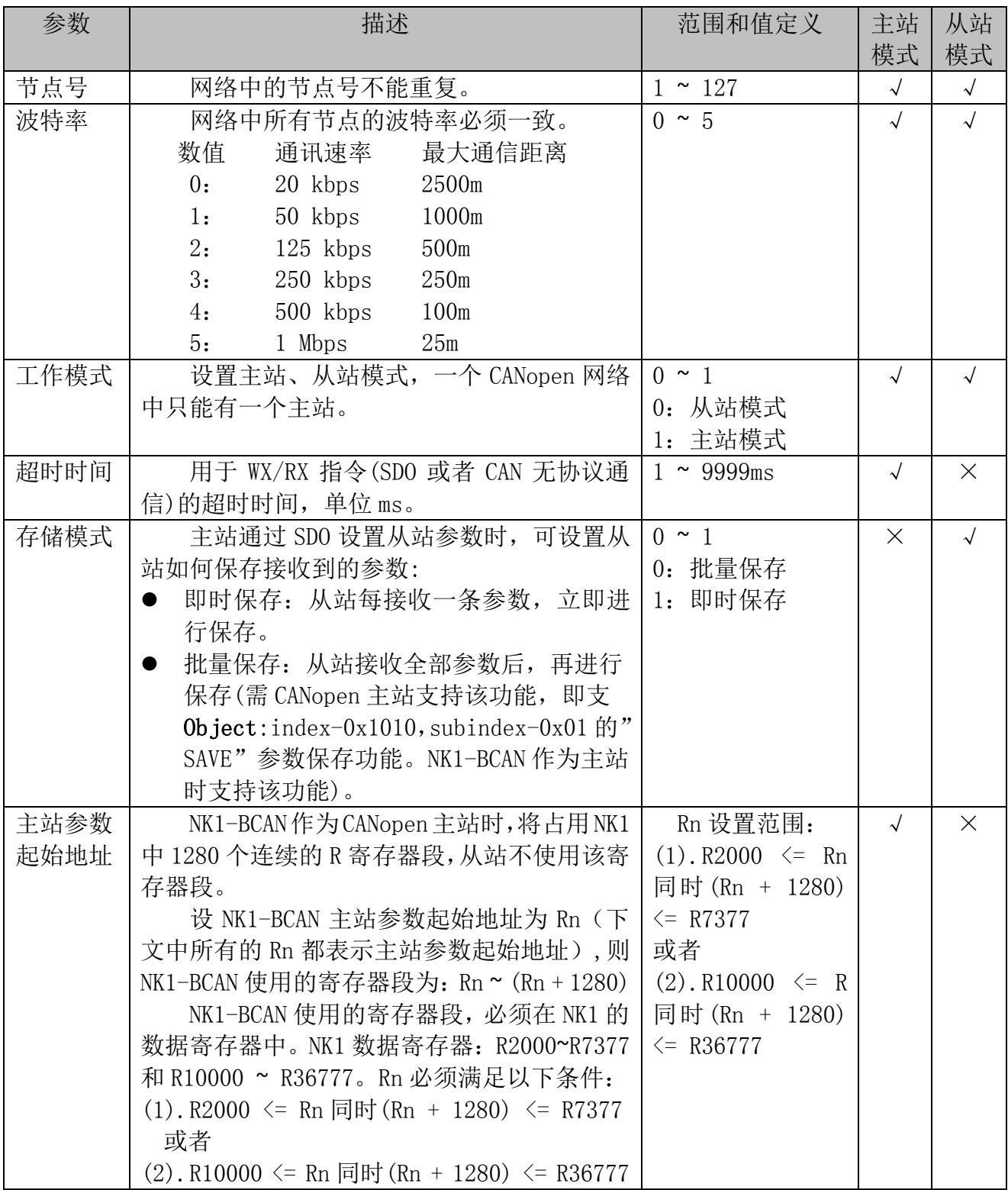

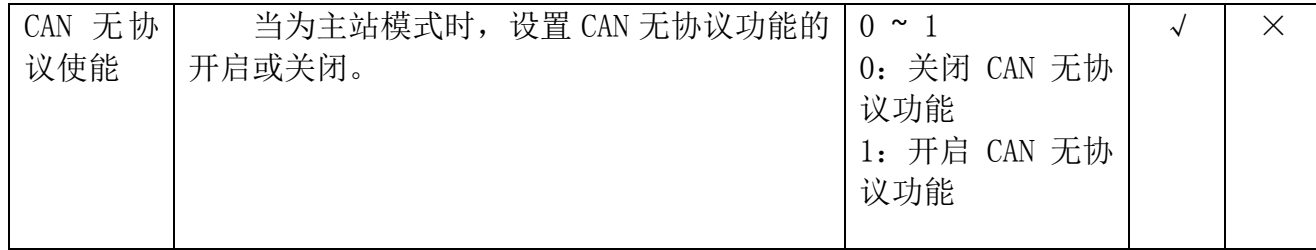

# <span id="page-6-0"></span>1.2.1. NK1-BCAN 的基本参数设置

NK1-BCAN 的基本参数,保存在 NK1 本体的 PORT2 可选功能板通信口通信参数(R7674 ~ R7705) 中。可以使用 KEW CANopen Editor 或者使用 NK1 用户程序修改寄存器 R7674 ~ R7705。基本参 数的设置必须在 NK1 处于"STOP"状态时才能生效。

 NK1-BCAN基本参数配置方法1——KEW CANopen Editor工具。 主站和从站的基本参数的设置界面有所不同,分别如下:

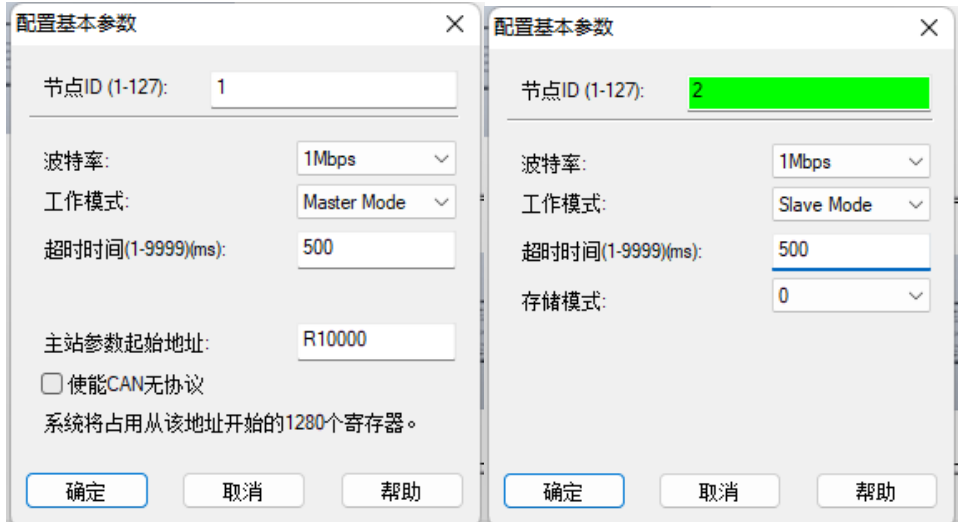

- NK1-BCAN基本参数配置方法2——NK1用户程序修改PORT2通信端口寄存器R7674 ~ R7705 各设置寄存器的功能含义说明如下。
	- 1. R7674:协议设定寄存器

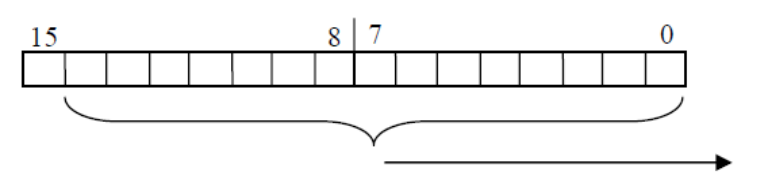

通信协议固定

 $0x0400 =$  CANOPEN 协议

2. R7675:协议设定寄存器

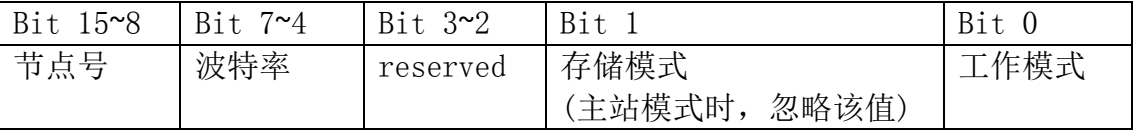

- 3. R7676: 超时时间
- 4. R7677:主站参数起始地址(从站模式时,忽略该值)。

5. R7700: CAN 无协议使能(从站模式时,忽略该值)。

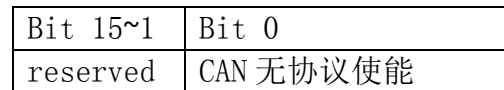

- 6. R7701: 保留
- 7. R7702: 保留
- 8. R7703: 保留
- 9. R7704: 保留
- 10. R7705: 通信参数设置完成标志寄存器

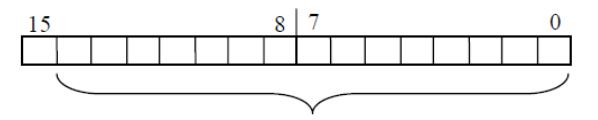

通信参数设置完成代码 0xA55A。 参数设置正确, 变成 0x5555。 参数设置有错误,发现错误的寄存器号写入。

# <span id="page-7-0"></span>1.2.2. NK1-BCAN 的主站参数

NK1-BCAN 作为 CANopen 主站时, 将占用 NK1 中 1280 个连续的 R 寄存器段供主站使用。 如使用 CAN 无协议功能,将需要额外使用 1280 个连续的 R 寄存器, 则 CAN 一共将占用 2560 个连续的寄存器。

这个寄存器段 Rn 来表示,使用基本参数中的主站参数起始地址来设置它的起始地址。 Rn 寄存器段中的寄存器的映射如下:1

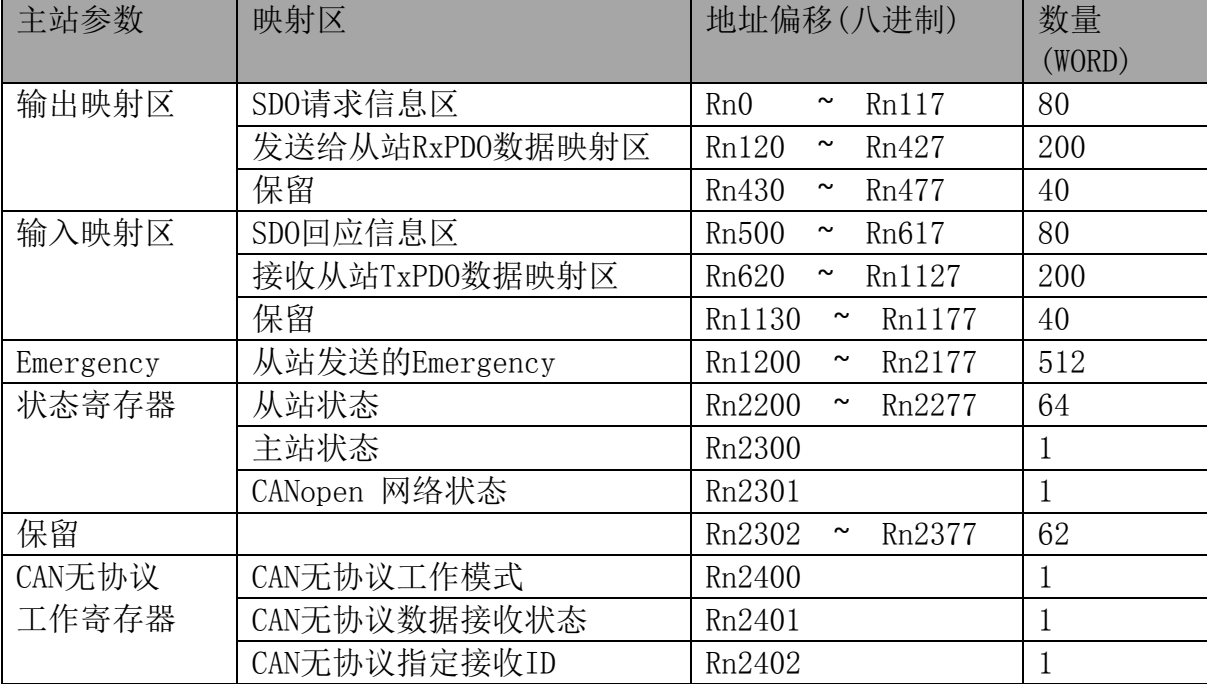

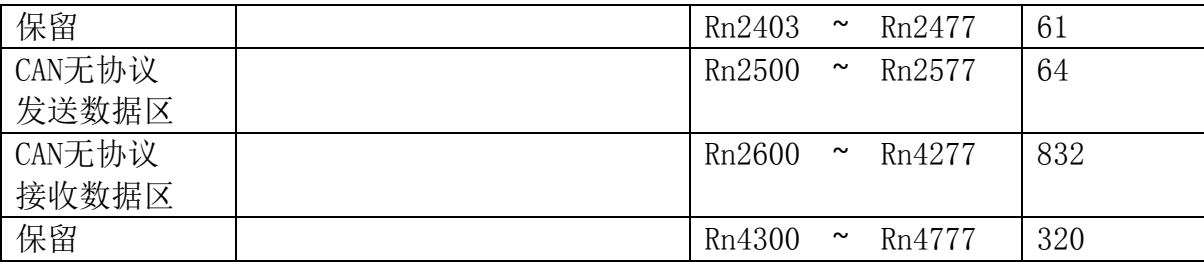

### <span id="page-8-0"></span>1.2.2.1. 主站参数描述——CANopen 部分

SDO 请求信息区: RX/WX 进行 SDO 读/写时使用, 用于设置 SDO 请求的信息。 SDO 回应信息区: RX/WX 进行 SDO 读/写时使用, SDO 应答的数据将填入此区域。

发送给从站 RxPDO 数据映射区:KEW CANopen Editor 网络列表设置完成后,主站将把该 区域指定的寄存器的值,发送给对应从站的 RxPDO。

接收从站 TxPDO 数据映射区: KEW CANopen Editor 网络列表设置后, 主站将接收设置的 从站 TxPDO 的数据,并把该值保存到该区域对应的寄存器。

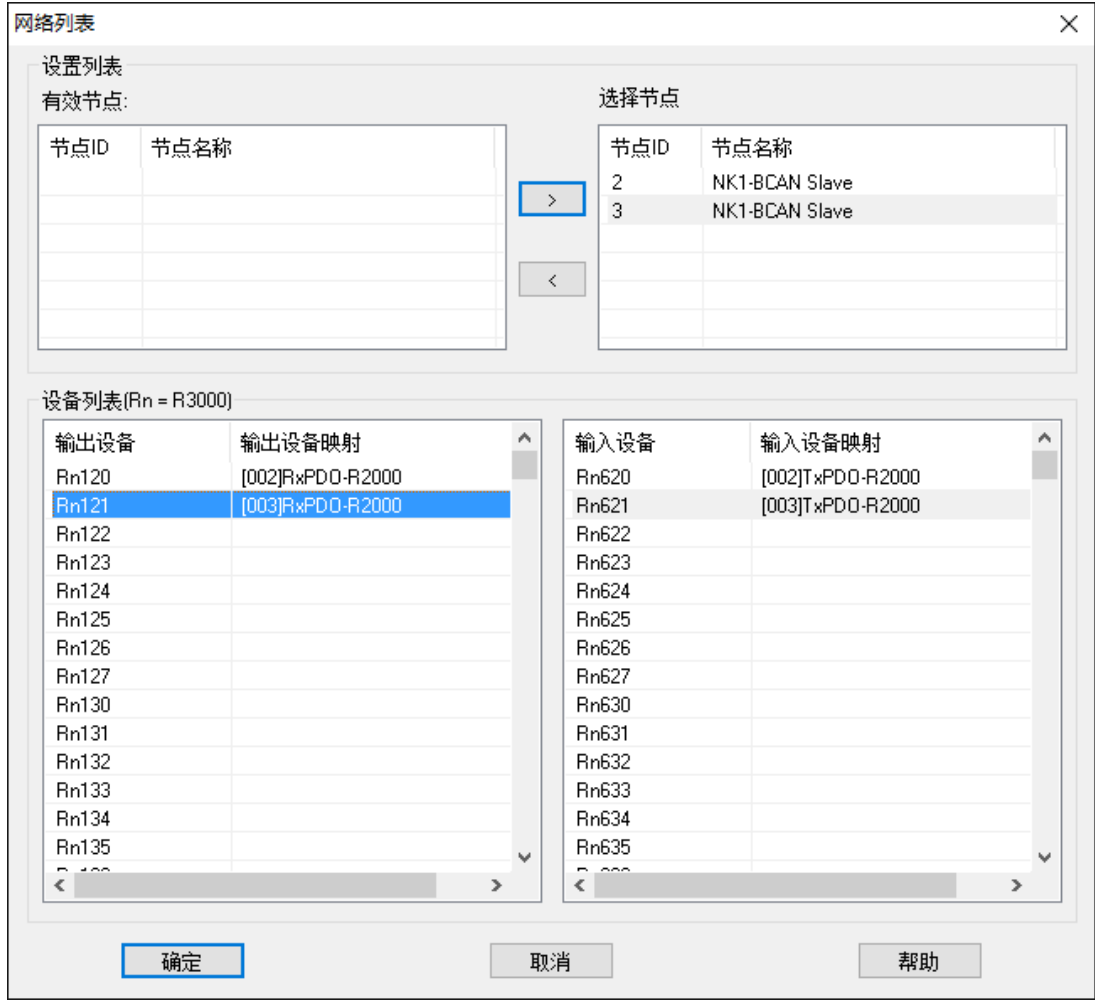

# <span id="page-9-0"></span>1.2.2.2. 主站参数描述——CAN 无协议部分

● Rn2400: CAN 无协议工作模式。

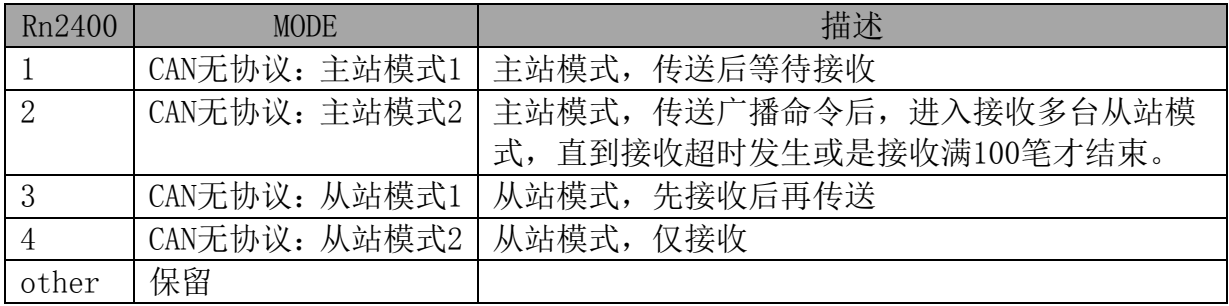

●  $Rn2401$ : CAN 无协议数据接收状态。

Rn2401 = 00H,表示CAN无协议已经作好数据接收准备,可以接收新的通信数据; Rn2401 = 80H,表示接收到新的数据; Rn2401 = C0H,表示数据接收通信发生了错误; Rn2401 = F0H,表示发生了接收数据溢出错误。

●  $Rn2402$ : CAN 无协议指定接收 ID。 在接收阶段若需要接收指定的ID 时,请先行设定指定接收ID(设置Rn2402)数值,若不指 定ID,则请在接收前清除接收ID数值为0。

# 第二章 硬件规格

### <span id="page-10-1"></span><span id="page-10-0"></span>2.1. 概要

NK1-BCAN 是 安 装 在 可 编 程 逻 辑 控 制 器 NK1-CPU40DM 、 NK1-CPU40DD 、 NK1-CPU40DR 、 NK1-CPU64DM、NK1-CPU64DD、NK1-CPU64DR本体上的,为了方便客户选型而设计的CAN通讯功能 板,符合 CANopen 标准协议DS301v4.02,支持CANopen主站功能和从站功能。

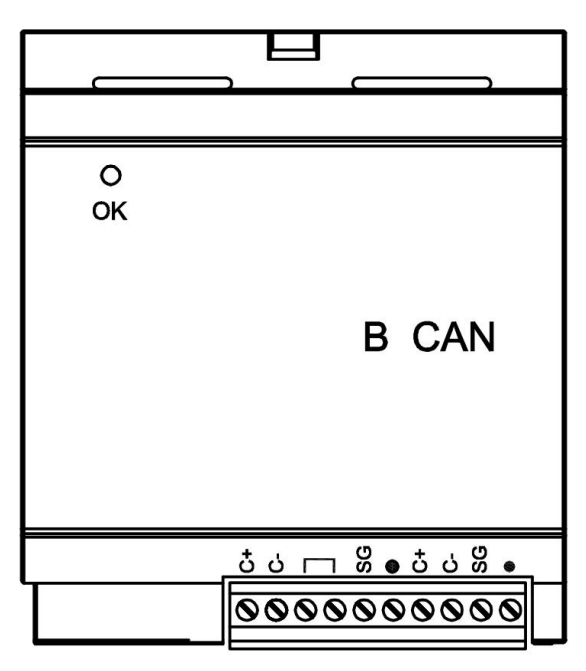

### <span id="page-10-2"></span>2.2. 一般规格

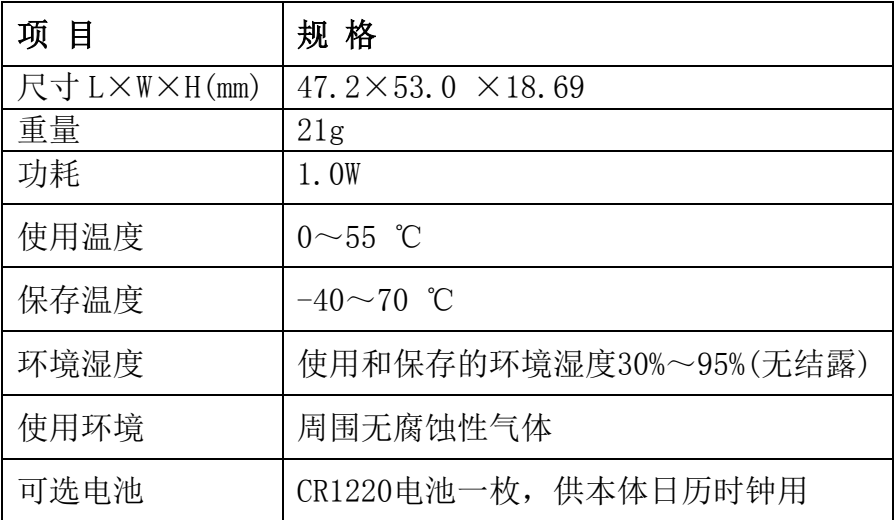

# <span id="page-11-0"></span>2.3. NK1-BCAN 接线图

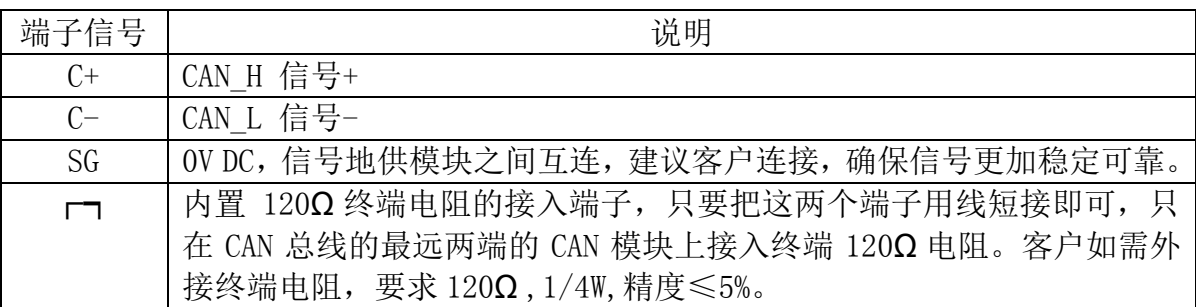

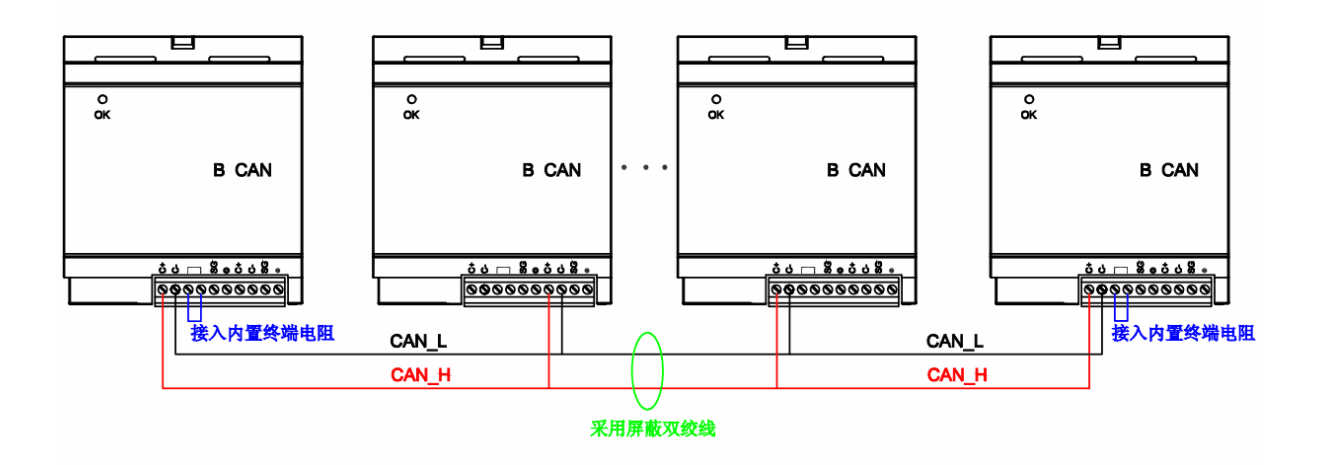

# 第三章 NK1-BCAN 基本操作

### <span id="page-12-1"></span><span id="page-12-0"></span>3.1. 设置 NK1-BCAN 的基本参数:

基本参数包括:工作模式(主站、从站模式),节点号,波特率。一个 CANopen 网络中只能有 一个主站,网络中的节点号不能重复,所有节点的波特率必须一致。 使用 KEW CANopen Editor 工具,对 NK1-BCAN 进行基本参数配置。

### <span id="page-12-2"></span>3.2. 配置 NK1-BCAN 主从站的工作参数:

配置的参数包括:主站的 SYNC 同步周期,从站的自动 SDO,以及主、从站的 node guard 时间 和系数,TxPDO,RxPDO。

使用 KEW CANopen Editor 工具,进行参数配置。参数将以文件的形式下载到 NK1-BCAN 的 主站,主站接收到文件后,将对相关的从站进行设置。

# 第四章 NK1-BCAN 功能介绍

<span id="page-13-0"></span>NK1-BCAN 支持 CANopen 的 NMT、SYNC、EMERGENCY、PDO、SDO 功能。

### <span id="page-13-1"></span>4.1. NMT module control

此功能用于通过NMT主站控制NMT从站节点的状态。

● 帧格式

主站→从站

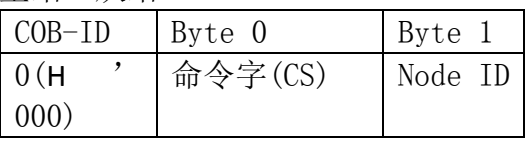

如果Node-ID =0, 则"命令字(CS)"被广播至所有NK1-BCAN (CANopen 从站); 每一从站必须执行此NMT 命令。

命令字

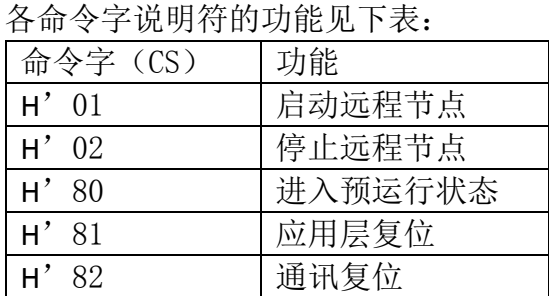

● 说明

将节点 ID=2 的NK1-BCAN转换至预运行状态。

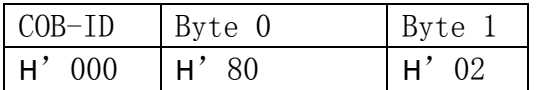

### <span id="page-13-2"></span>4.2. NMT error control (NMT 差错控制)

此功能用于NMT 从站节点向NMT 主站回传自身的运行状态。

● NK1-BCAN初始化后进入预运行状态时,NK1-BCAN会发送唯一的一次BOOT-UP信息。 格式如下:

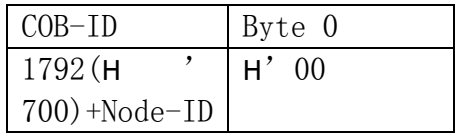

● NK1-BCAN作为从站, 若在运行中发送状态信息, 则格式如下: 从站→主站

| $COB-ID$         | Byte 0    |
|------------------|-----------|
| 1792(H)          | NMT 状态    |
| $700) + Node-ID$ |           |
| NMT 步太,扈却,       | □'04. 迂行. |

NMT 状态:停机:H'04;运行:H'05;预运行:H'7F

<sup>●</sup> 说明: 假设NK1-BCAN作为从站, 节点Node-ID=2 NK1-BCANか千法行状态

| THIT DOUTLY THE LITTLE |          |  |
|------------------------|----------|--|
| $COB-ID$               | Byte 0   |  |
| - 702                  | $H'$ 0.5 |  |

# <span id="page-14-0"></span>4.3. SDO 服务

所有的 SDO 信息均固定为8个字节。  $\blacksquare$ :主击, 十斗ト、儿斗ト

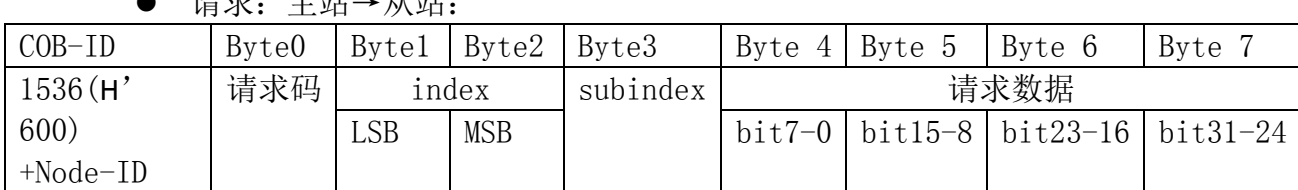

● 响应: 从站→主站:

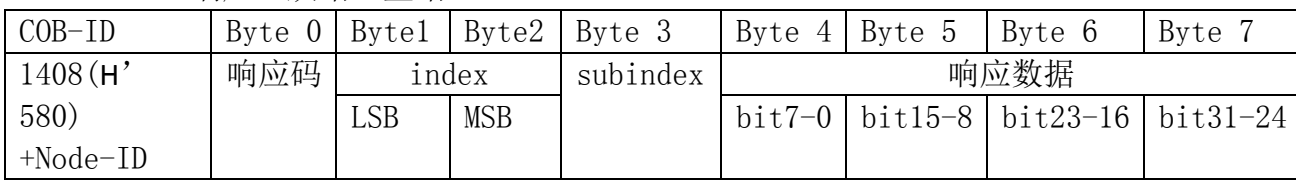

● "请求码"或"响应码"不同,则相应的"请求数据"或"响应数据"也就不 同。见下表

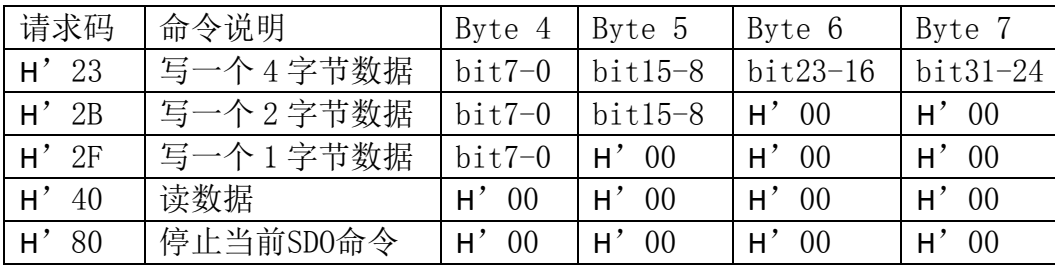

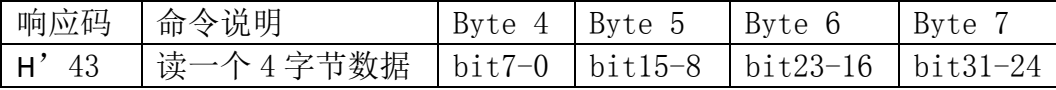

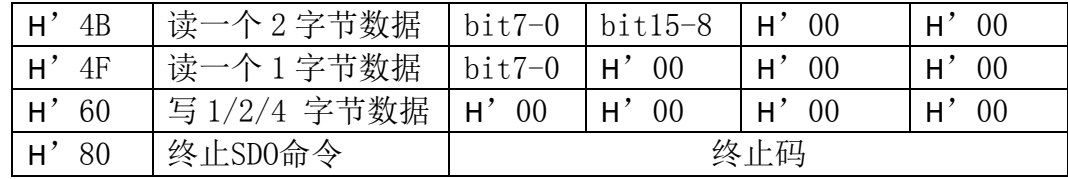

● 当 NK1-BCAN 侦测到一个SDO 错误时, SDO 信息传递会终止, 且NK1-BCAN会响 应一个终止码给SDO 主站。所有终止码见下表:

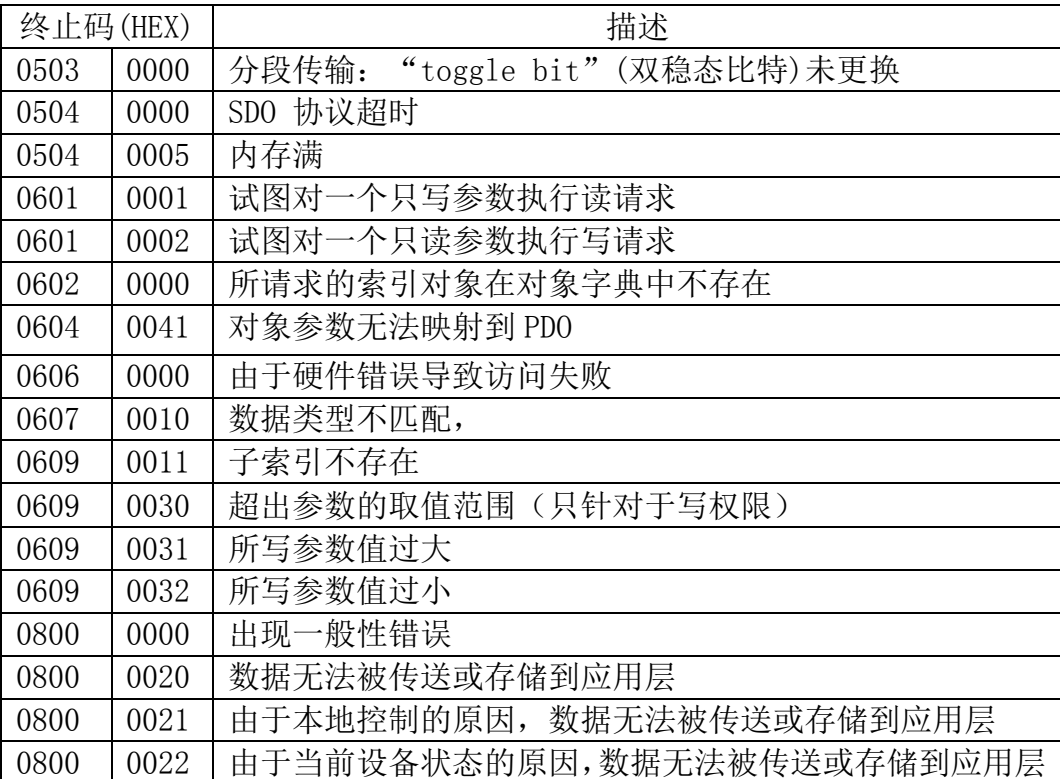

- 说明: 假设有一从站NK1-BCAN (Node-ID=2)
	- 1. 读NK1-BCAN 的COB-ID SYNC 报文(索引H'1005,子索引H'00) 主站→从站:

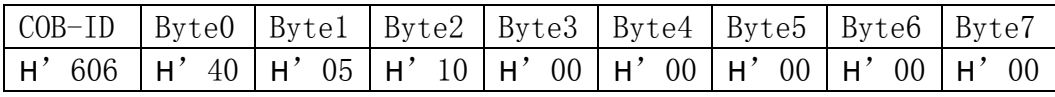

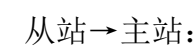

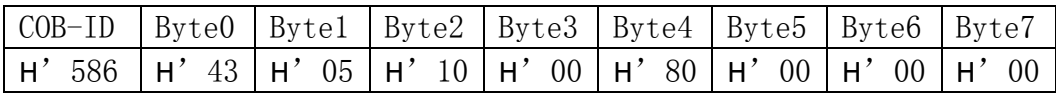

2. 索引9001 不存在,若读写9001/01,则NK1-BCAN会回传终止码: 主站→从站:

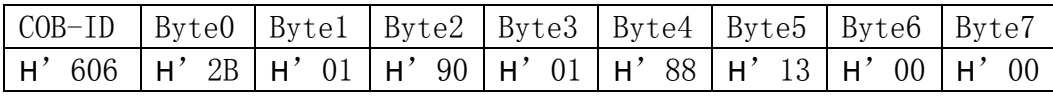

从站→主站:

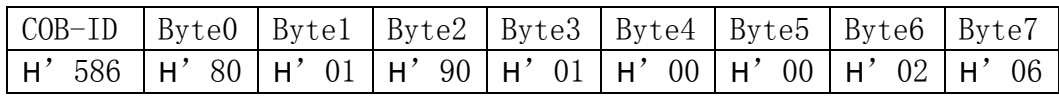

# <span id="page-16-0"></span>4.4. PDO 服务

NK1-BCAN支持PDO1~PDO8(RxPDO1~RxPDO8, TxPDO1~TxPDO8)。对于NK1-BCAN来说, PDO 的 COB-ID 可任意更改,但不可重复。

● TxPDO的参数映射

TxPDO可以映射对象字典中的所有参数。映射的数据长度最大为8个字节。PDO 生产者发送TxPDO。

● RxPDO的参数映射

RxPDO可以映射对象字典中可写的参数。映射的数据长度最大为8个字节。PDO 消费者接收相同CAN-ID的RxPDO。

- PDO1(默认为Open)
	- TxPD01 (PD0生产者发送):

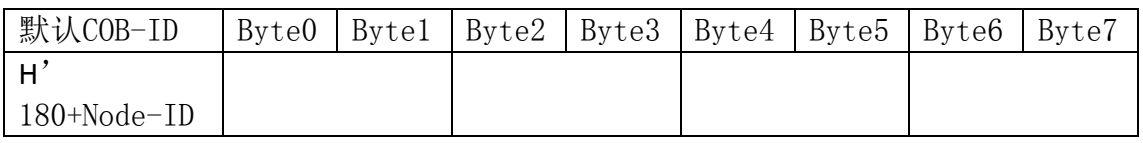

■ RxPD01 (PD0消费者接收):

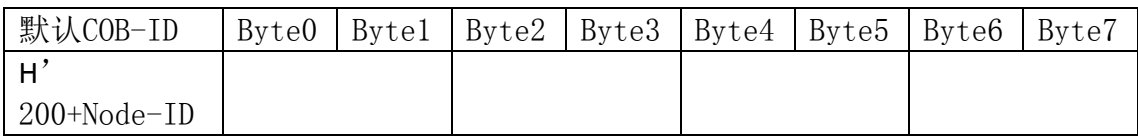

- PDO2~PDO8(默认为Close)
	- TxPDO (PDO生产者发送):

映射的数据长度默认为0个字节,最多可映射8个字节。

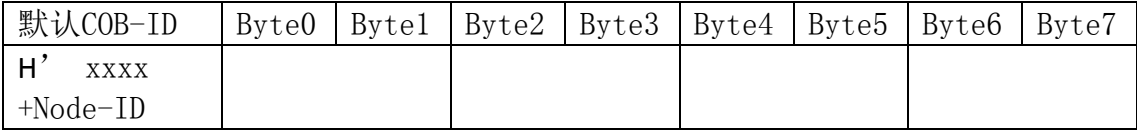

■ RxPDO (PDO消费者接收):

映射的数据长度默认为0个字节,最多可映射8个字节。

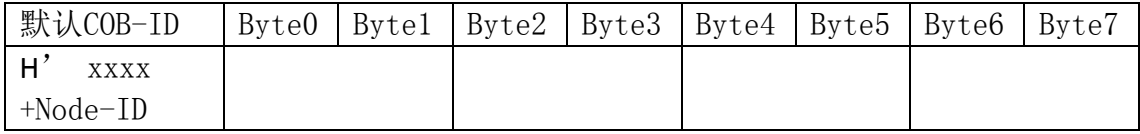

数据传输模式

NK1-BCAN中的TxPDO 支持多种传输模式: 同步非周期、同步周期、同步 RTR、异步 RTR、异步。

### <span id="page-17-0"></span>4.5. 紧急对象—EMERGENCY Object

当NK1-BCAN侦测到一个内部错误时,即传送一笔EMCY 信息给CANopen 总线。

● 帧格式 从站→主站

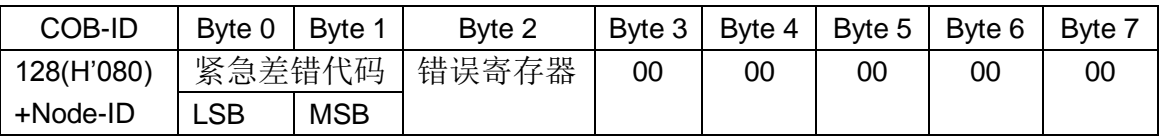

● 错误寄存器

错误寄存器内的值映射到对象字典(Object Dictionary)中的索引地址H'1001。 若该值等于0,则表明无错误发生;若该值等于1,则表明发生了一般性错误;若该 值等于H'80,则表明发生了设备内部错误。

- 紧急差错代码
	- CANopen 总线通讯错误

该错误是指 CANopen 主站与从站NK1-BCAN之间的通讯错误 (例如: 主站断 开)。错误发生时,紧急差错代码等于H'8130,错误寄存器的值为1。

■ PDO 数据长度不足

该错误是指实际传送的Receive PDO 数据长度小于所设定的数据长度。错误 发生时,紧急差错代码等于H'8210,错误寄存器的值为1。

■ 错误消除

当错误被消除时,紧急差错代码等于H'0000。

说明:

以节点 ID=2 的从站NK1-BCAN为对象,比较不同错误情况下NK1-BCAN发出的 EMERGENCY 信息。

PDO 数据长度不足时:

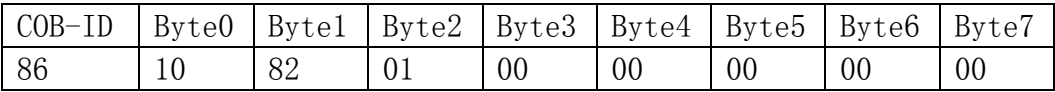

注意:

只有当错误状况发生改变时,NK1-BCAN 才会传 EMERGENCY 信息。

# 第五章 KEW CANopen Editor 工具

### <span id="page-18-1"></span><span id="page-18-0"></span>5.1. 功能

### <span id="page-18-2"></span>5.1.1. 主要功能

KEW CANOpen Editor 编辑软件为 NK1 系列 PLC 在 WINDOWS 操作系统环境下所使用的 CANOpen 网络参数配置工具。

主要功能如下:

- 1) 网络参数配置
- 2) 联机扫描网络中的主站和从站
- 3) 网络参数上传和下载
- 4) 监视网络中各节点状态
- 5) 发生 SDO 报文
- 注: 配置参数时, 使用的端口号: 28784

KEW CANOpen Editor 编程软件只能作为 Koyo PLC Programming Software 编程工具的一个插件 使用。

操作环境要求如下:

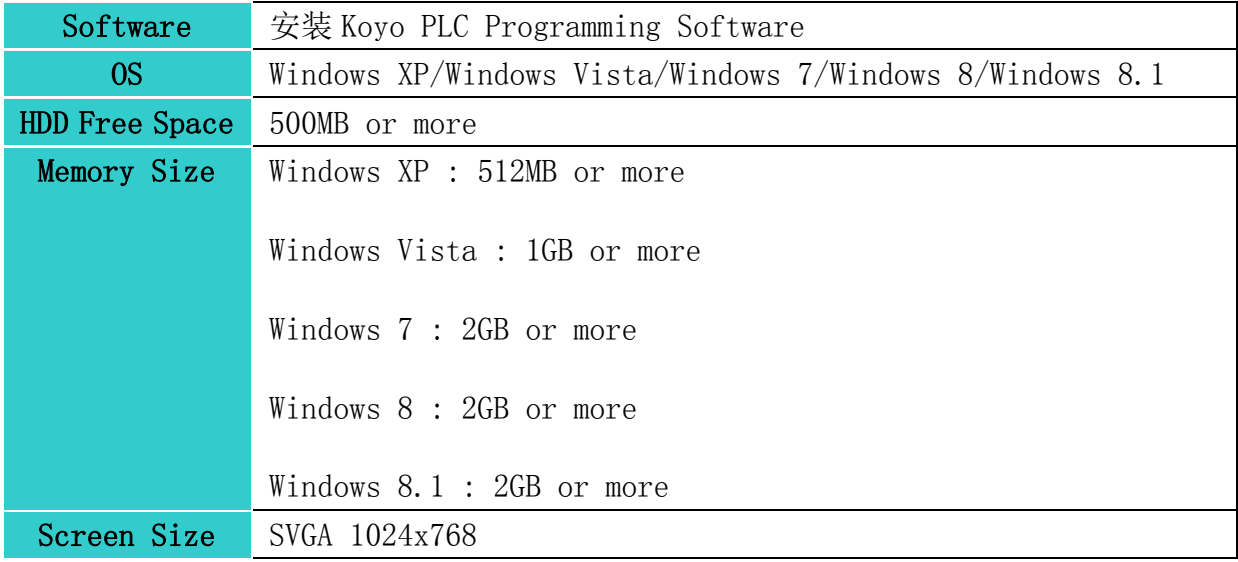

\*Windows 是 Microsoft Corporation 的注册商标。

支持 PLC 类型

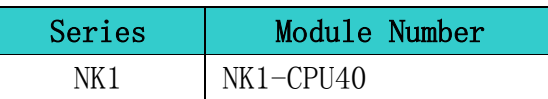

# 菜单功能列表:

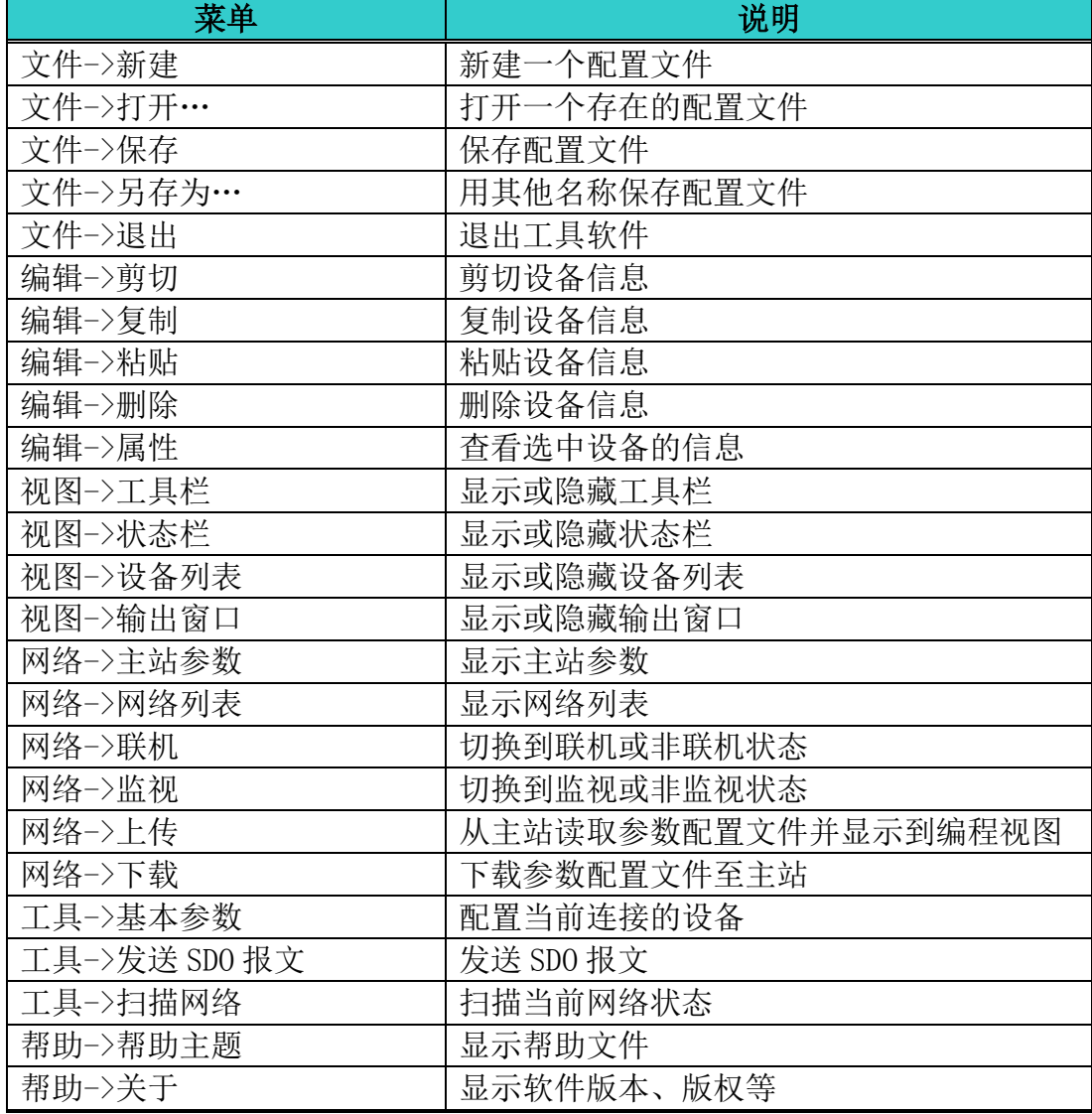

# <span id="page-20-0"></span>5.2. 画面构成

# <span id="page-20-1"></span>5.2.1. 画面一览表

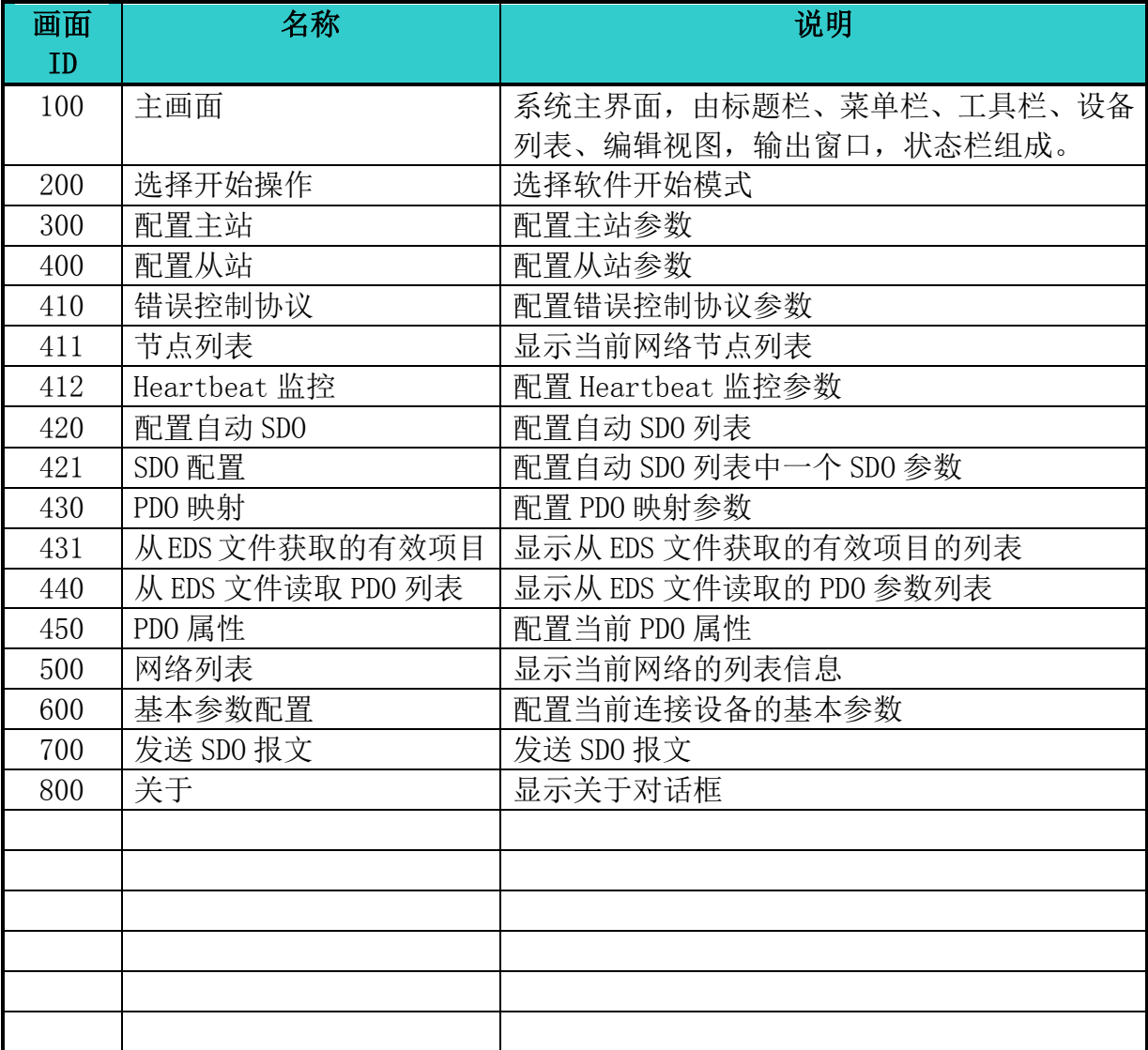

# <span id="page-21-0"></span>5.3. 画面说明

# <span id="page-21-1"></span>5.3.1. 主画面

### 布局

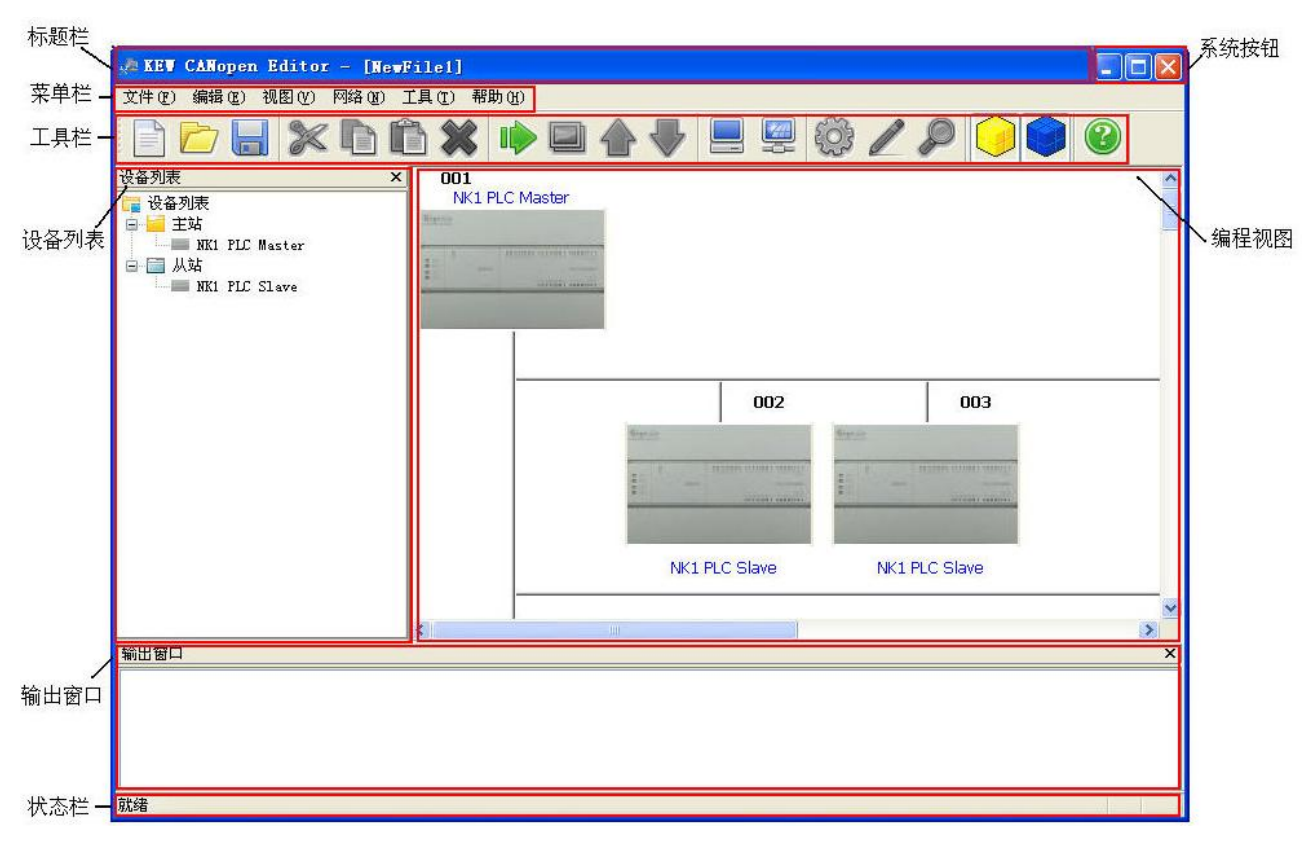

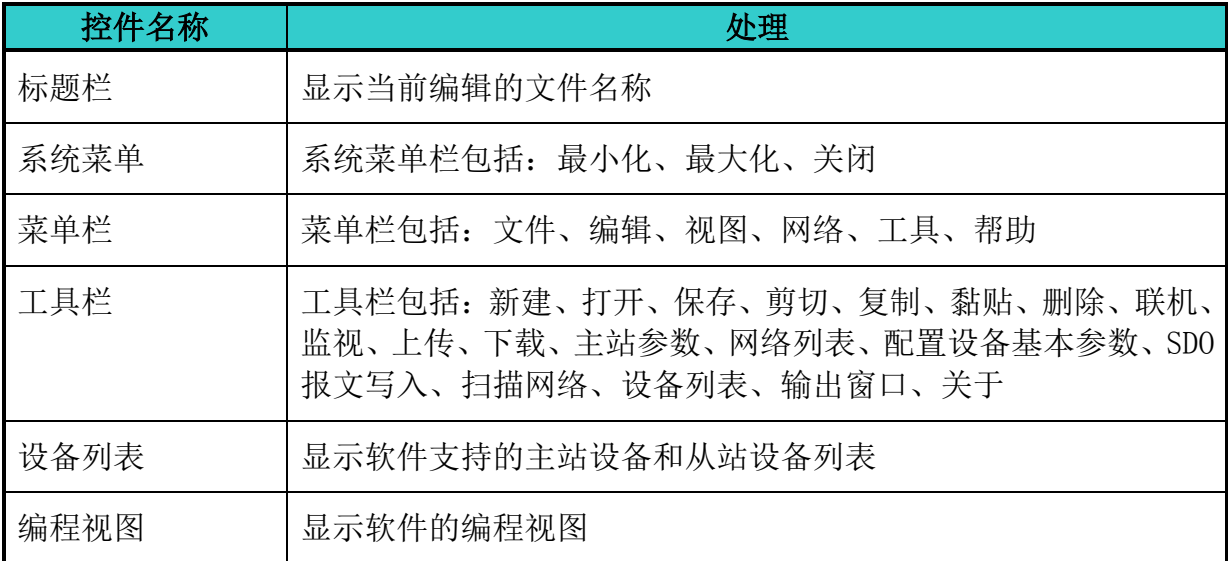

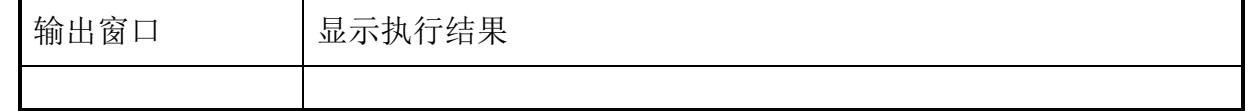

# <span id="page-22-0"></span>5.3.2. 选择开始操作

软件启动时自动弹出。

布局

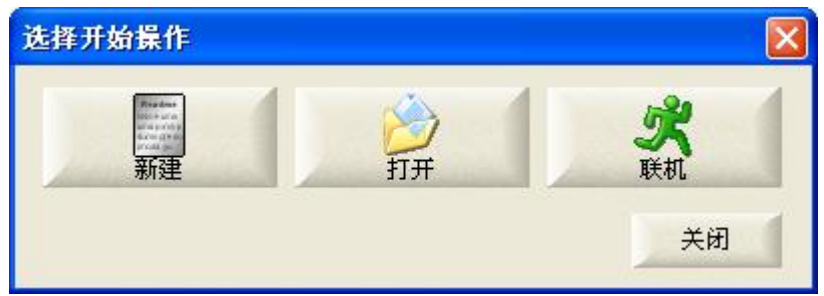

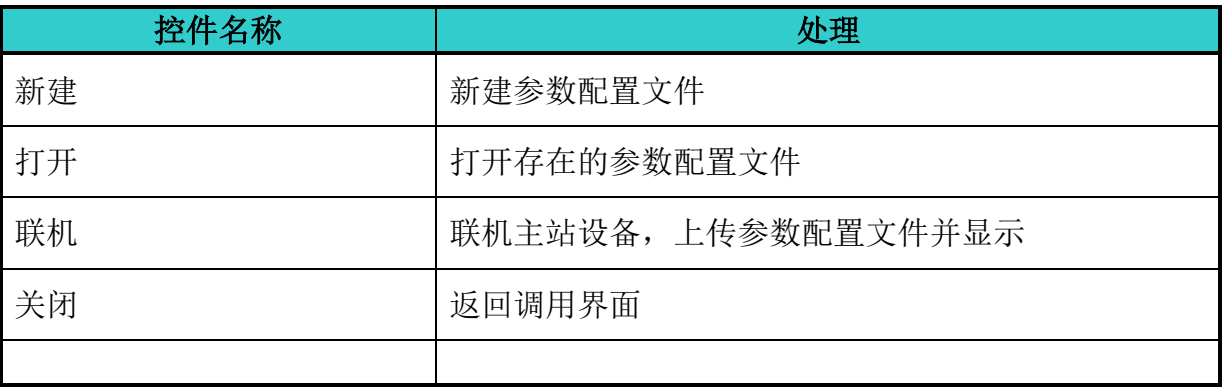

# <span id="page-23-0"></span>5.3.3. 配置主站

菜单 -> 网络 -> 主站参数

工具栏 ->

选中主站节点 -> 菜单 -> 编辑 -> 属性 选择主站节点 -> 双击鼠标左键。

### 布局

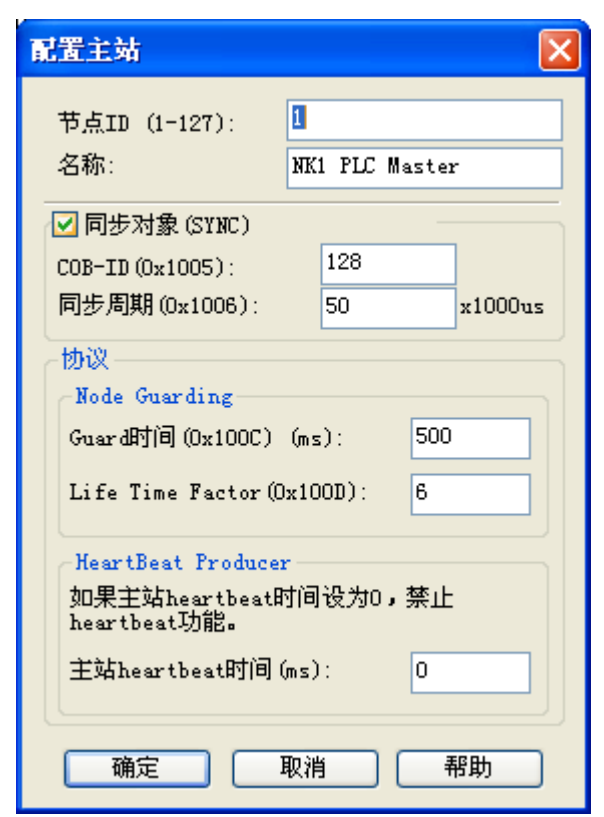

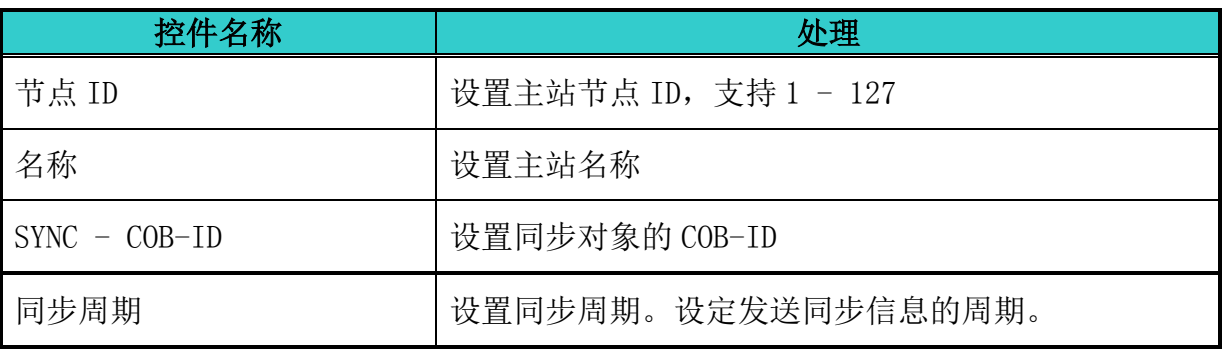

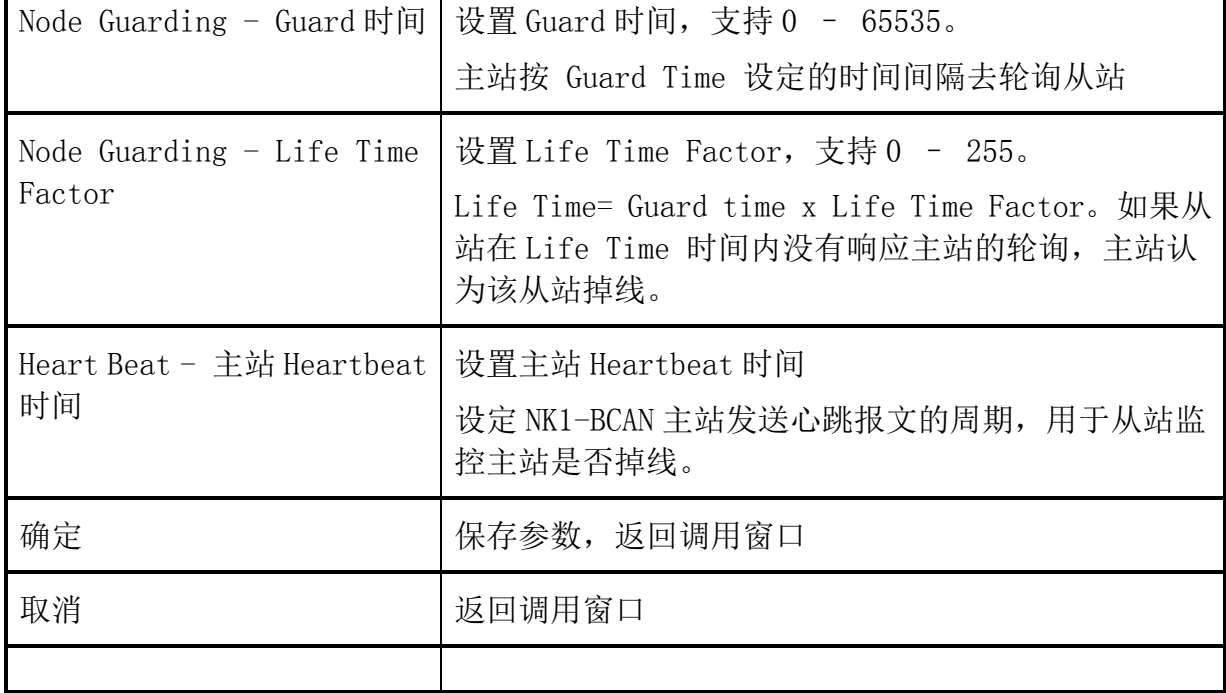

# <span id="page-25-0"></span>5.3.4. 配置从站

选中从站节点 -> 菜单 -> 编辑 -> 属性 选择从站节点 -> 双击鼠标左键

### 布局

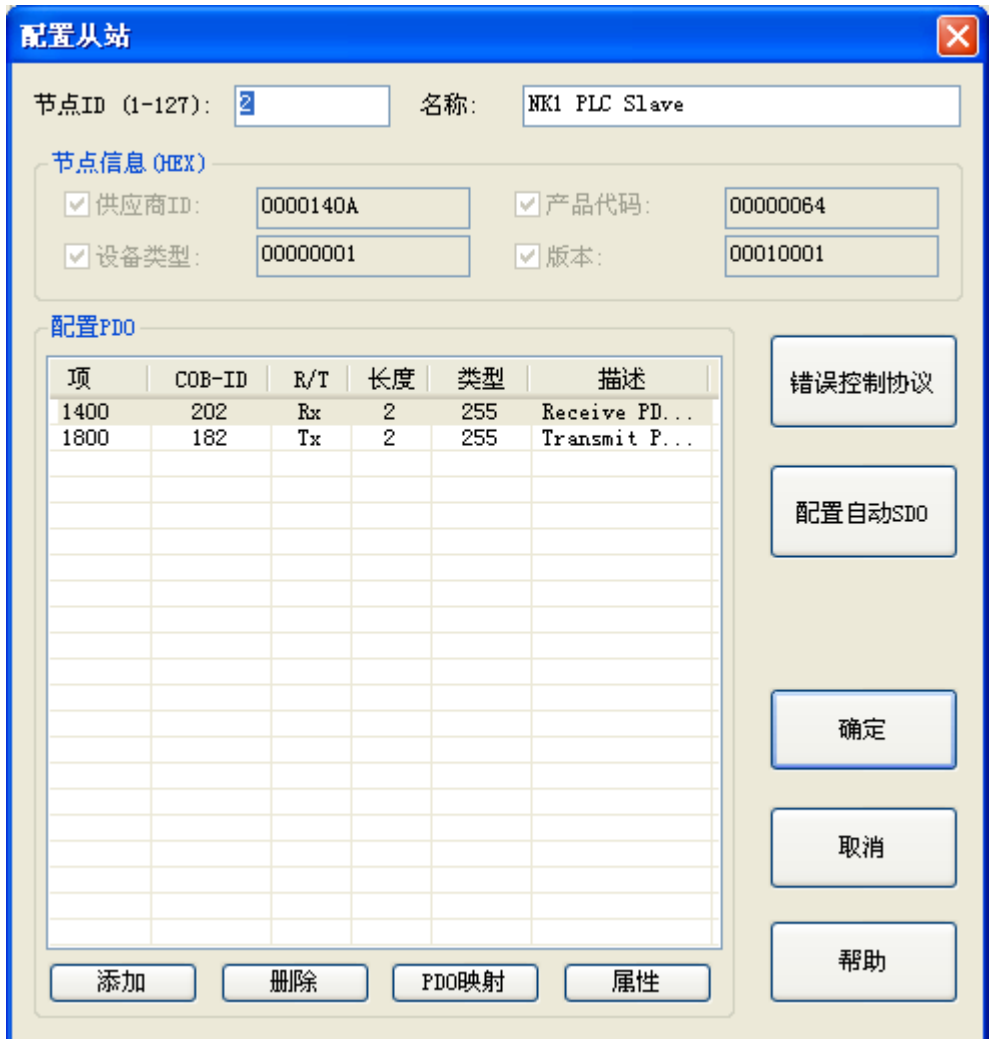

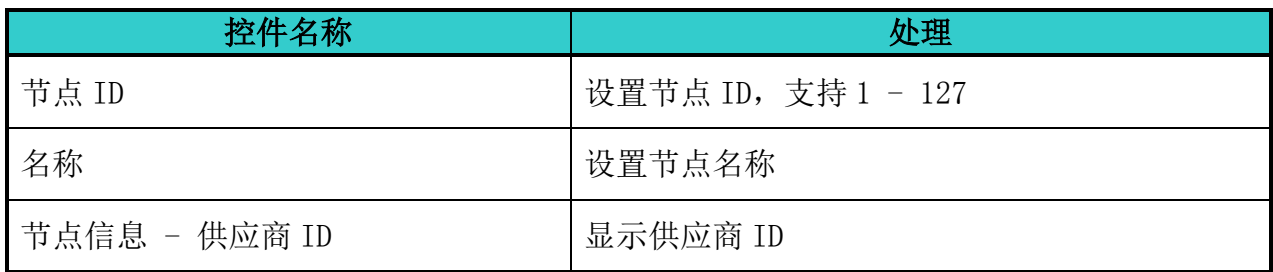

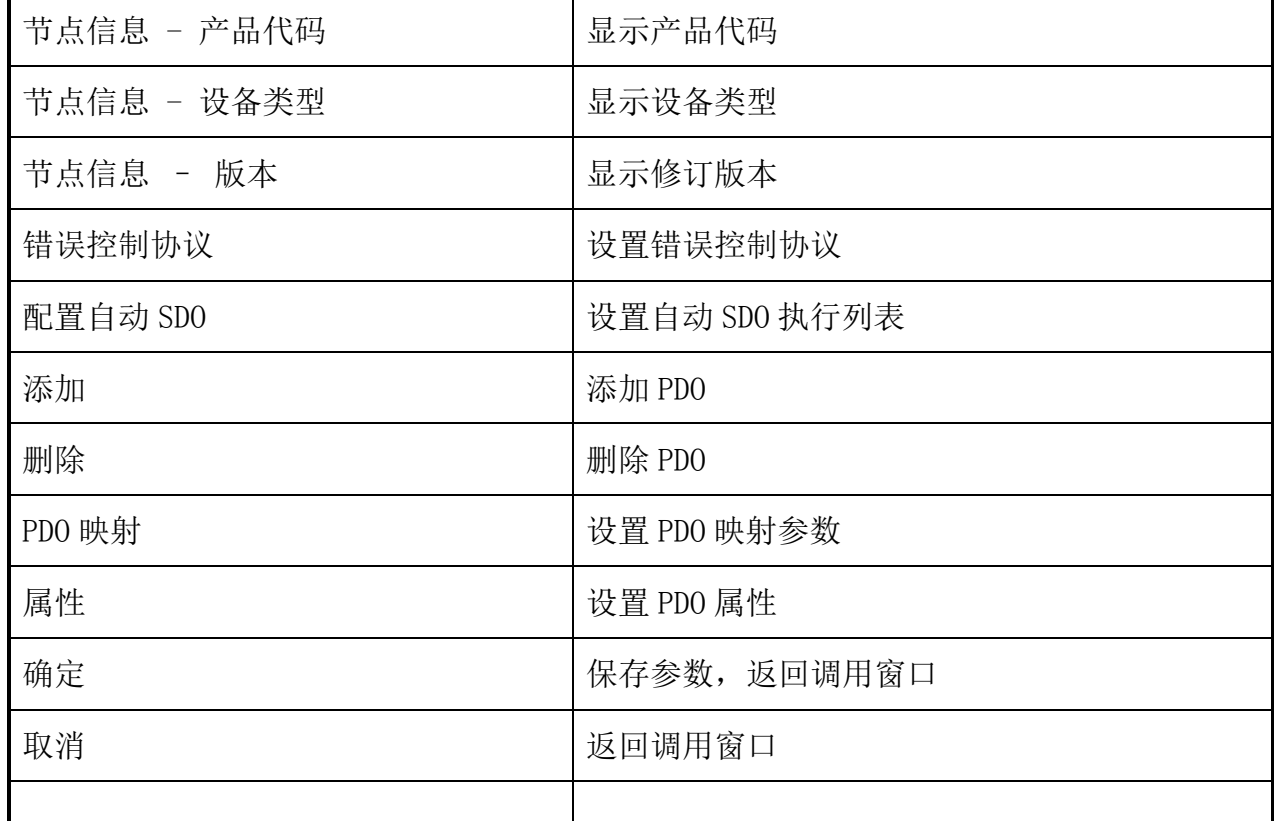

# <span id="page-27-0"></span>5.3.5. 错误控制协议

配置从站 对话框 -> 错误控制协议

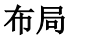

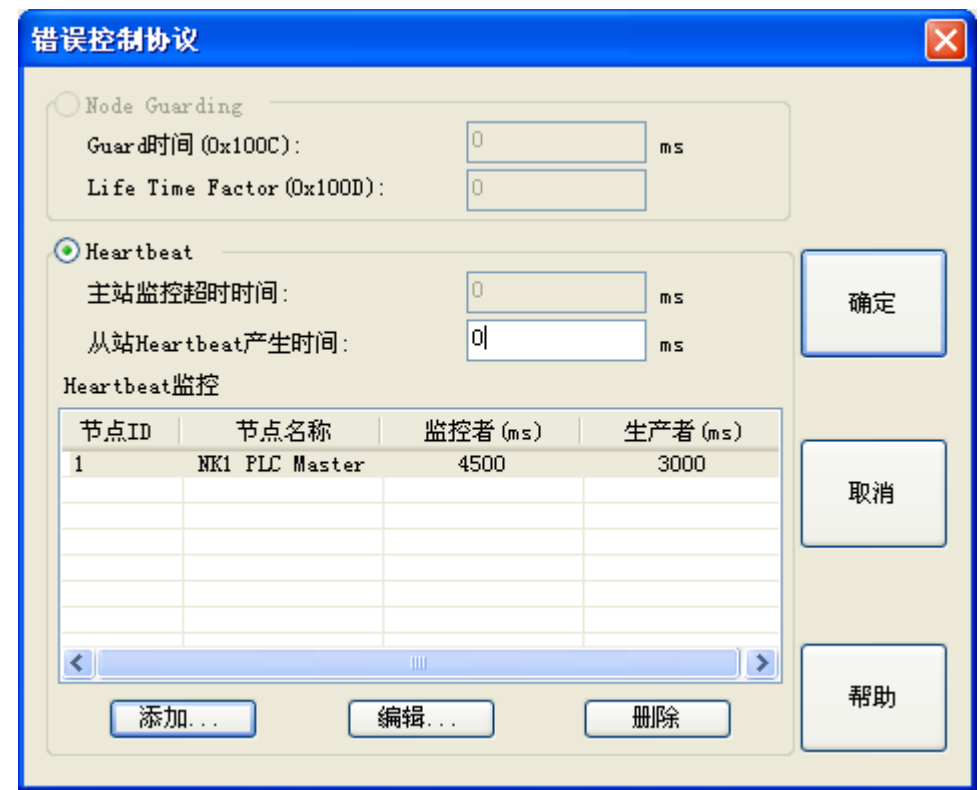

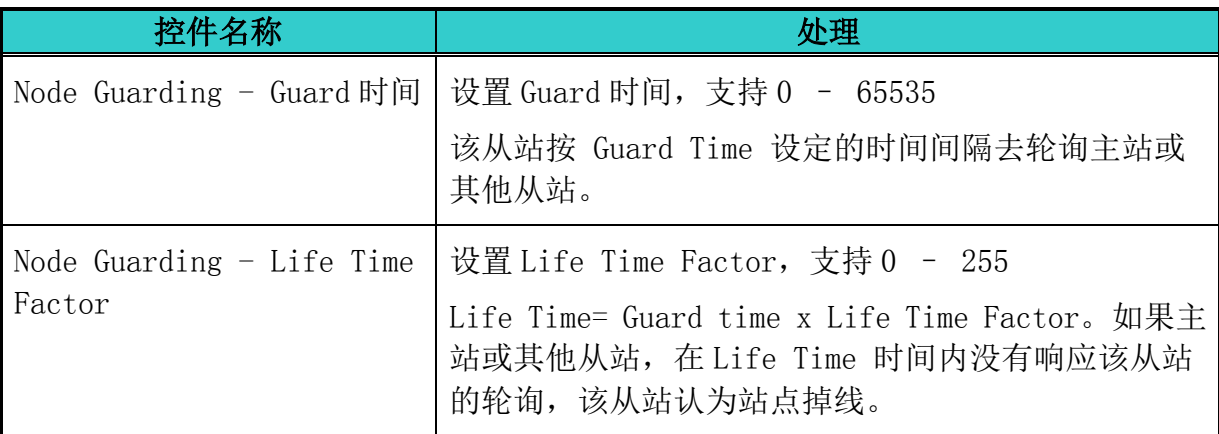

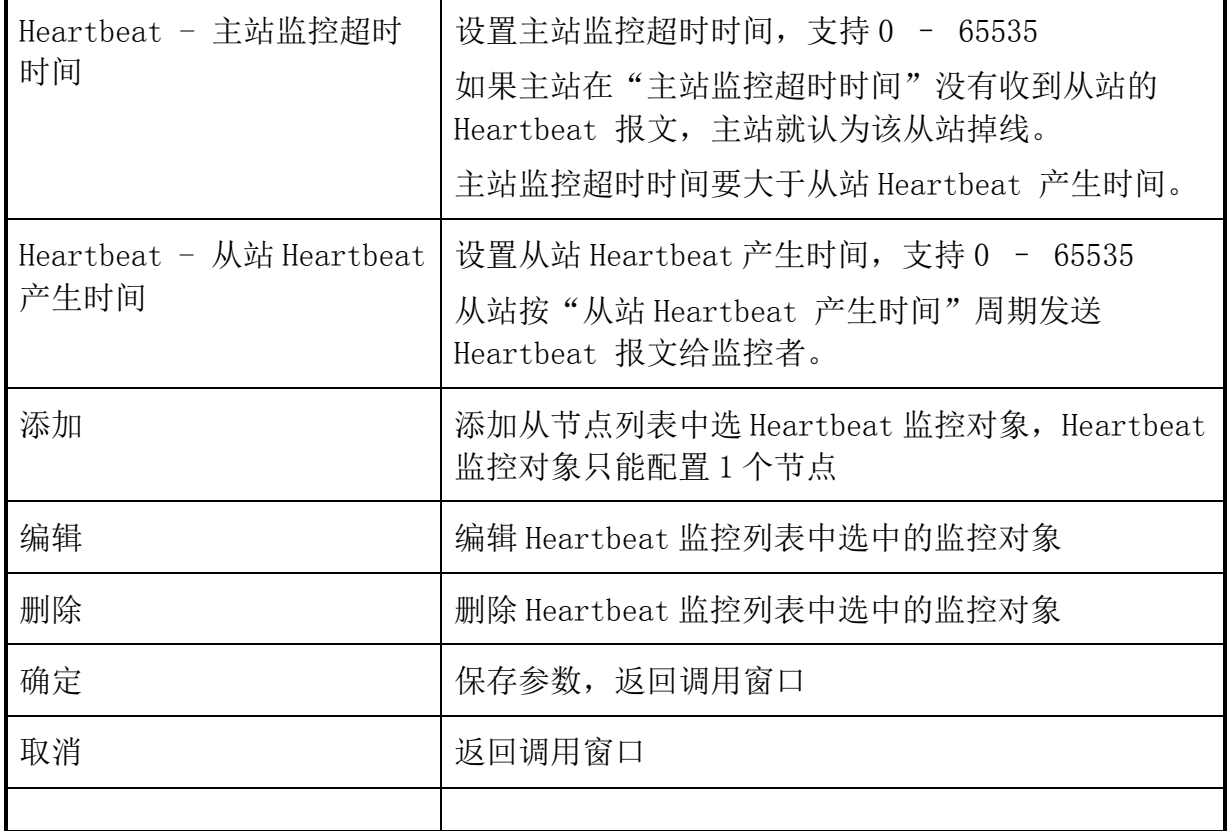

# <span id="page-29-0"></span>5.3.6. 节点列表

配置从站 对话框 -> 错误控制协议 -> 节点列表

### 布局

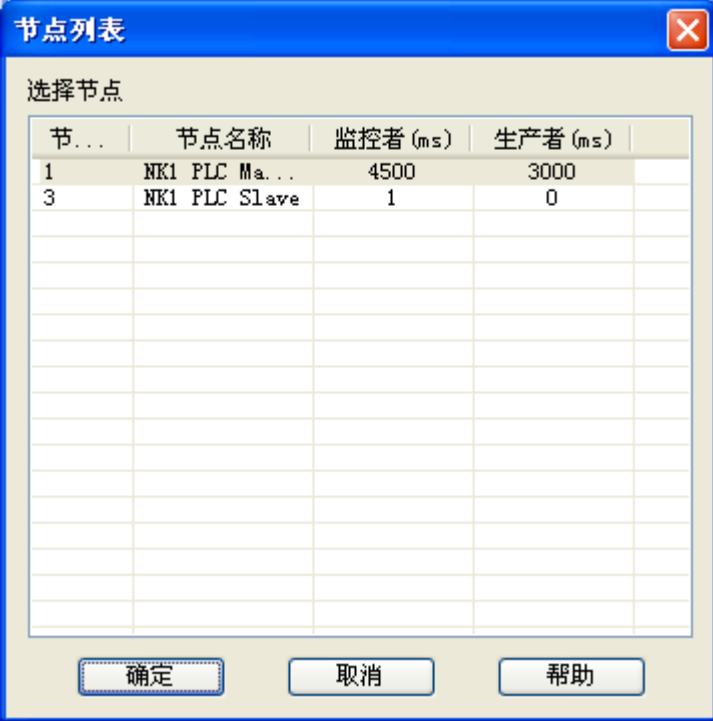

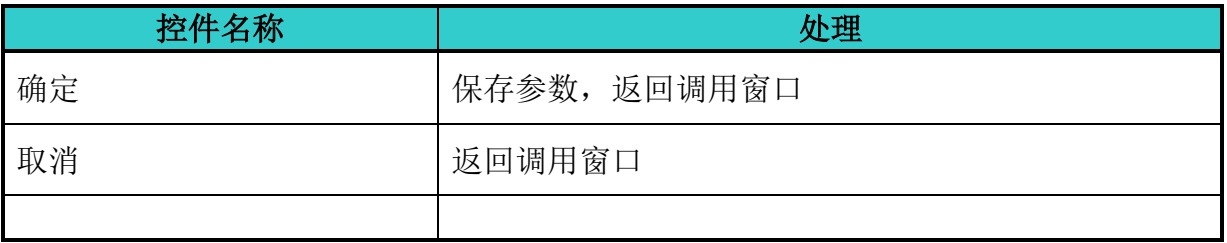

# <span id="page-30-0"></span>5.3.7. Heartbeat 监控参数

配置从站 对话框 -> 错误控制协议 -> Heartbeat 监控参数

### 布局

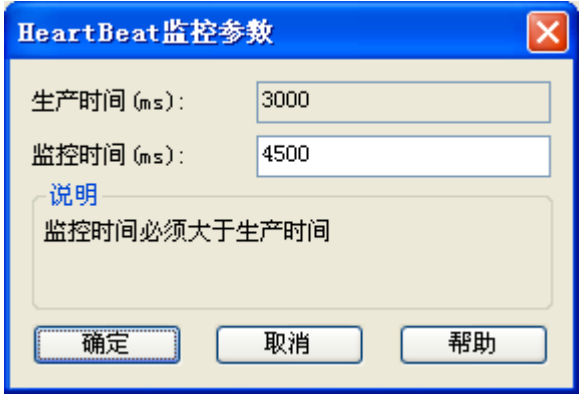

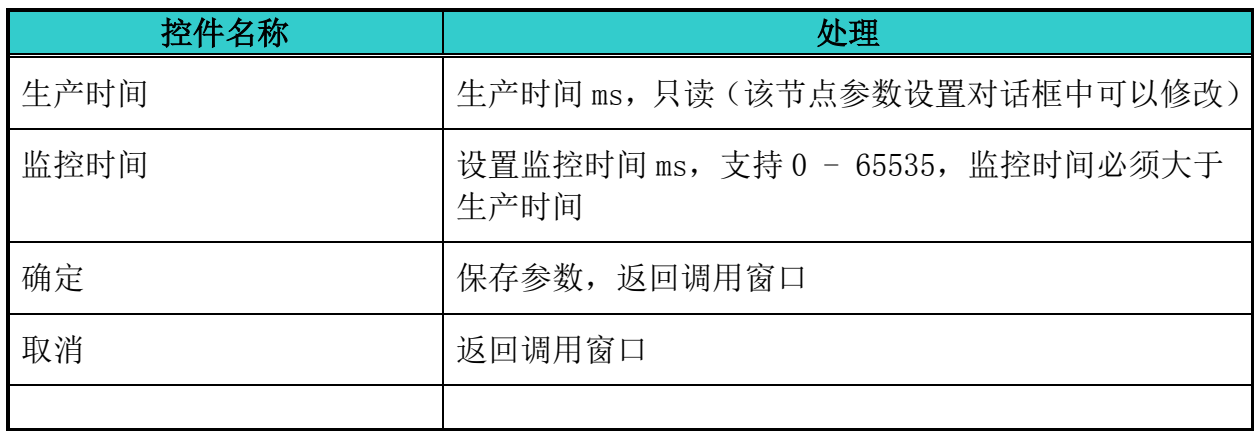

# <span id="page-31-0"></span>5.3.8. 配置自动 SDO

### 配置从站 对话框 -> 配置自动 SDO

### 布局

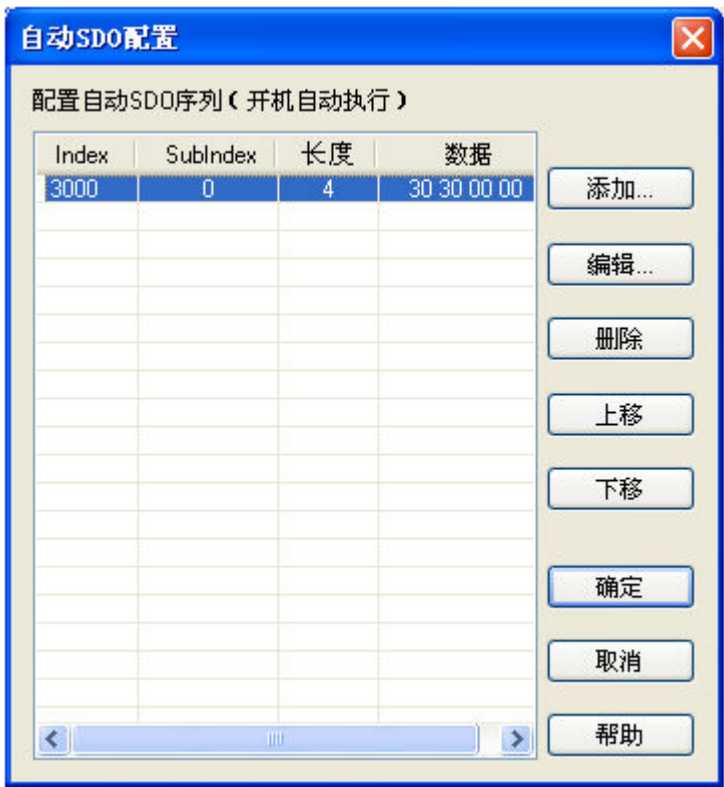

### 控制说明

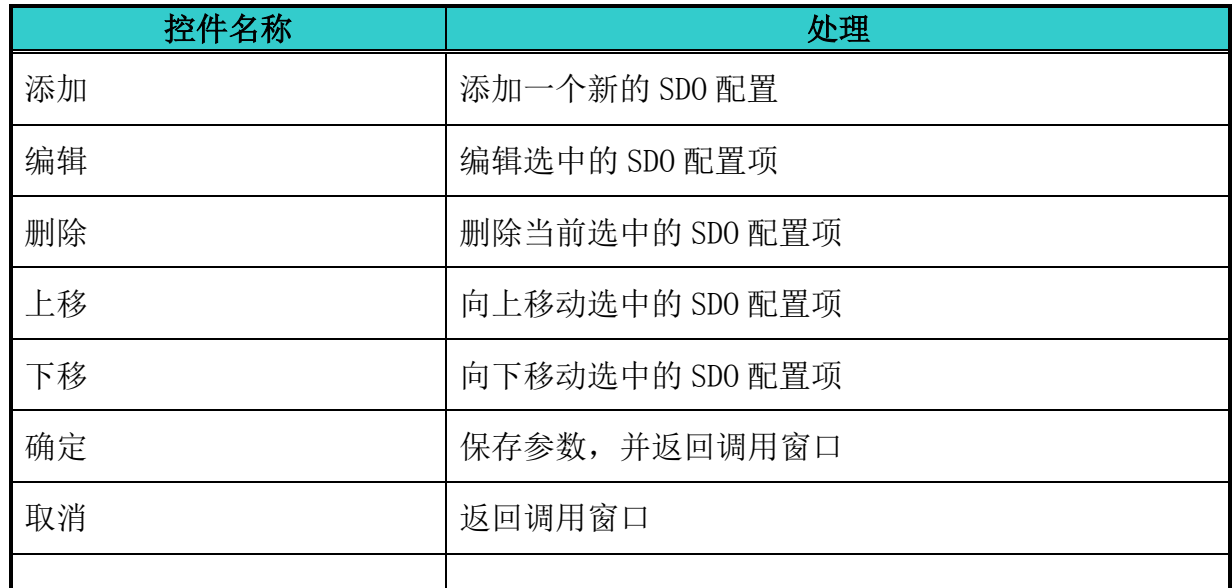

注:

 每台从站配置自动 SDO 最大笔数为 20 笔。自动 SDO 只能写参数,不能读参数,自动 SDO 只在从站由预运行状态进入运行状态前对从站写一次。

# <span id="page-32-0"></span>5.3.9. SDO 配置

配置从站 对话框 -> 自动 SDO 配置 -> 添加 配置从站 对话框 -> 自动 SDO 配置 -> 编辑

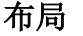

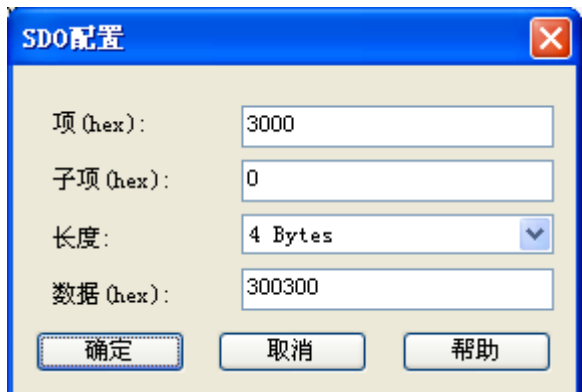

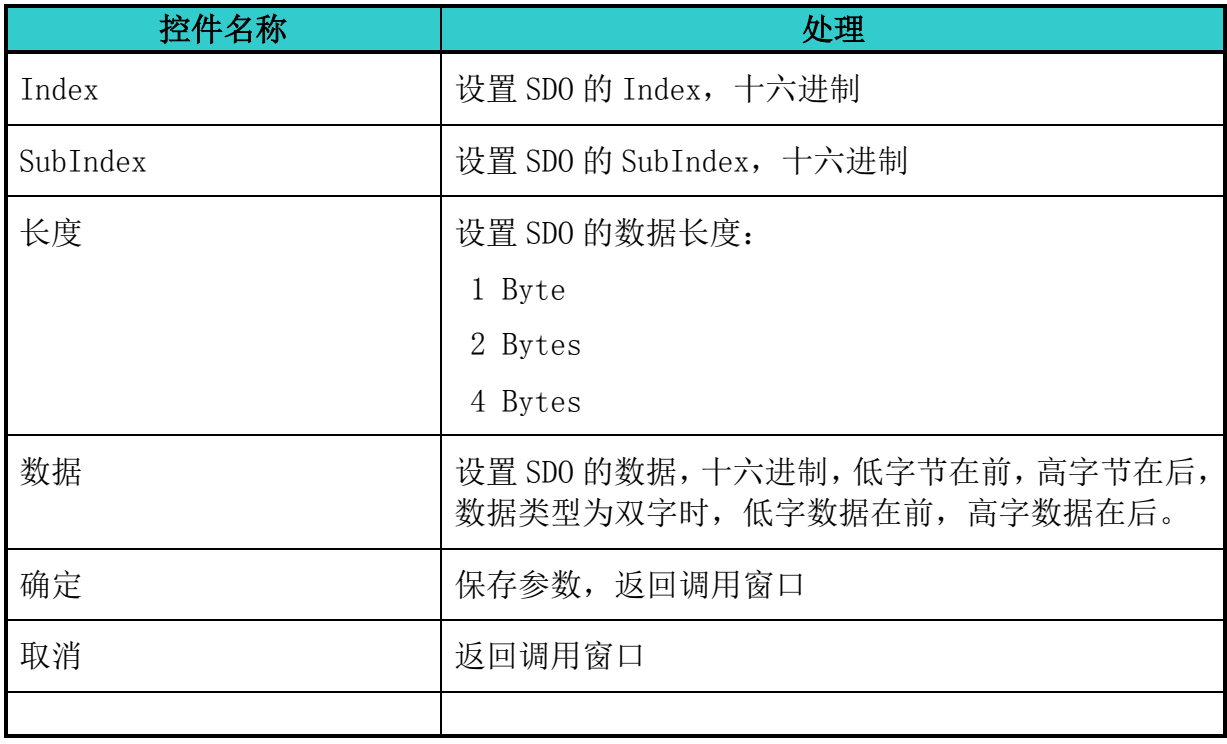

# <span id="page-33-0"></span>5.3.10. PDO 映射

配置从站 -> PDO 镜像

# 布局

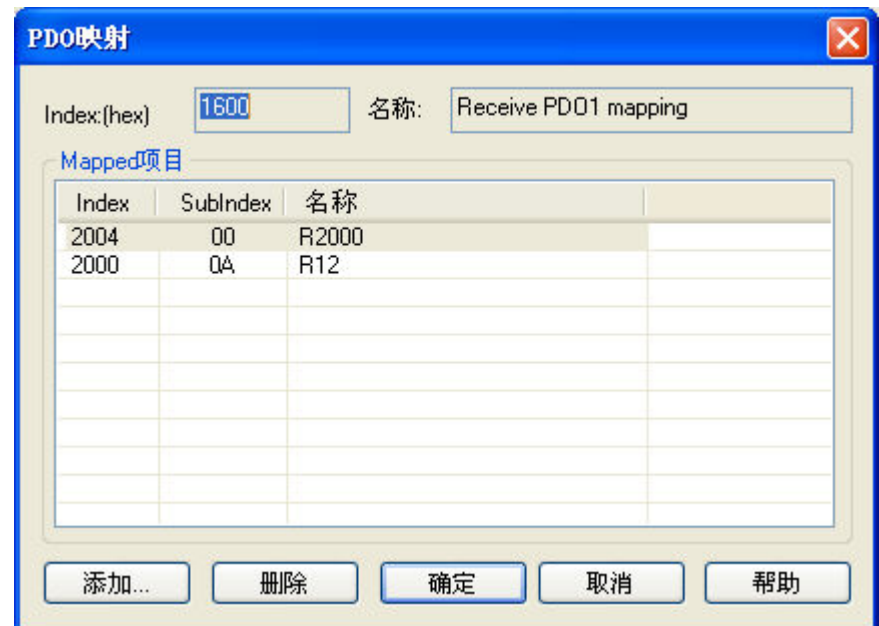

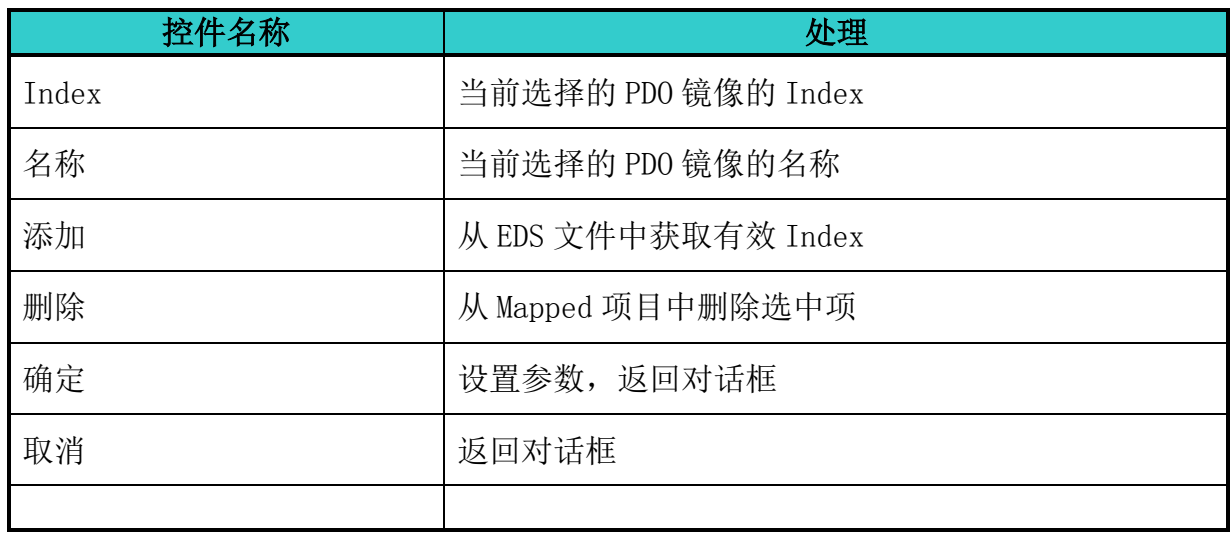

# <span id="page-34-0"></span>5.3.11. 从 EDS 文件获取的有效项目

配置从站 -> PDO 镜像 -> 添加

### 布局

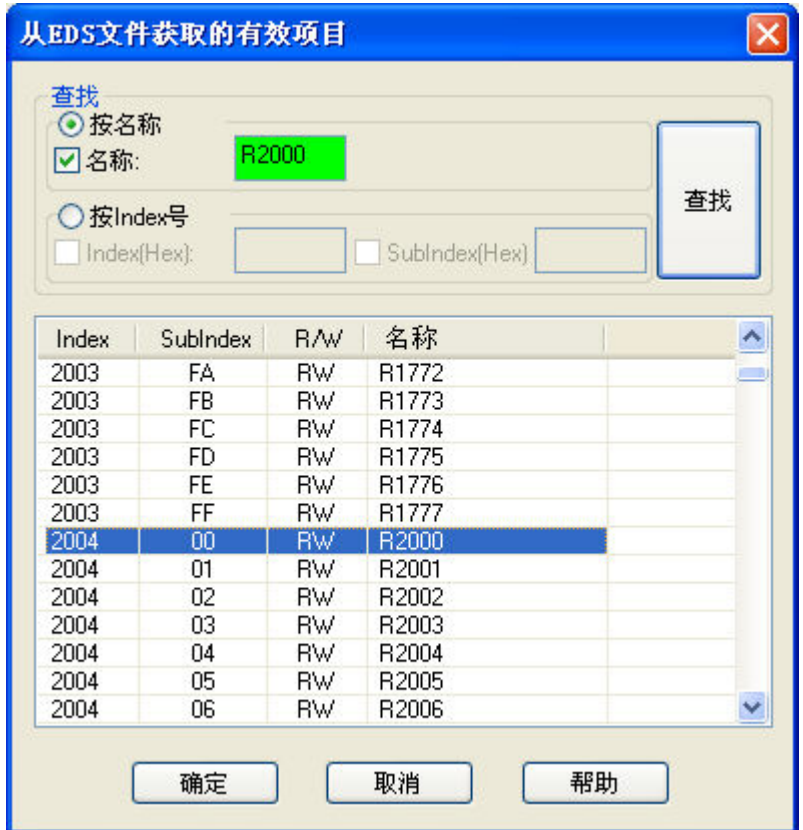

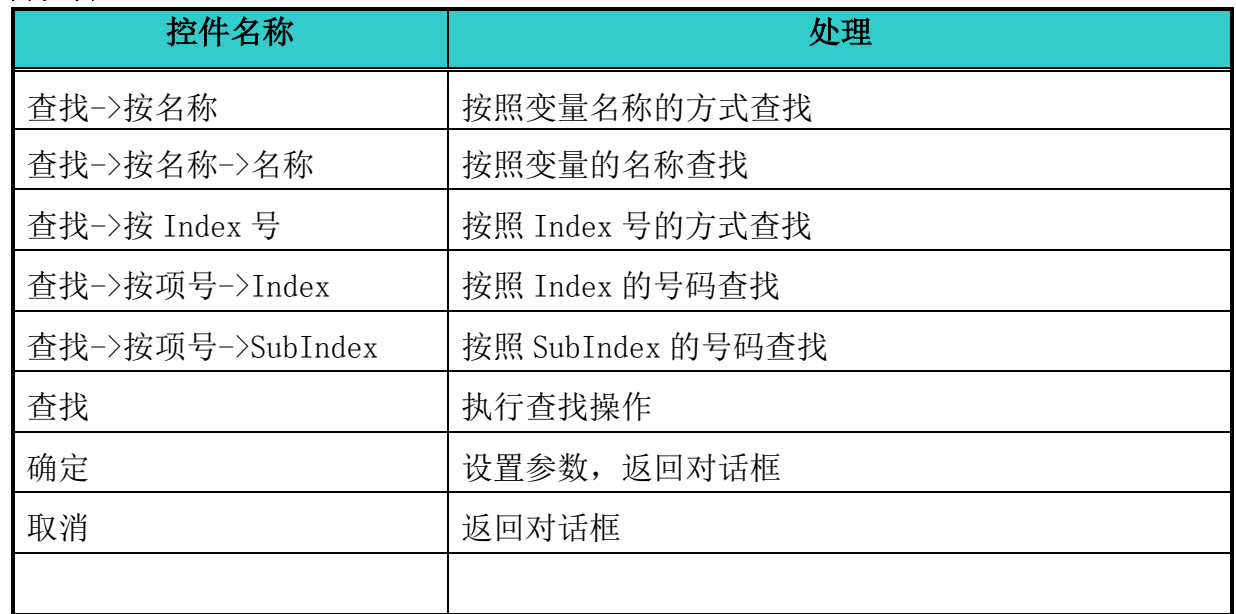

# <span id="page-35-0"></span>5.3.12. 从 EDS 文件读取 PDO 列表

配置从站 对话框 -> 从 EDS 文件读取 PDO 列表

### 布局

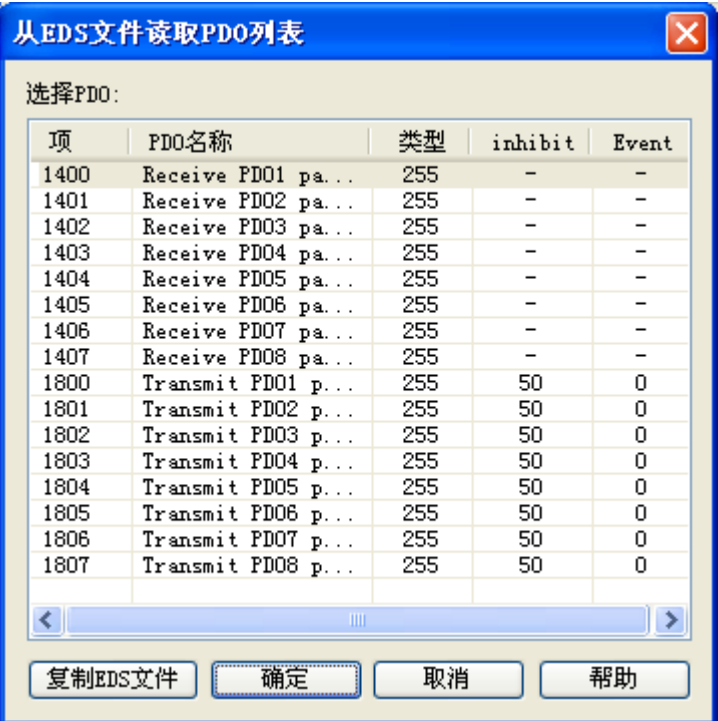

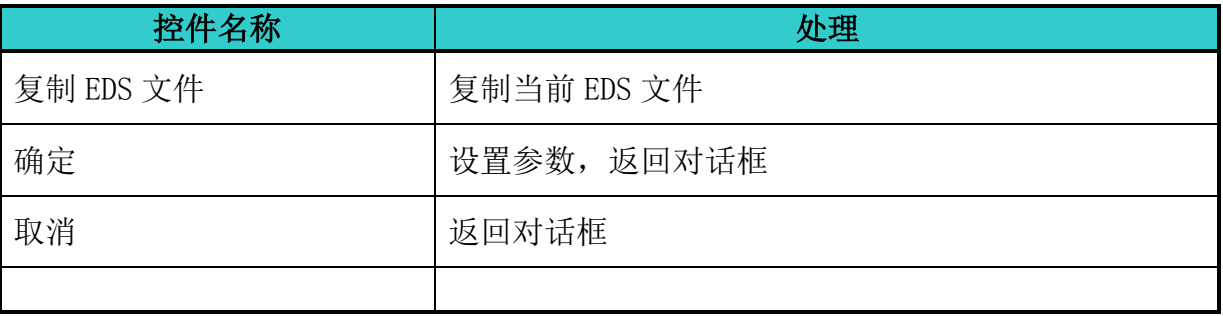
## 5.3.13. PDO 属性

配置从站 对话框 -> 属性 按钮

#### 布局

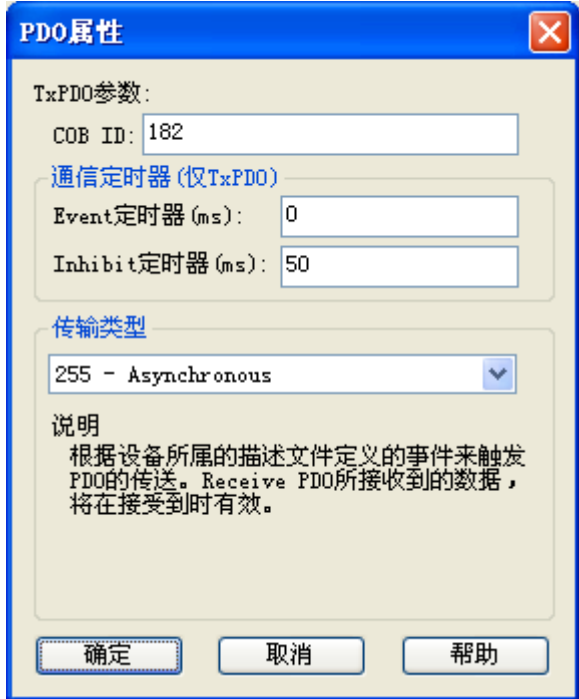

#### 控制说明

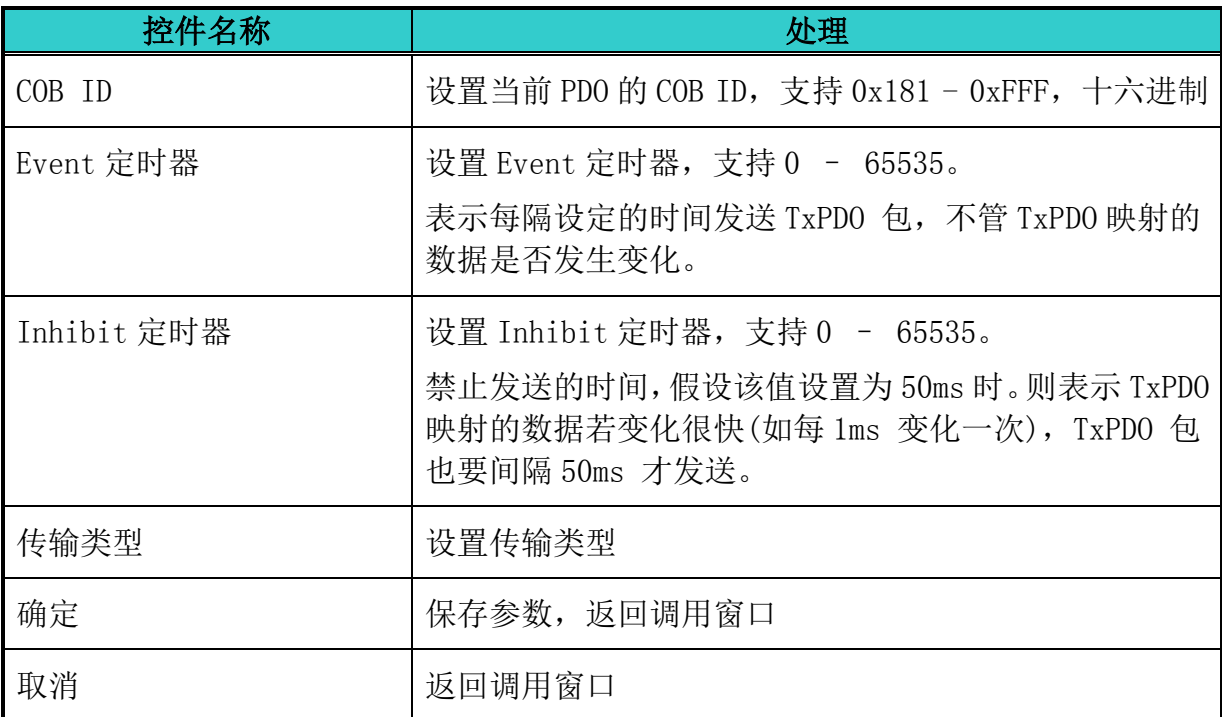

PDO COB ID 设置规则如下表所示:

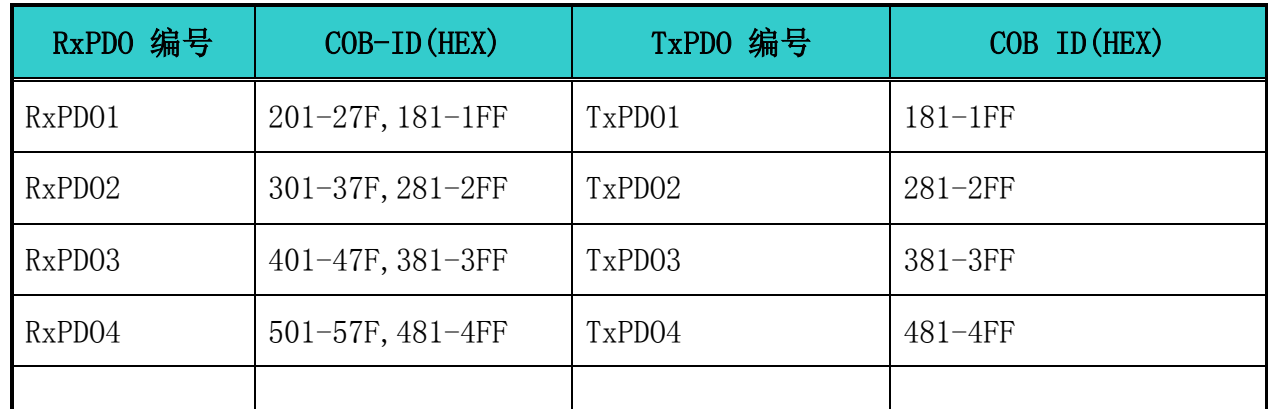

备注:RxPDO5-RxPDO8, TxPDO5-TxPDO8 的 COB ID 可以使用网络中其他未使用从站 RxPD01-RxPD04, TxPD01-TxPD04 的 COB ID, 但每个 PD0 的 COB ID 不能相同。

PDO 传输类型说明如下表所示:

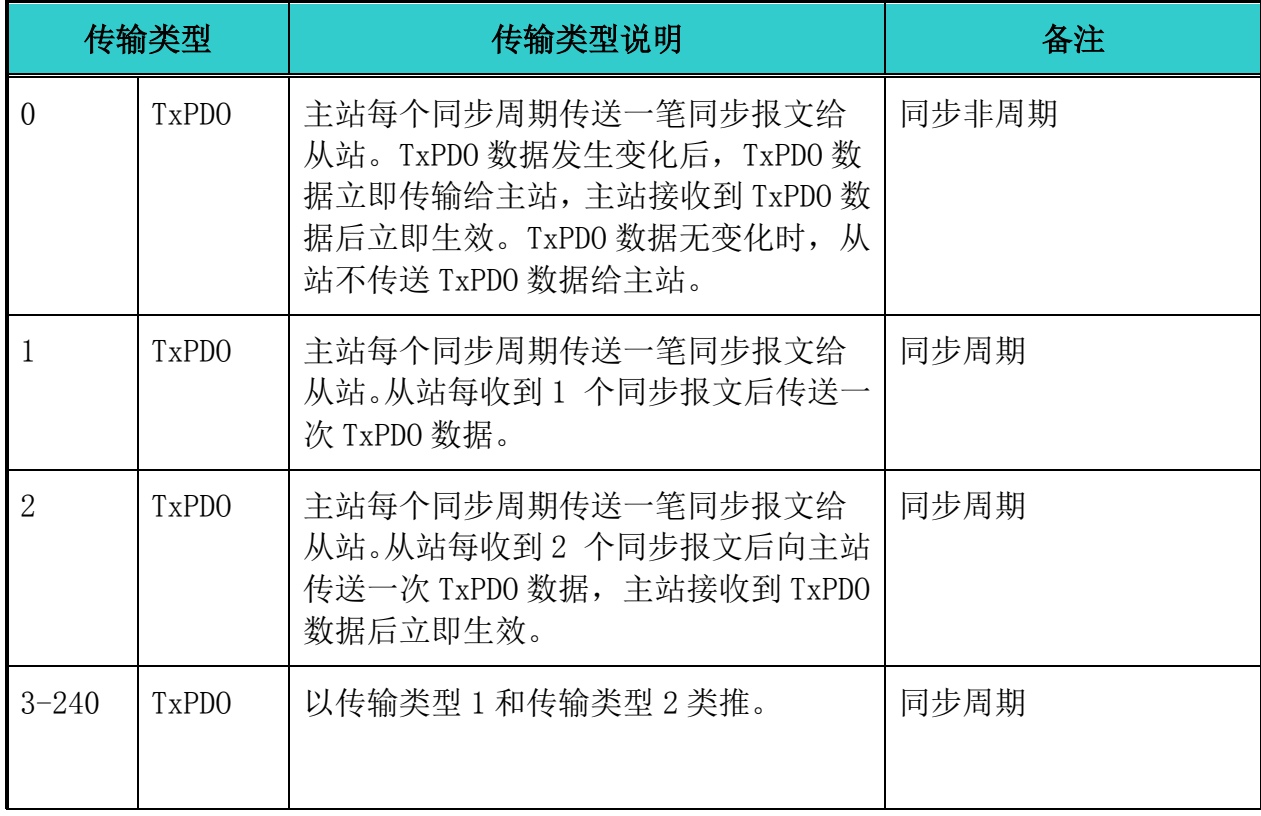

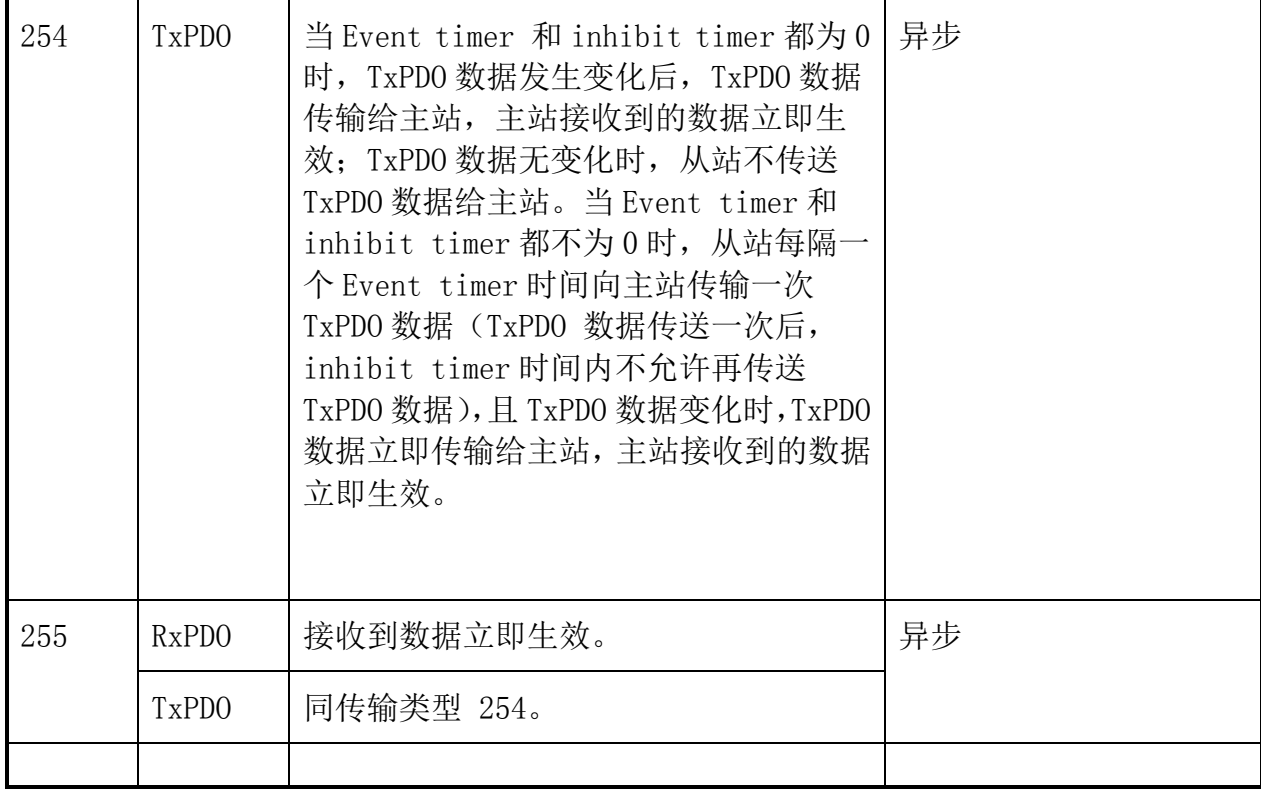

## 5.3.14. 网络列表

网络 -> 网络列表

工具栏 ->

#### 布局

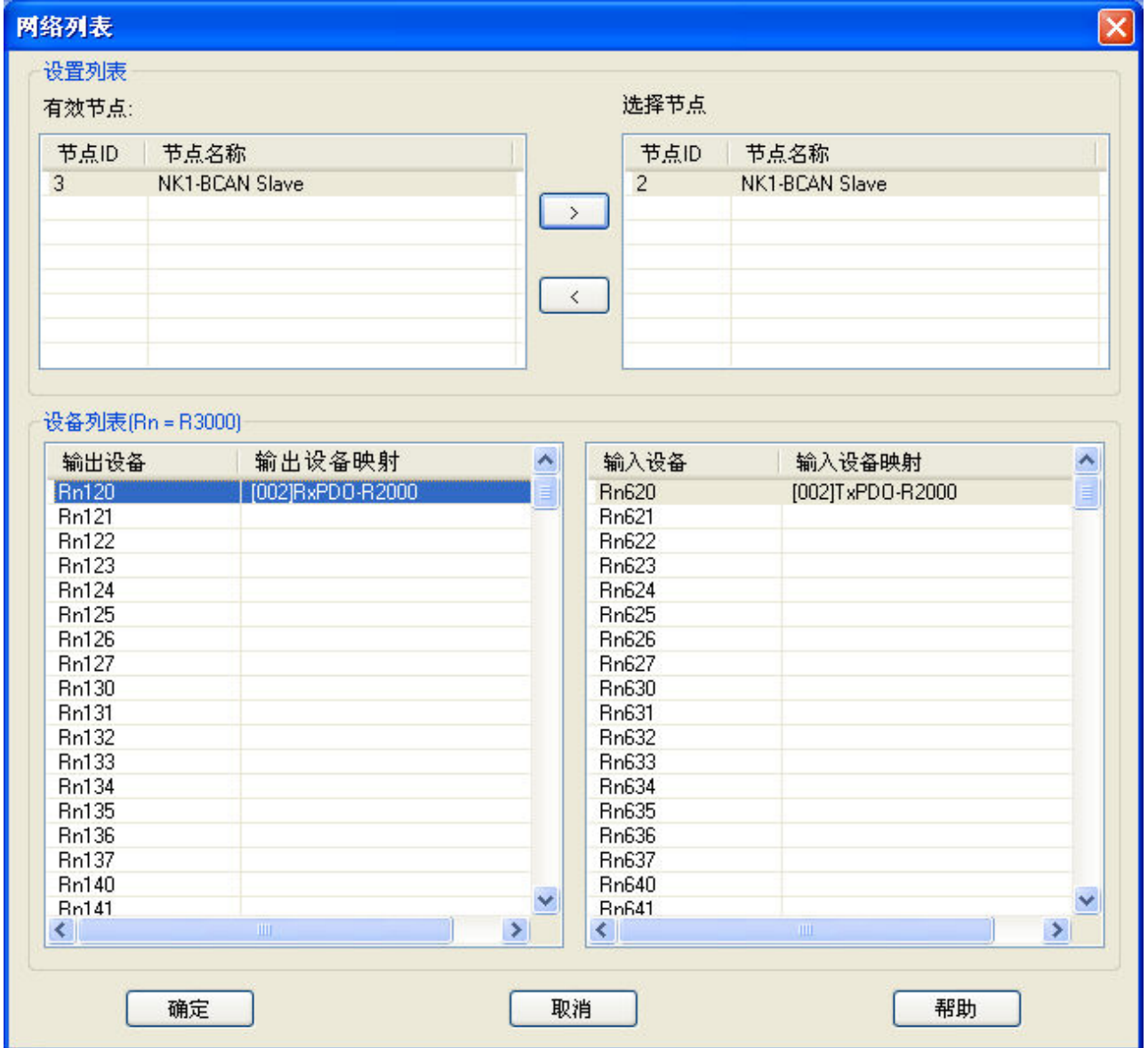

## 控制说明

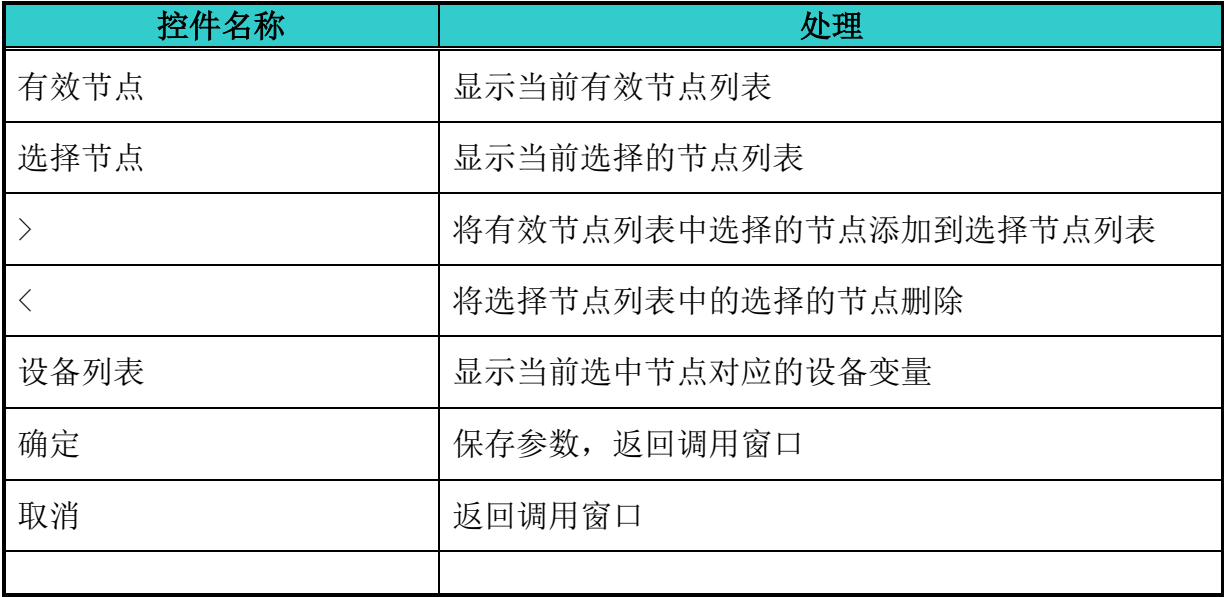

## 5.3.15. 配置基本参数

- 工具 -> 基本参数
- 工具栏 -> 3

#### 布局

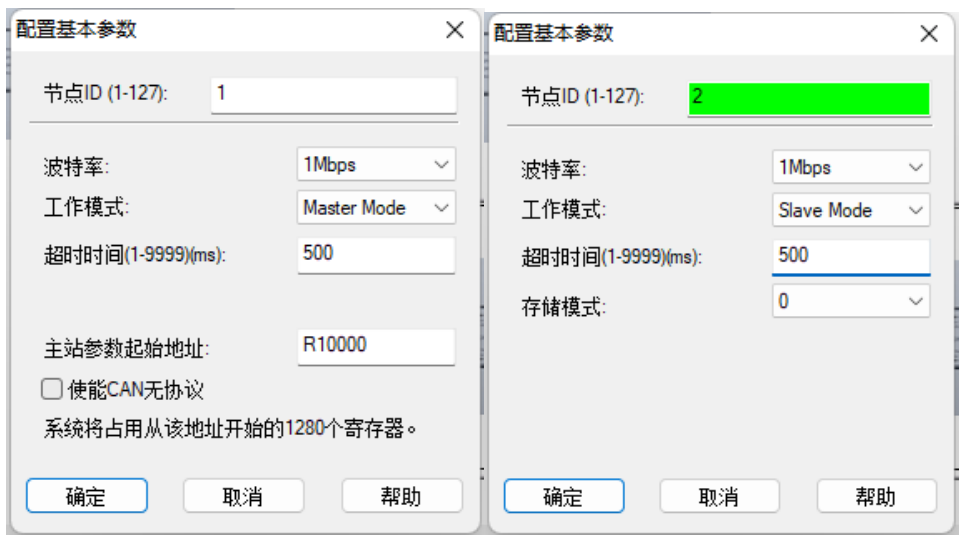

#### 控制说明

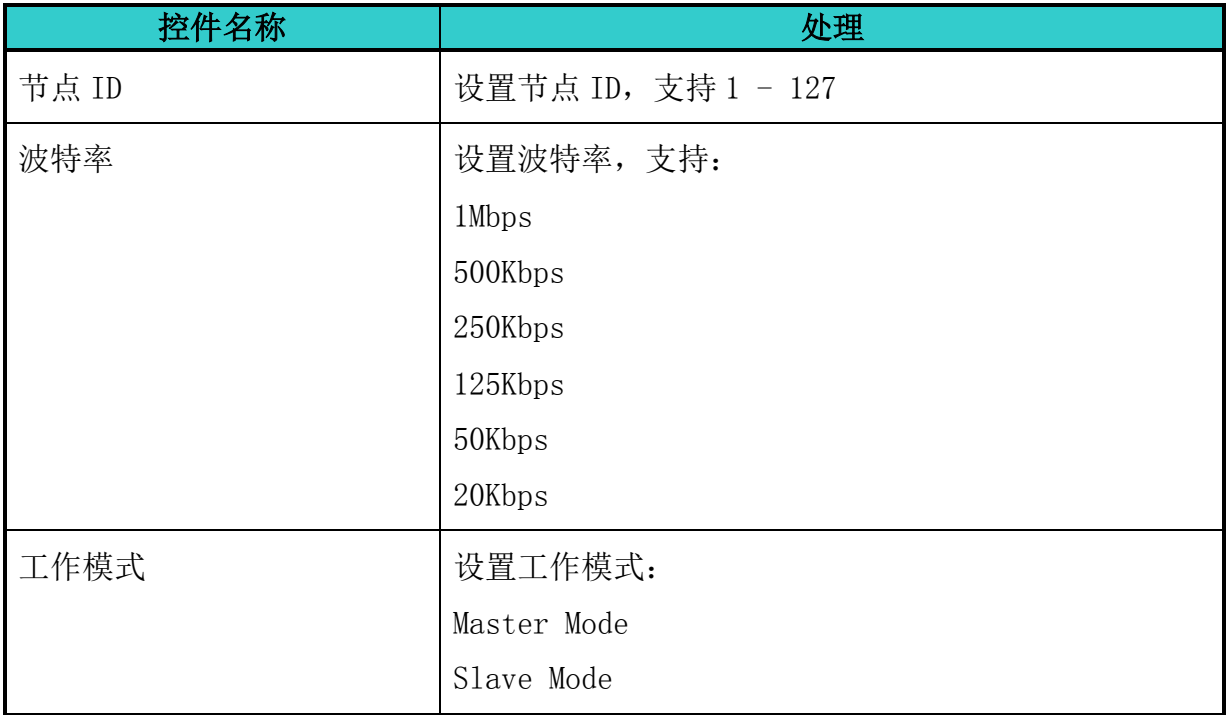

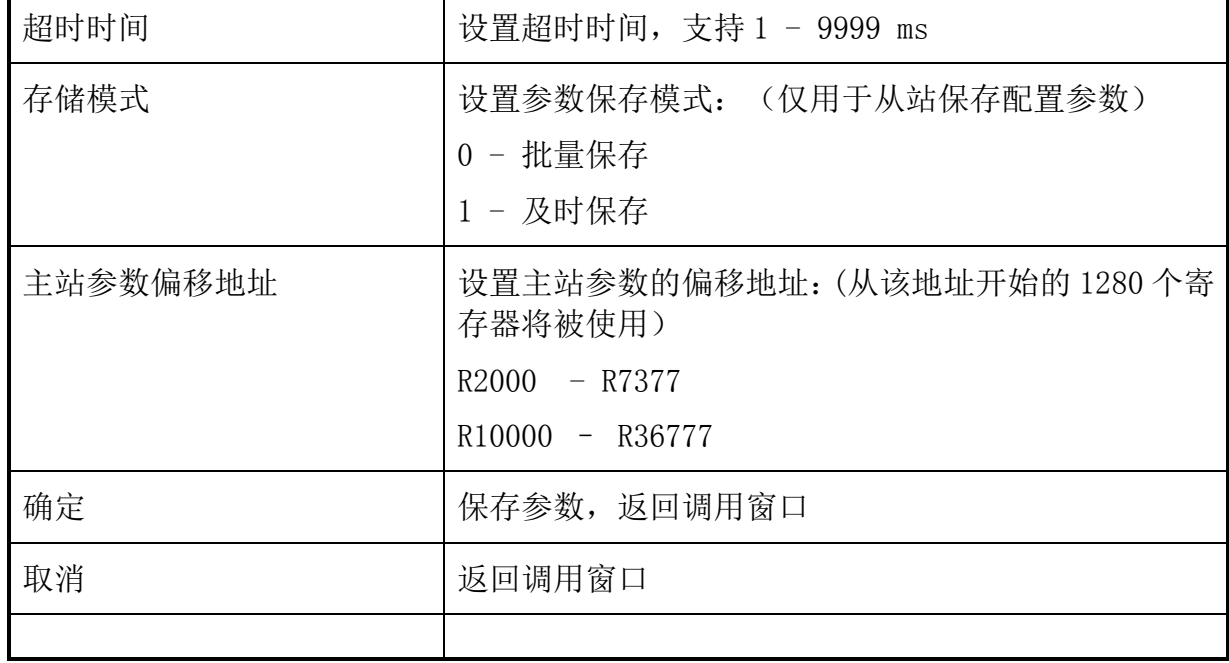

## 5.3.16. 发送 SDO 报文

工具 -> 发送 SDO 报文

工具栏  $\rightarrow \mathscr{O}$ 

布局

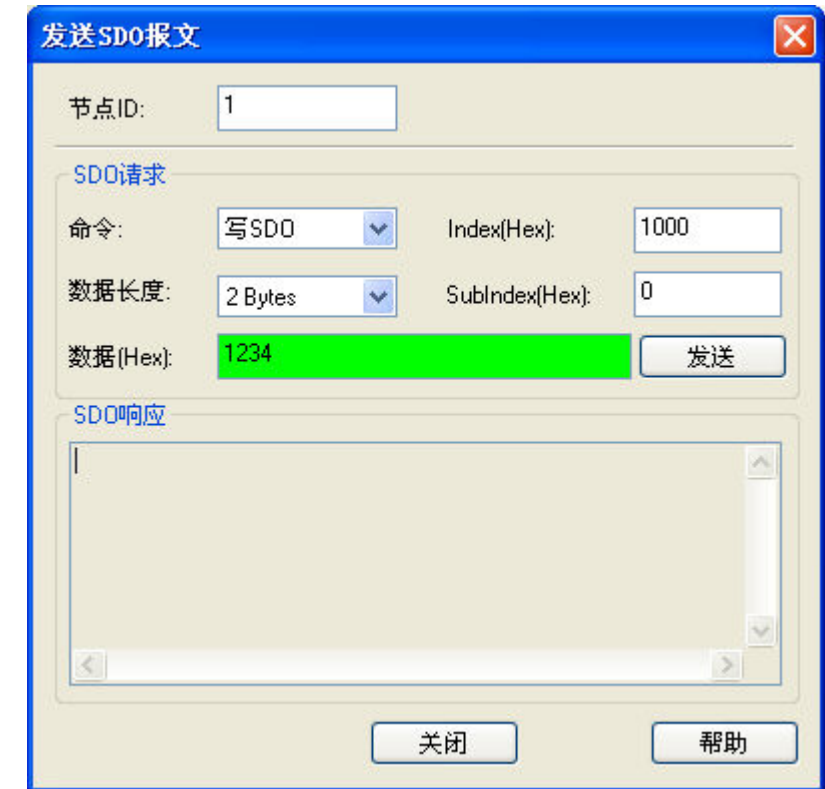

#### 控制说明

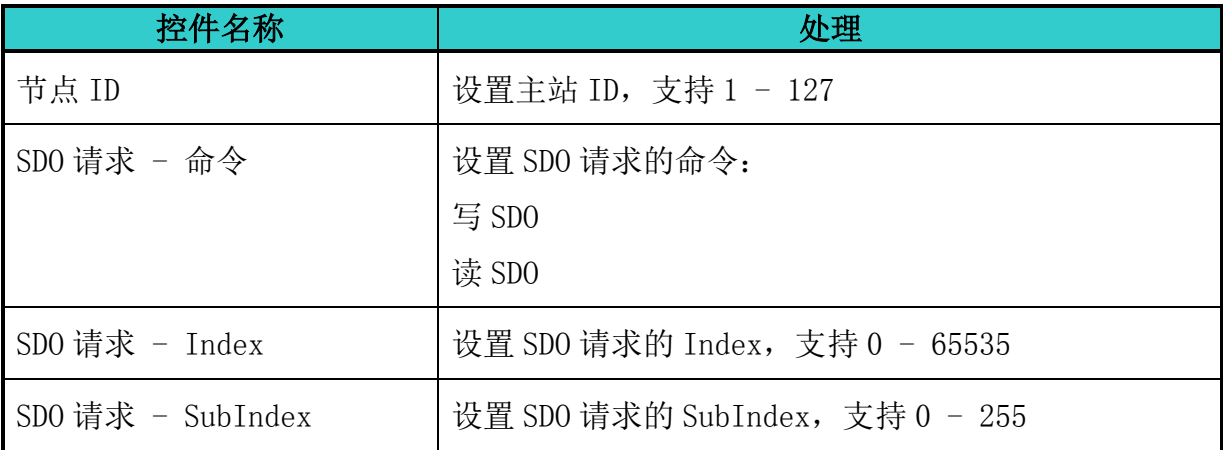

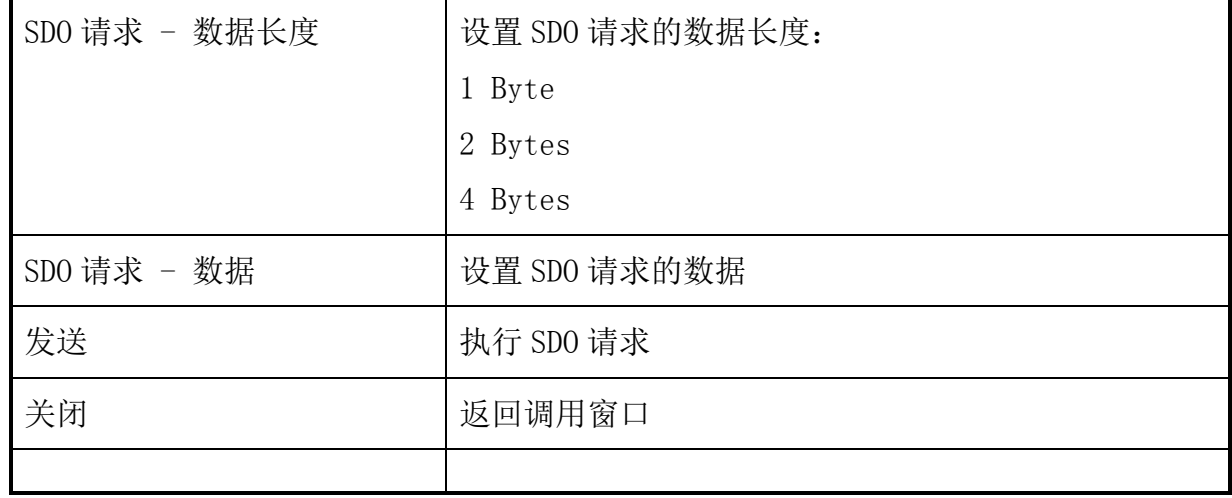

# 5.3.17. 关于 KEW CANopen Editor

帮助 -> 关于 KEW CANopen Editor

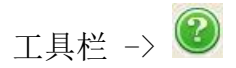

布局

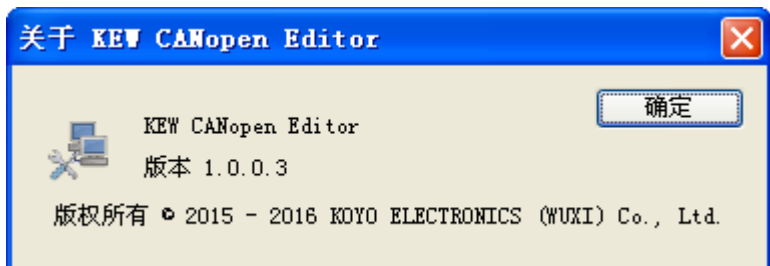

#### 控制说明

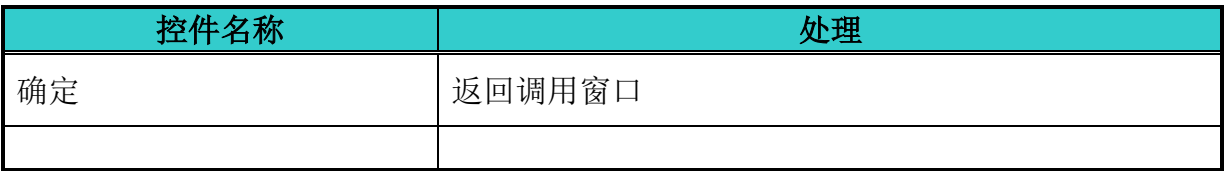

## 5.4. 如何使用

## 5.4.1. 参数配置文件创建前的准备工作

#### 设置工作环境

- 1.安装 Koyo PLC Programming Software
- 2.设置 Koyo PLC Programming Software 的环境参数

#### 设置通信连接

设置 Koyo PLC Programming Software 的通信连接

注:仅当 Koyo PLC Programming Software 配置 NK1-CPU40 PLC 时才能启动 KEW CANopen Editor。

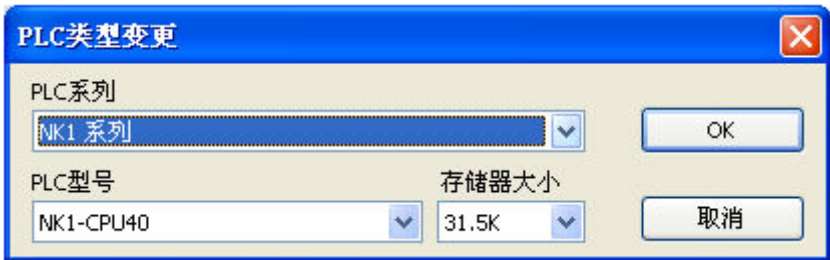

### 5.4.2. 新建参数配置文件

#### 启动 KEW CANopen Editor

1. 启动 Koyo PLC Programming Software, PLC 类型选择 NK1-CPU40

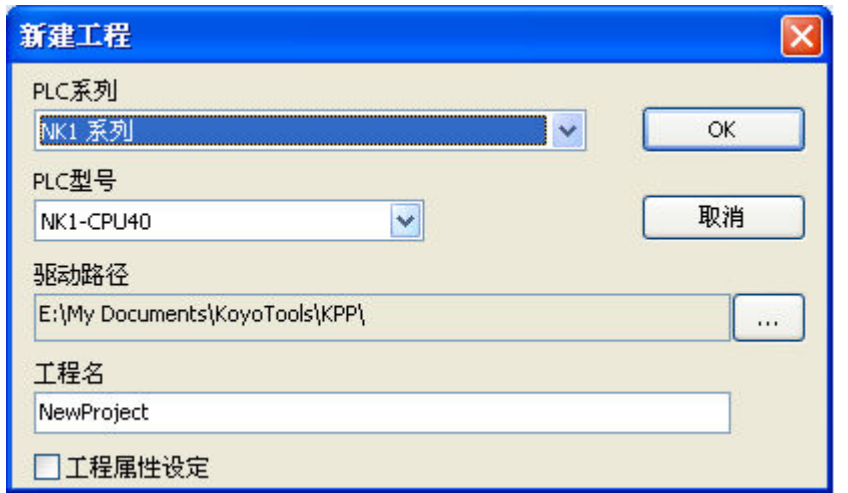

2.Koyo PLC Programming Software 菜单: 附加选项 -> 选项 -> 配置 CANopen 模块参数

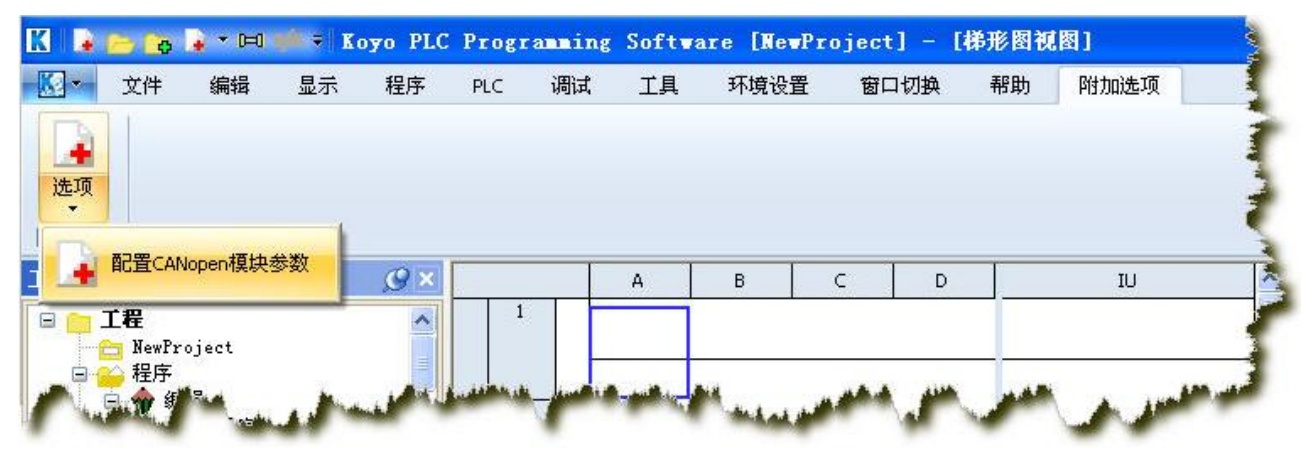

#### 选择启动项

从"选择开始操作"对话框中,选择"新建"。

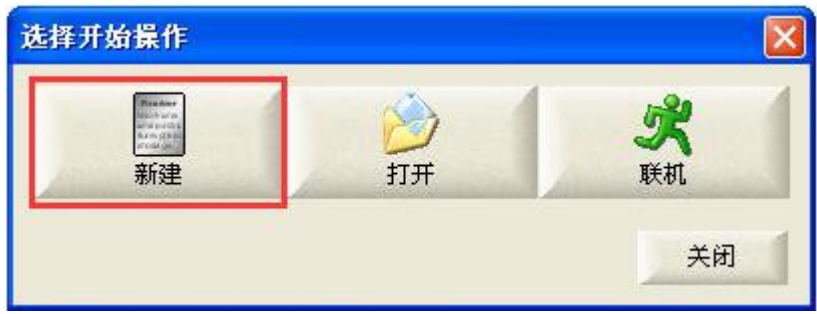

## 5.4.3. 创建并配置主站节点

#### 1.创建主站节点

a.新建或打开配置文件

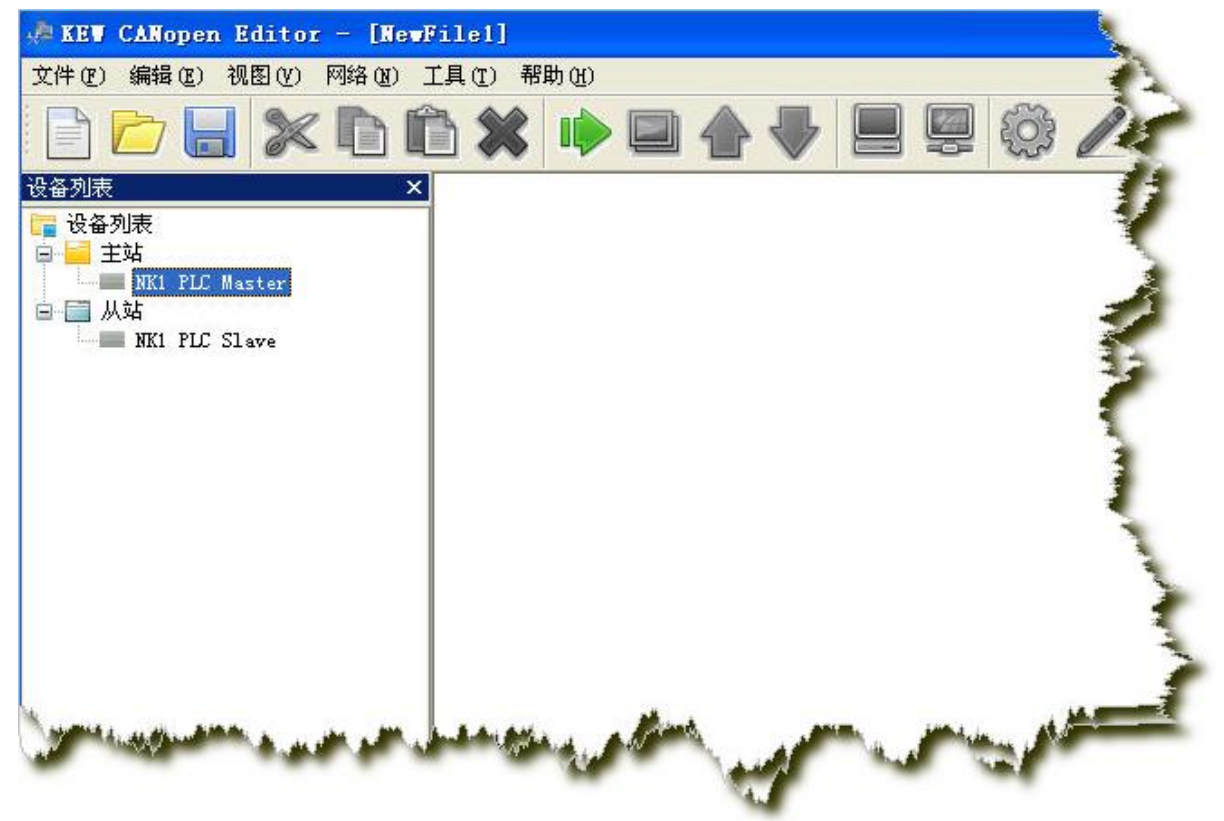

b.选择设备列表中的主站设备

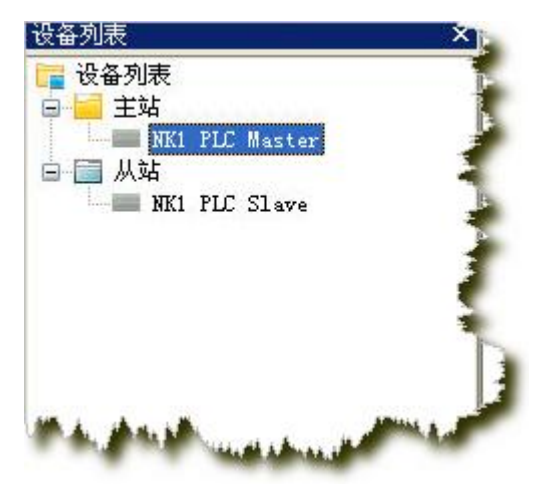

c. 按住鼠标左键,拖到该设备至编程视图

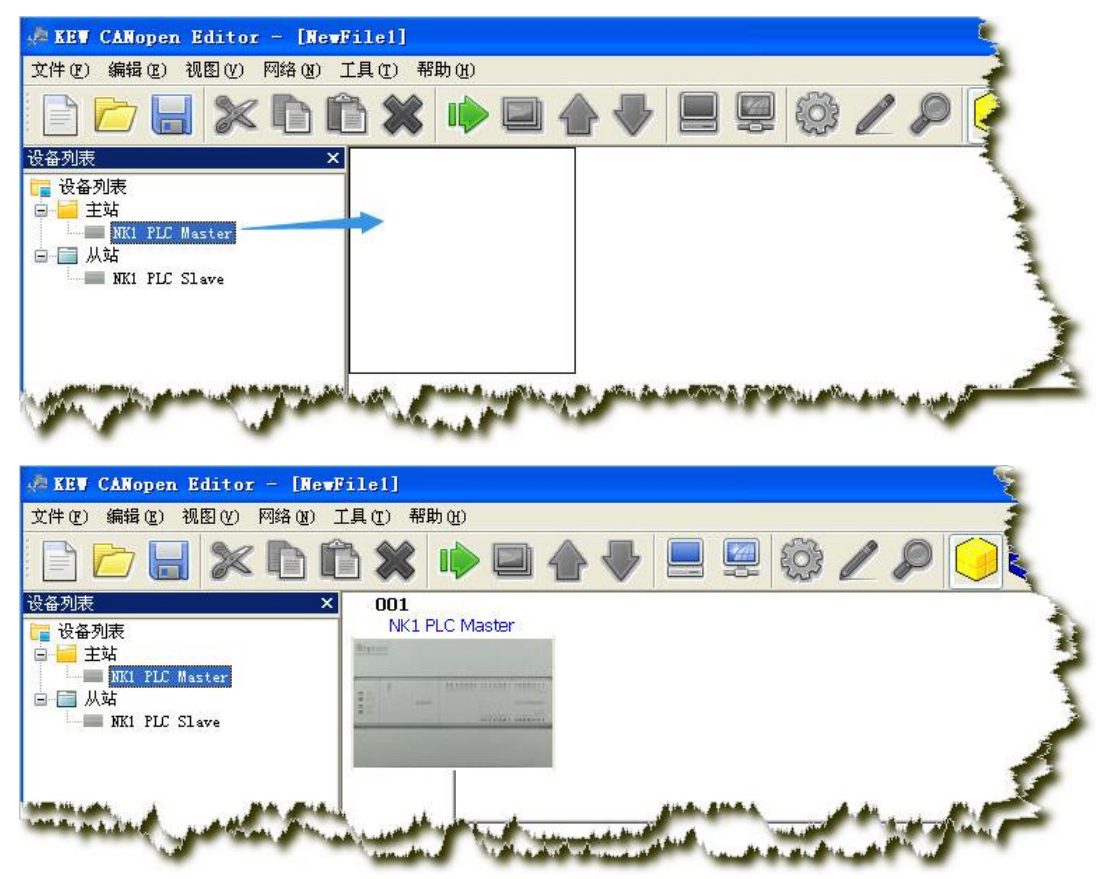

#### 2.配置主站参数

编程视图中,双击主站图标、或者使用菜单(网络->主站参数)、或者选择该节点使用菜 单(编辑->属性)、或者工具栏(图标);打开配置主站参数对话框:

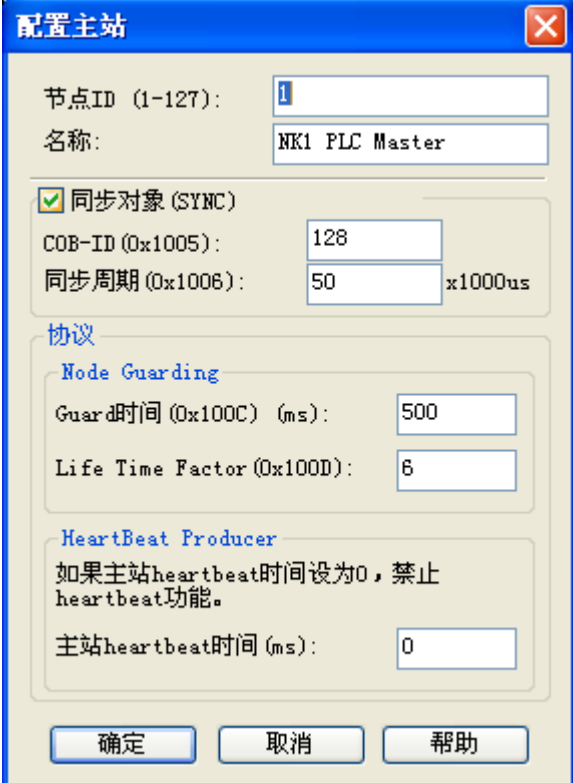

 $\mathbf{L}$ 

## 5.4.4. 创建并配置从站节点

#### 1.创建从站节点

a.新建或打开配置文件,创建主站节点

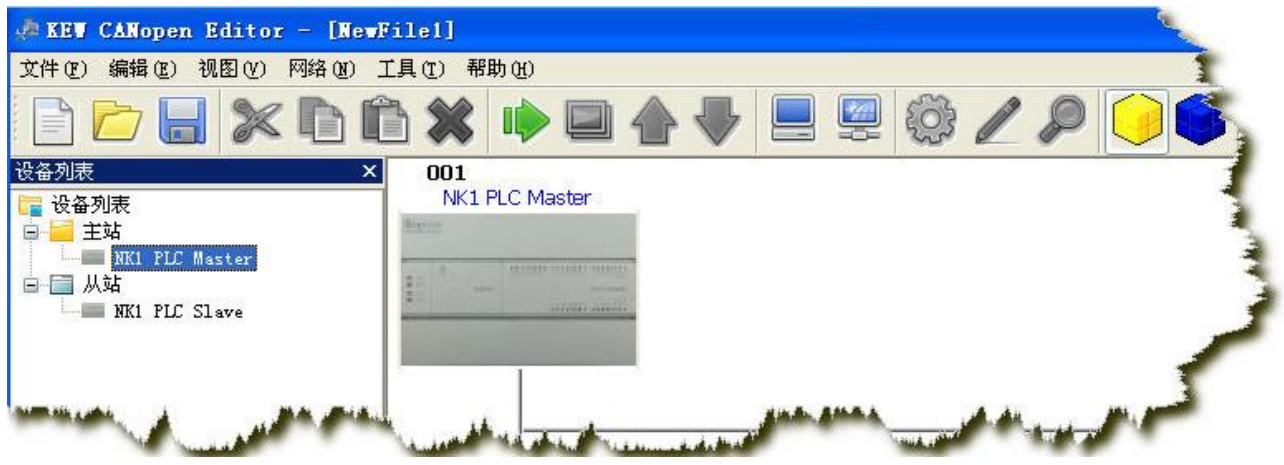

b.选择设备列表中的从站设备

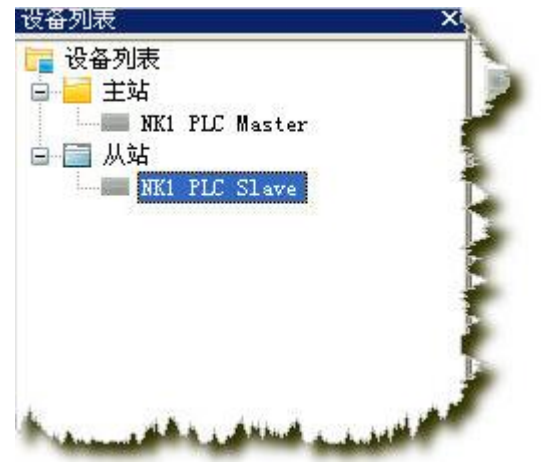

c. 按住鼠标左键, 拖到该设备至编程视图

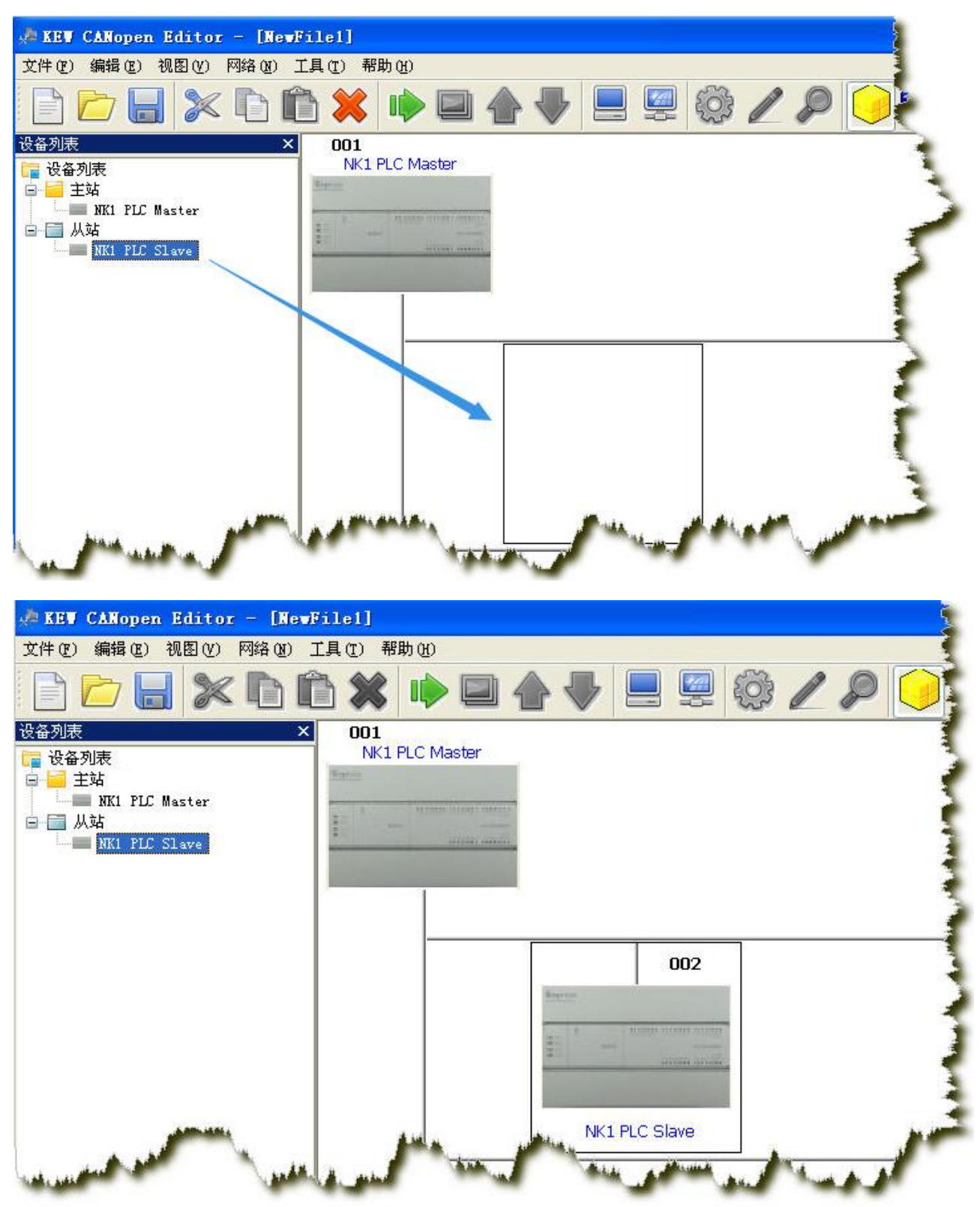

#### 2.配置从站参数

编程视图中,双击从站图标、或者使用菜单(网络->主站参数)、或者选择该节点使用菜 单(编辑->属性)、或者工具栏(图标);打开配置从站参数对话框:

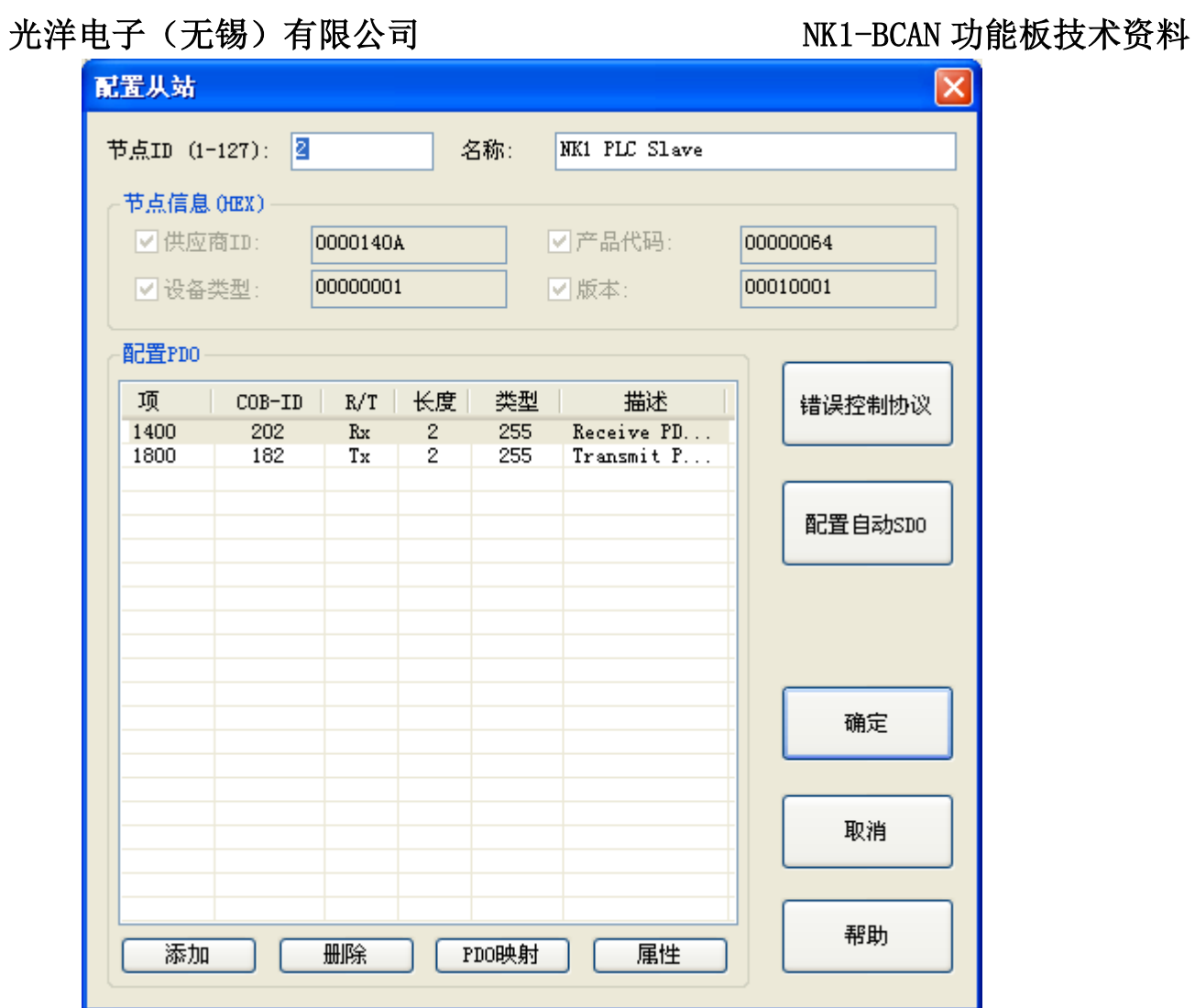

# 第六章 NK1-BCAN 组建 CANopen 网络

本部分所组建的 CANopen 网络,将由 3 个 NK1-BCAN 组成, 1 个主站和 2 个从站。

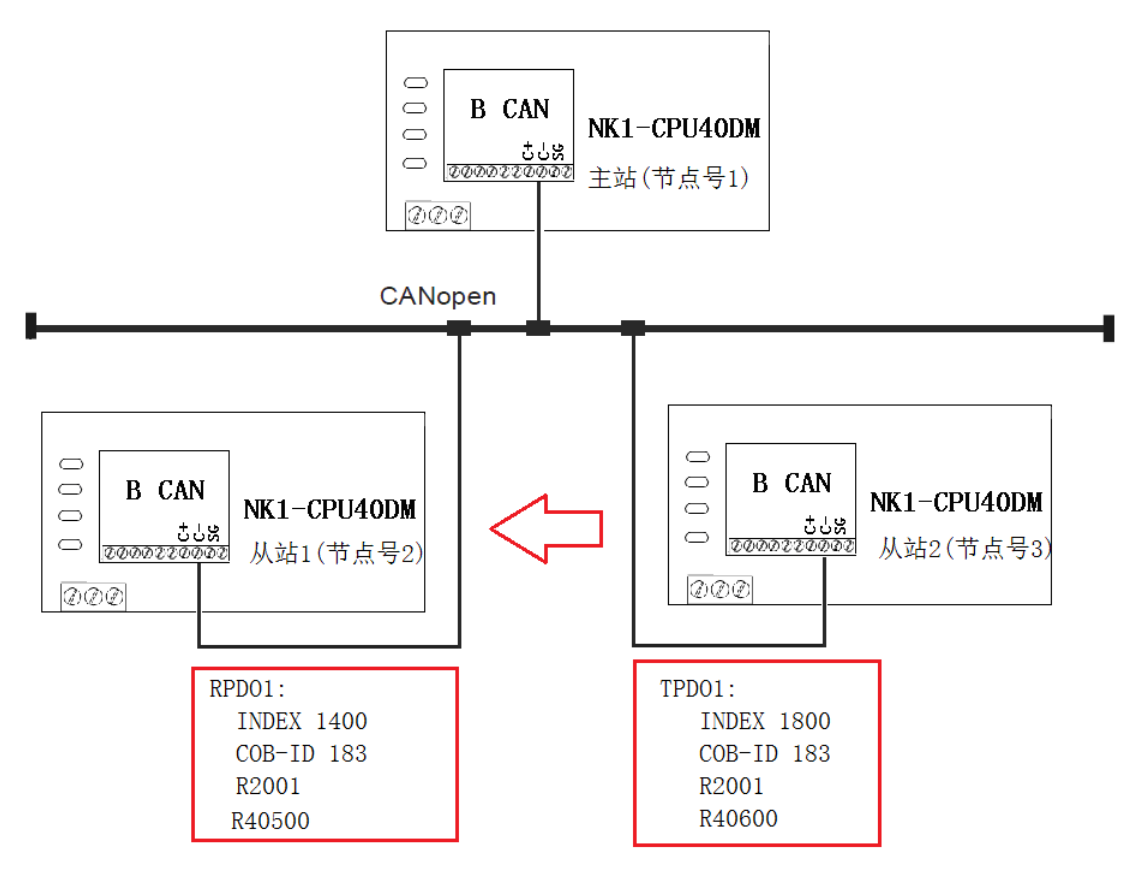

从站间的数据传输

## 6.1. 从站间的数据传输

本例中,实现从站 2 传输数据给从站 1, 具体如下表。

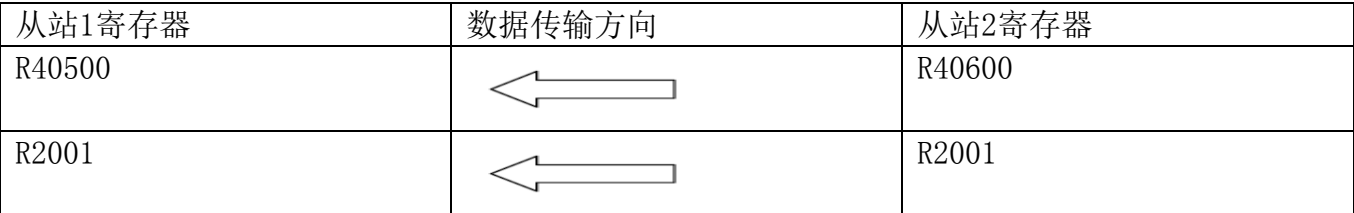

基本思路:

(1). 从站 2 使用 TPDO1(COB-ID: 0x183)发送数据到网络中。

(2). 从站 1 使用 RPDO1(COB-ID: 0x183)接收网络中的数据。关键在于,需要把从站 1 的 RPDO1 与从站 2 的 TPDO1 设置为相同的 COB-ID。

(3). 把 R40600、R2001 数据映射到从站 2 的 TPDO1。

(4). 把从站 1 的 RPDO1 接收到的数据,映射到 R40500、R2001。

(5). 设置从站 2 的 TPDO1 的传输模式为,数据变化立即传输 PDO。即当从站 2 中 R40600 和 R2001 数据发生变化,则立即发送 PDO 包到网络。

由于 NK1 中 R40600 对应 M0-M15,R40500 对应 Q0-Q15。因此若用触摸屏连接从站 2,修改从 站 2 的 M0, 则从站 1(RUN 时)中的 00 输出将发生变化。

#### 6.1.1. 设置基本参数

基本参数:

- 工作模式:主站和从站模式,一个网络中只能有一个主站。
- 节点号:网络中的节点号不能重复。
- 波特率:网络中所有节点的波特率必须一致。
- 注意:(1). 在进行 CANopen 通信前,必须先设置基本参数。 (2). 使用 KEW CANopen Editor 工具,对每个 NK1-BCAN 单独设置基本参数。

(1). 主站基本参数设置如下:

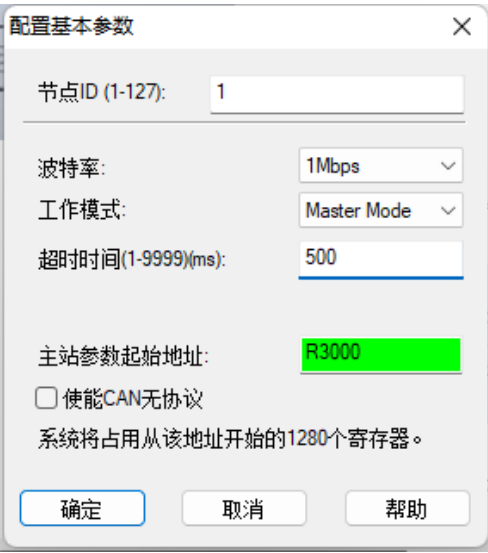

注意: 主站参数占用NK1连续的1280个寄存器,因此主站参数起始地址设置为R3000时,将占 用NK1的R3000~R5377。

(2). 从站1和从站2基本参数设置如下:

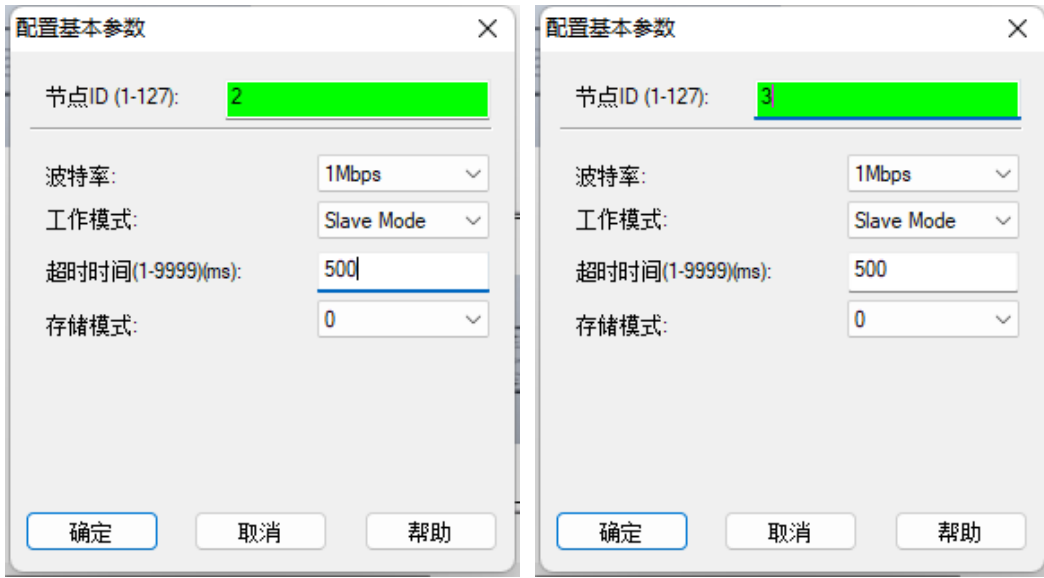

## 6.1.2. 配置 CANopen 网络参数

使用 KPP 连接主站, 打开 KEW CANopen Editor 工具, 配置 CANopen 网络参数, 并下载到主 站中。

新建工程,添加主站和 2 个从站,如下图。

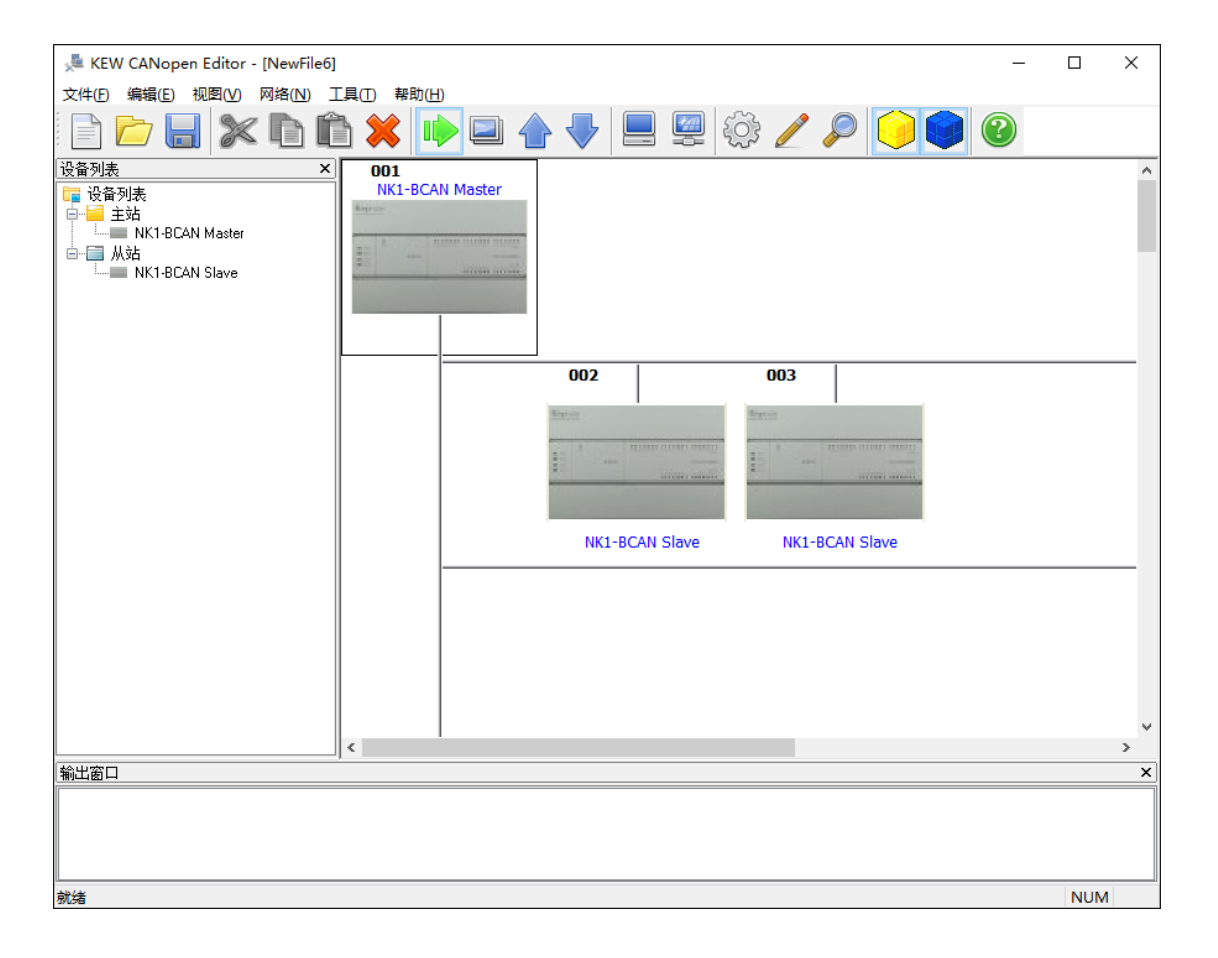

## 6.1.2.1. 配置主站参数

双击主站图标,进行如下设置。

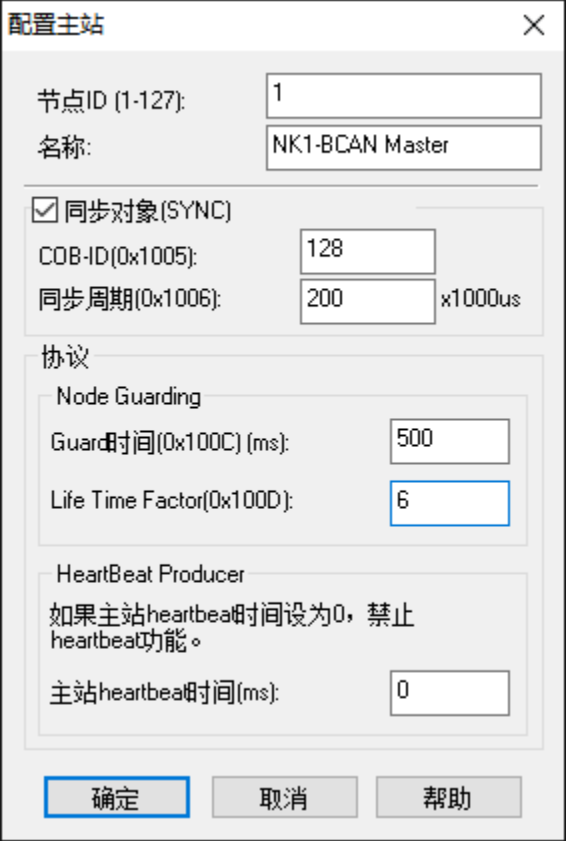

## 6.1.2.2. 配置从站参数

## 6.1.2.2.1. 2 号节点 (从站 1)配置

双击 2 号节点 (从站 1), 打开"配置从站"界面, 如下图。

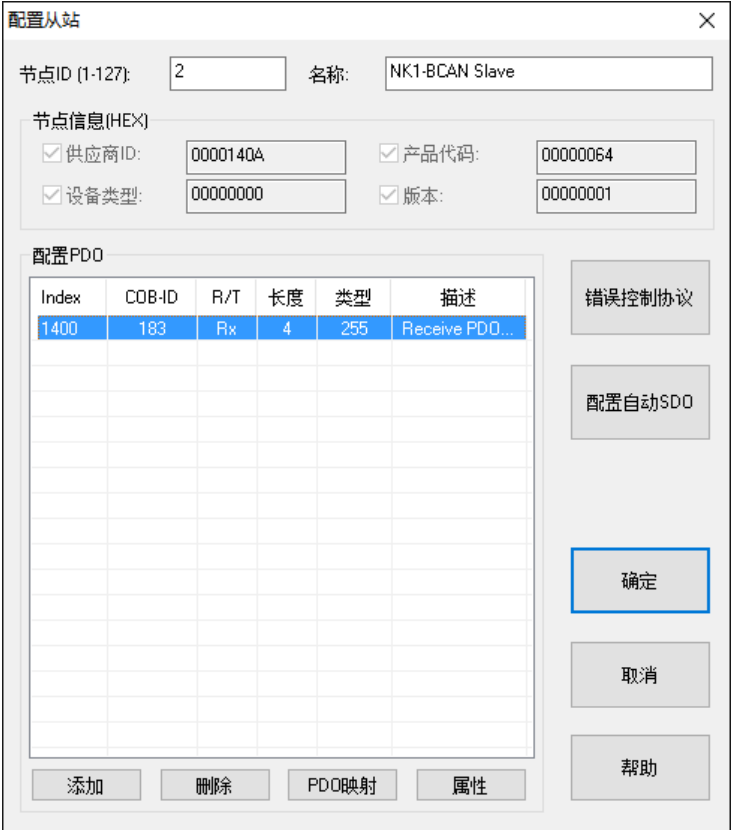

选中 Index:0x1400, 点击"属性", 即设置 RxPD01 的通信参数, 设置 COB-ID 为 0X183。

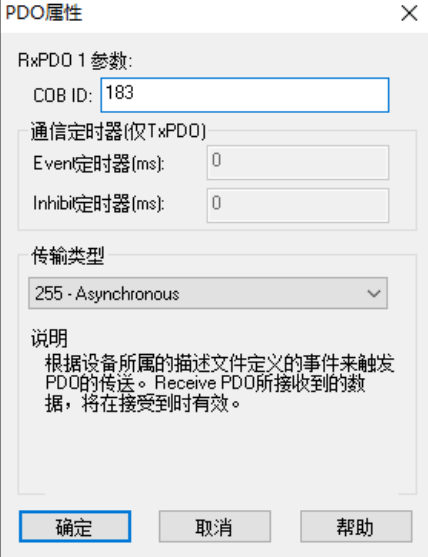

点击"PDO映射",点击"添加",可以查找要添加的映射项目:

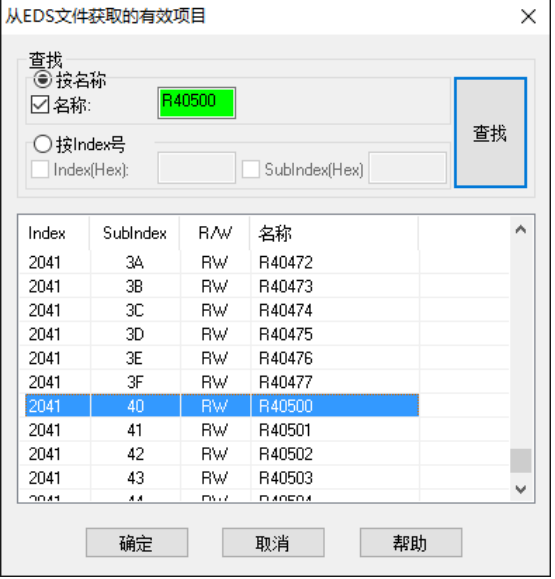

此例一共添加两个映射项目。

- (1). Index: 2004 Subindex: 01 对应的寄存器 R2001
- (2). Index: 2041 Subindex: 40 对应的寄存器 R40500

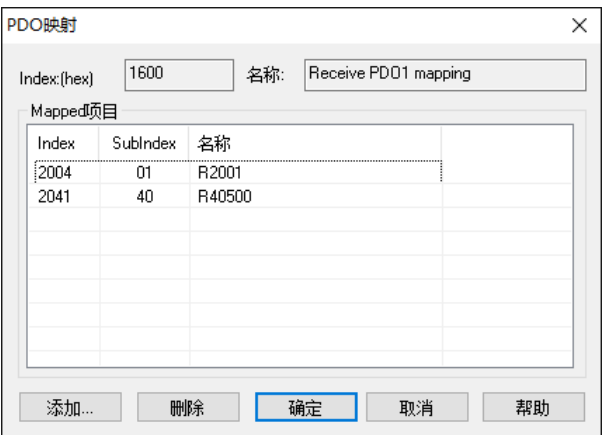

## 6.1.2.2.2. 3 号节点 (从站 2)配置

双击 3 号节点 (从站 2), 打开"配置从站"界面, 如下图。

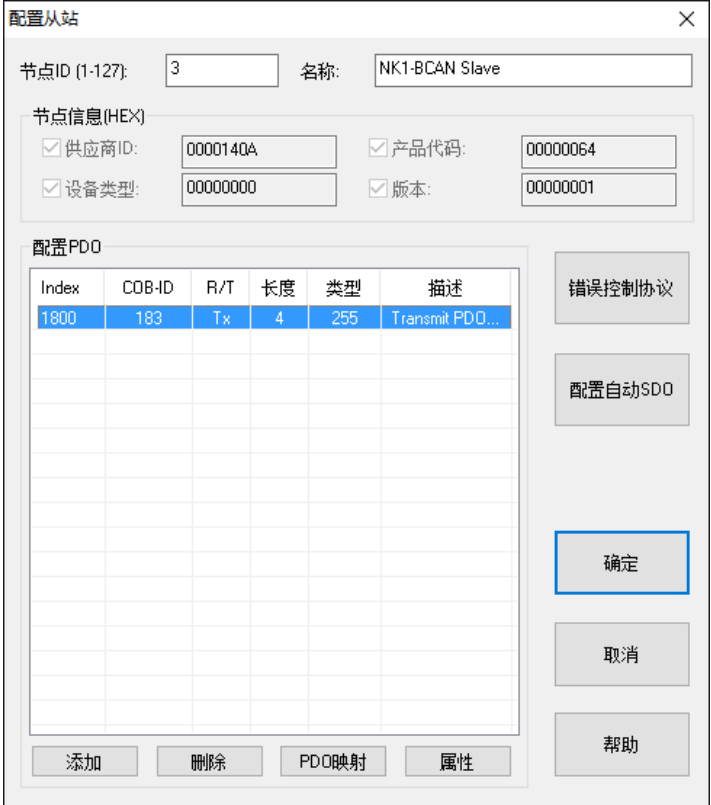

选中 Index:0x1800, 点击"属性", 即设置 TxPD01 的通信参数, 设置如下:

- $\bullet$  COB-ID: 0x183.
- Event 定时器: 500ms。 表示每隔 500ms 发送 TPDO 包, 不管映射的数据是否变化。
- Inhibit 定时器: 50ms。 表示映射的数据若变化很快(如每 1ms 变化), TPDO 包也要间隔 50ms 才发送。
- **传输类型: 255。** 代表异步传输,映射的数据若发生变化,立即发送 TPDO 包。

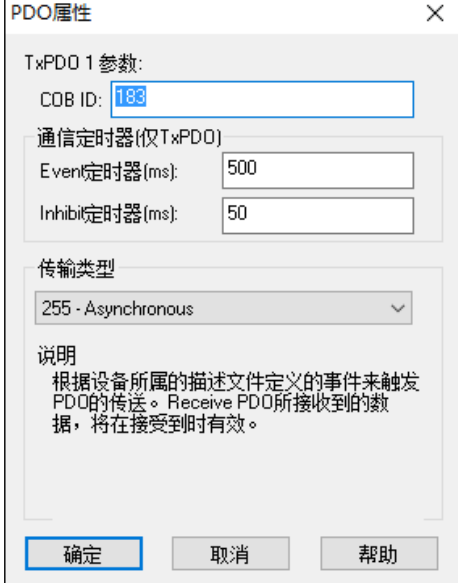

此例一共添加两个映射项目。

(1). Index: 2004 Subindex: 01 对应的寄存器 R2001 (2). Index: 2041 Subindex: 80 对应的寄存器 R40600

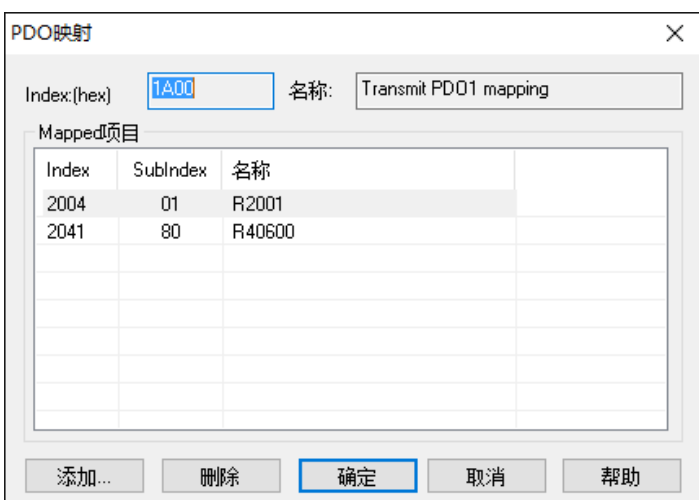

#### 6.2. 通过主站间接传输

- 1. 从站 2(3 号节点)发送数据给主站
- 2. 主站内部数据进行交换。
- 3. 主站发送给从站 1(2 号节点)

如下图所示。

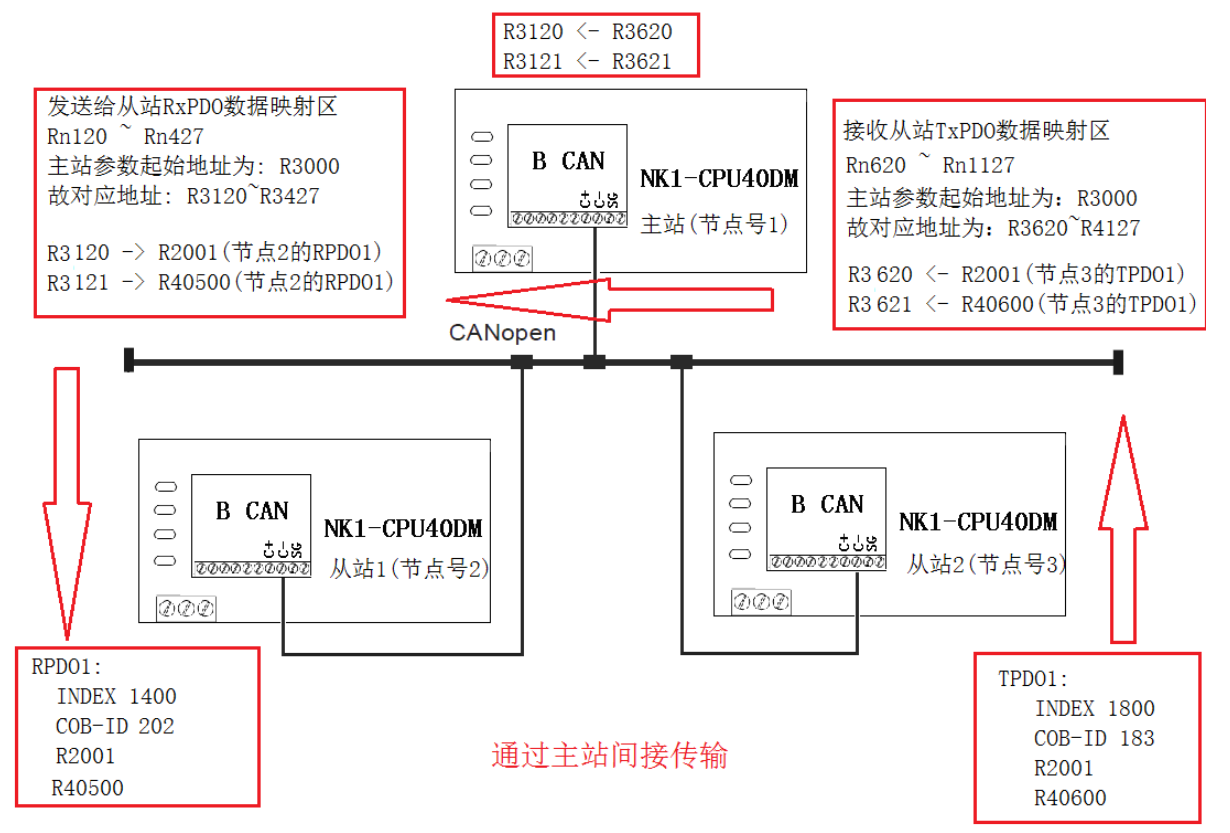

#### 6.2.1. 修改 CANopen 设置

基于上述"从站间的数据传输"工程的设置,进行如下修改。

- 1. 修改 2 号节点的 RPD01 中的 COB-ID, 把 183 改为 202
- 2. 添加网络列表。点击"网络"->"网络列表",选择节点 2 和 3 并添加。如下图。
	- 把 3 号节点 TxPD01 数据, 映射到主站的 "接收从站 TxPDO 数据映射区" Rn620 ~ Rn621。 主站参数起始地址 Rn 目前为 R3000,因此 Rn620 和 Rn621 分别对应 R3620 和 R3621。 实际上将 3 号节点 TxPD01 的 R2001 和 R40600 内容, 发送给主站 R3620 和 R3621。
	- 把 2 号节点 RxPD01 数据, 映射到主站的

"发送给从站 RxPDO 数据映射区" Rn120 ~ Rn427。

主站参数起始地址 Rn 目前为 R3000, 因此 Rn120 和 Rn121 分别对应 R3120 和 R3121。 实际上将主站 R3120 和 R3121, 发送给 2 号节点 RxPD01 的 R2001 和 R40500 内容。

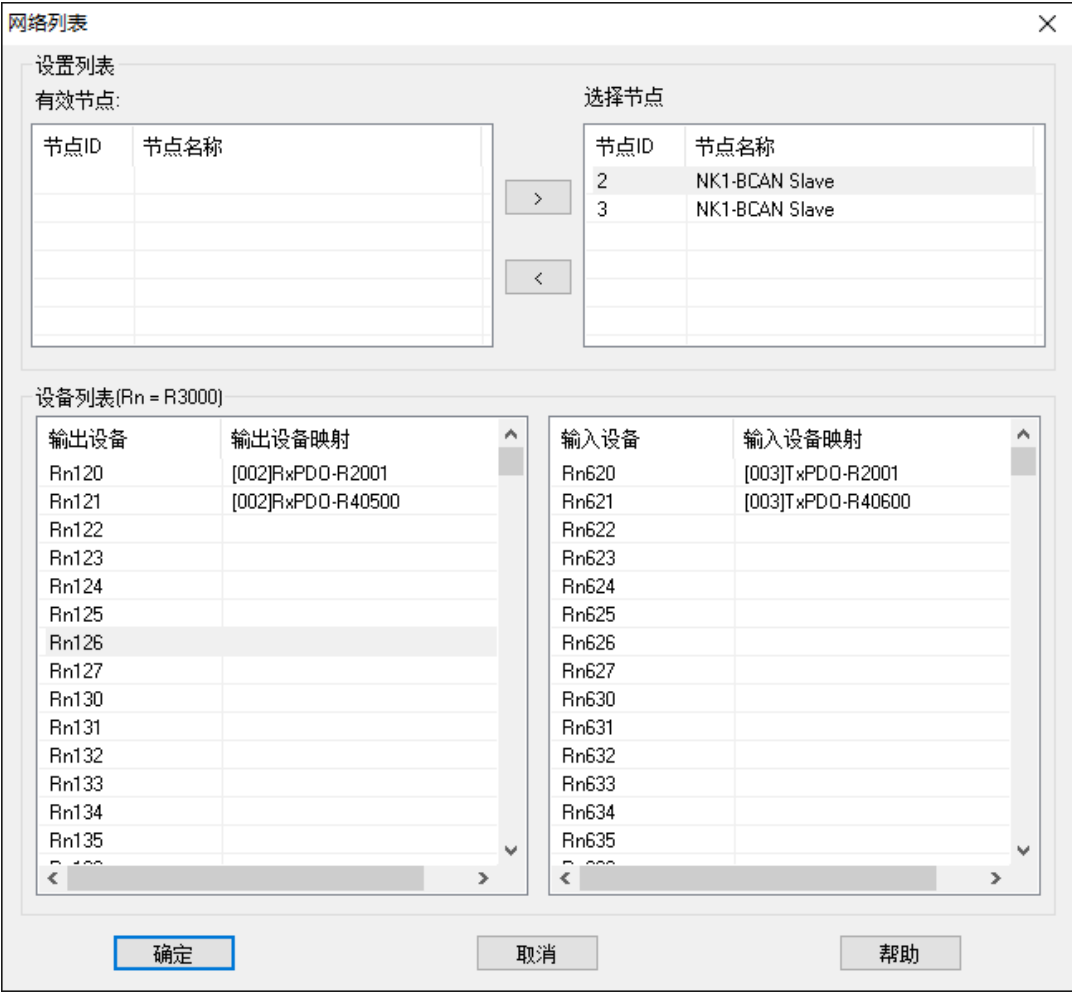

3. 编写 NK1-BCAN 主站的用户程序。

用户程序如下图:

● 将 R3620 赋值给 R3120

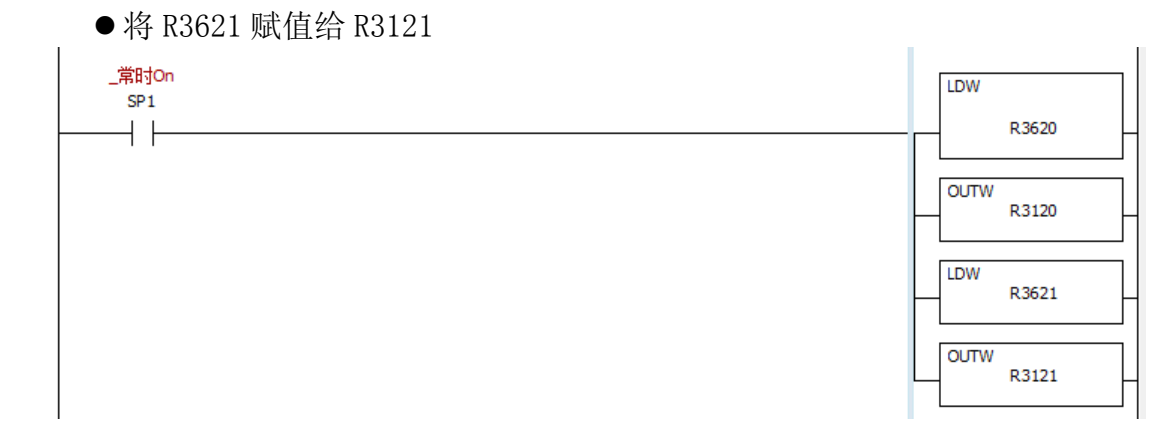

# 第七章 梯形图发送 SDO 信息

## 7.1. SDO 请求信息的数据结构

SDO可通过编辑请求信息映射区来实现。请求信息映射区、回应信息映射区与PLC 寄存器的 对应关系如下表所示。

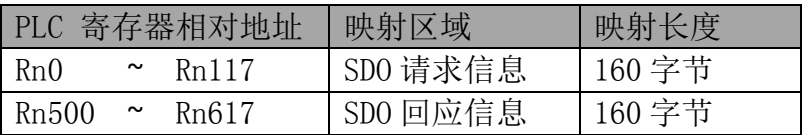

SDO 请求信息的数据格式如下表:

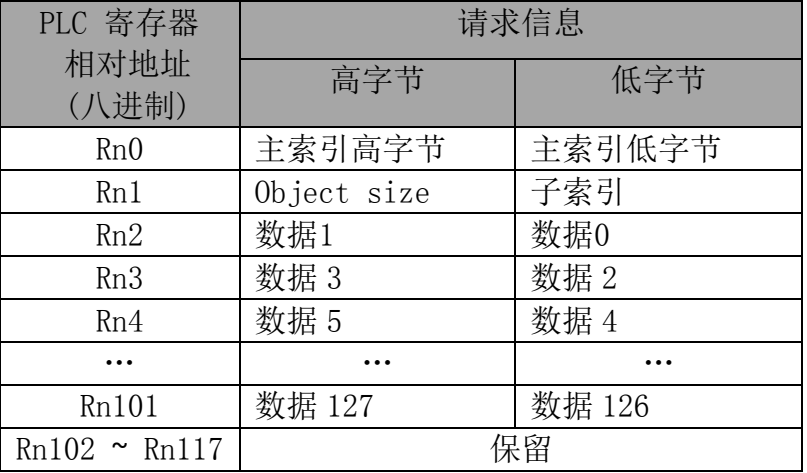

SDO 响应信息的数据格式如下表:

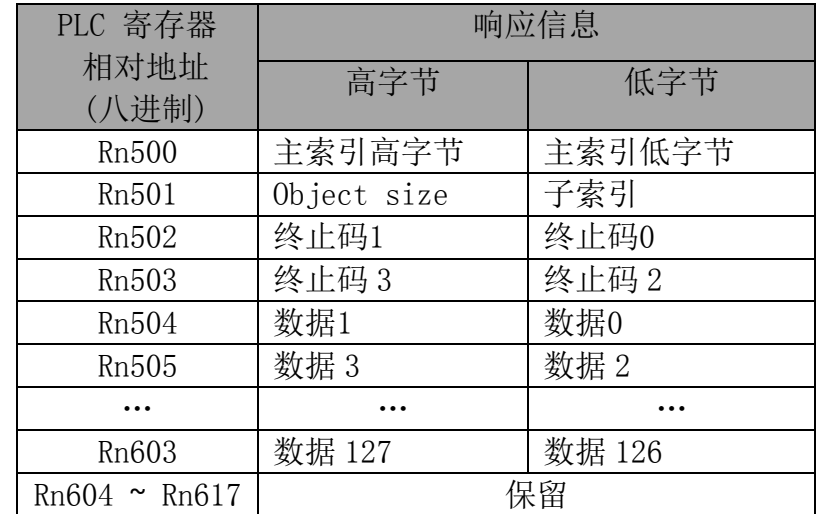

● Object size: 表示Object的数据长度, 单位为字节。Object size只能为1、2、4三个 值的一个。

- 终止码:由4个字节组成。
	- 若SDO响应信息成功,终止码为0。
	- 若SDO响应信息失败,将产生相应的终止码, 见表("NK1-BCAN功能介绍" 中的"SDO 服务"部分)

## 7.2. RX/WX 命令执行 SDO 的读/写请求

RX/WX 命令只能在 CANopen 主站中执行。

## 7.2.1. RX 指令

在 CANopen 主站中使用 RX 指令, 实现对从站的 SDO 的读请求。下面举例说明。 设置 NK1-BCAN 主站的主站参数起始地址为 R3000(见下图"配置基本参数")。

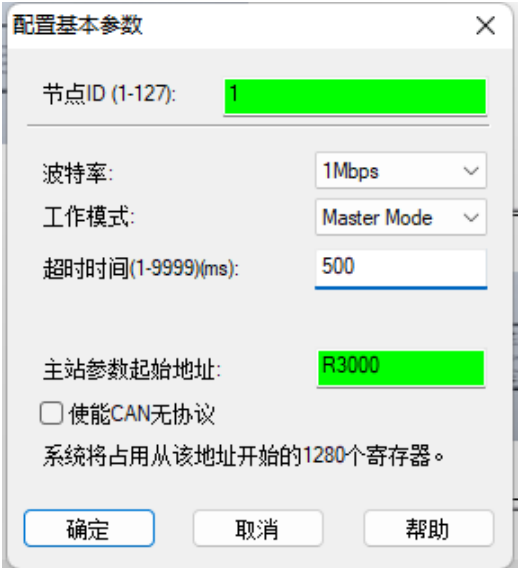

根据 SDO 请求信息的数据结构, 则可以得到:

- SDO 请求信息的起始地址(Rn0)为 R3000
- SDO 响应信息的起始地址(Rn500)为 R3500

打开 KPP, 连接 NK1, 然后编辑 NK1 的用户程序, 编辑 RX 指令, 如下图所示。

#### 光洋电子(无锡)有限公司 NK NK1-BCAN 功能板技术资料 \_Port2通讯标记(MRX/MWX时无效) LDS  $SP114$ K2041  $\pm$ **OUTW** R3000 LDS K280 **OUTW** R3001 LDS **KF203** LDS K8 LDR 03500 **RX** R3000

其中:

(1). SP114 为 RX/WX 命令的 CANopen 通信忙标志。

(2).

- LDS K2041
- $\bullet$  OUTW R3000
	- 上面两句将寄存器 R3000 赋值为" 0x2041"。

■ "OUTW R3000"中的 R3000 为 SD0 请求信息中的 Rn0, 表示主索引。因此 Rn0 = 0x2041 Rn0 主索引高字节 主索引低字节

(3).

LDS K280

 OUTW R3001 表示 Rn1 = 0x280,则子索引为 0x80,Object size 为 0x02。 Rn1 | Object size | 子索引

(4).

- LDS KF203:16 进制。
	- "F2": 代表 RX/WX 使用 PORT2, 即 CANopen 协议通信。
	- "03": 代表 CANopen 网络中的从站节点号。
- LDS K8:

表示读 8 个字节长度, 由于 Object size = 2, 因此将读连续的 4 个 object。 由于起始的 object 为"主索引= 0x2041, 子索引 = 0x80", 因此四个索引分别为 0x2041/80、0x2041/82、 0x2041/83、0x2041/83。

根据 NK1-BCAN 的从站的对象字典。

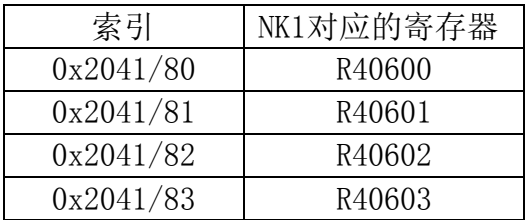

可以知道,主站将读取从站的四个寄存器:R40600、R40601、R40602、R40603。

- **•** LDR 03500:
	- 用于设置 SDO 的响应信息的实际起始地址,该值由"主站参数起始地址"加 500 (八 进制)得到, 需计算后填写。
	- "03500": 是由当前的"主站参数起始地址"值 R3000 + 500 (八进制)得到。
	- 表示 SDO 的响应信息的数据当前位于 R3500 ~ R3617。
- RX R3000:
	- 用于设置 SDO 的请求信息的起始地址, 该值由"主站参数起始地址"加 0(八进制) 得到, 需计算后填写。
	- "03000": 是由当前的"主站参数起始地址"值 R3000 + 500 (八进制)得到。
	- 表示 SDO 的响应信息的数据当前位于 R3000 ~ R3117。
- (5). 如果该从站的四个寄存器的值如下:  $R40600 = 0x1234$  $R40601 = 0x5678$  $R40602 = 0xAABB$  $R40603 = 0xCCDD$

在主站成功执行 RX 命令后,可以从 SDO 的响应信息中得到读到的数据。SDO 的响应信息

## 7.2.2. WX 指令

同上。

# 第八章 CAN 无协议通信

#### 8.1. CAN 无协议通信的数据结构

#### 8.1.1. CAN 无协议信息的发送:

1. CAN 无协议发送信息的数据格式, 如下表:

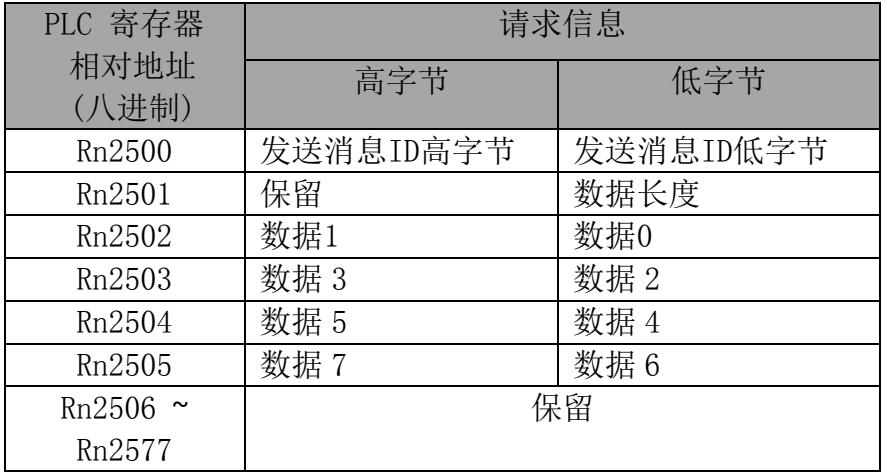

- 长度:表示发送数据的长度,最大值为 8。
- 数据:用户自定义的发送数据。
- 2. 使用 WX 指令,发送 CAN 无协议信息:

在下列中,Rn 首地址设置为 R10000,则 Rn2600 应该为 R12600,Rn2500 应该为 R12500。 在执行 WX 指令前,需要先对发送区域 Rn2500~ Rn2505,进行赋值。

- (1) 在寄存器 Rn2500,写入发送消息 ID
- (2) 在寄存器 Rn2501, 写入发送数据长度, 最大为 8
- (3) 在 Rn2502~Rn2505,写入发送的数据。

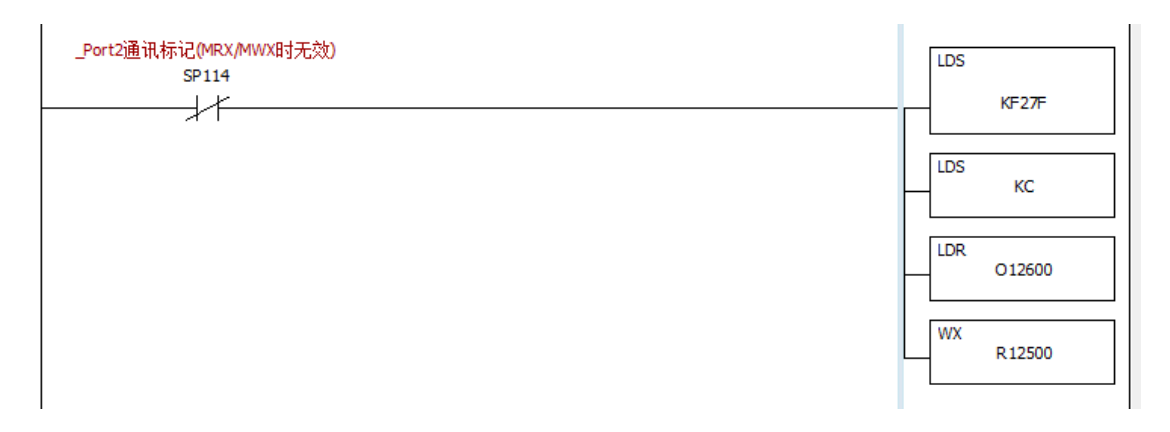

其中:

- (1) SP114 为 WX 命令的 CAN 无协议通信忙标志。 SP115 为发送错误标志。
	- (2) LDS KF27F:16 进制。
		- "F2":代表 RX/WX 使用 PORT2,即 CAN 无协议通信。
		- "7F": 此值无效, 可为任何值。
- (3) LDS KC:

固定发送 12 个字节长度,为发送区域 Rn2500~ Rn2505 大小 12 字节。 Rn2502~ Rn2505 中发送的实际数据长度,将取决于 Rn2501(数据长度)的值。

- (4) LDR O12600:
	- 用于设置 CAN 无协议的响应信息的实际起始地址,该值由"主站参数起始地 址"加 2600(八进制)得到, 需计算后填写。
	- "012600": 是由当前的"主站参数起始地址"值 R10000 + 2600 (八进制) 得到。
	- 表示 CAN 无协议的响应信息的数据, 将存放于以 R12600 为起始地址的寄存 器。
- (5) WX R12500:
	- 用于设置 CAN 无协议的请求信息的起始地址,该值由"主站参数起始地址" 加 2500(八进制)得到, 需计算后填写。
	- " R12500": 是由当前的"主站参数起始地址"值 R10000 + 2500 (八进制) 得到。
	- 表示 CAN 无协议的请求信息的数据, 位于 R12500 ~ R12505。

#### 8.1.2. CAN 无协议接收信息的数据格式

每种 CAN 无协议模式的接收信息的数据格式,可能不同,具体见各无协议模式的详细介绍。

#### 8.2. CAN 无协议主站模式 1:

CAN 无协议主站模式 1 的操作步骤如下。

- 1. 参数设置:
	- (1) 基本参数设置:设置 CANopen 为主站模式,使能 CAN 无协议功能,设置超时时间。
	- (2) 设置 CAN 无协议工作模式为主站模式 1,Rn2400 = 1。
- 2. 设定接收 ID

在接收阶段若需要接收指定的 ID 时, 请先行设定指定接收 ID(设置 Rn2402)数值, 若 不指定 ID, 则请在接收前清除接收 ID 数值为 0。

- 3. 使用 WX 指令发送数据 请参见"CAN 无协议信息的发送"部分。
- 4. 读取接收数据。 WX 成功执行完成后,可以在 Rn2600 位置读取接收到的信息。

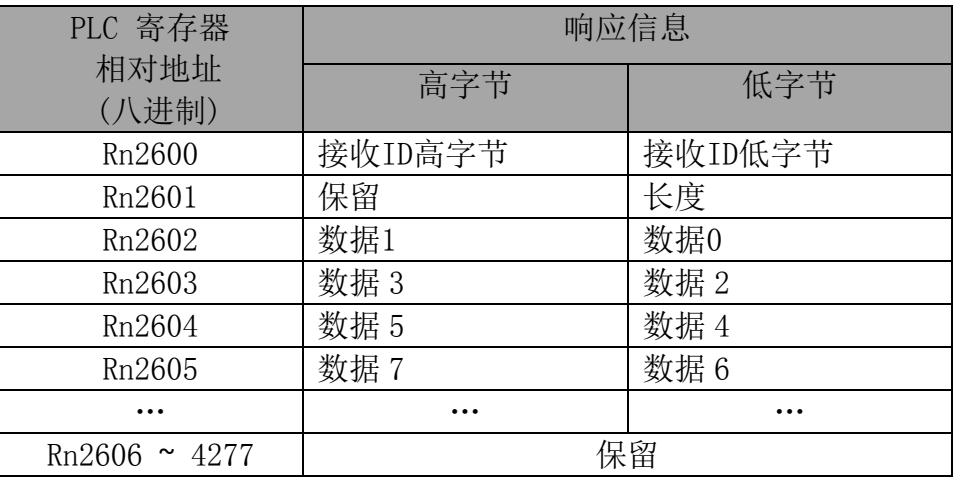

#### 8.3. CAN 无协议主站模式 2:

CAN 无协议主站模式 2 的操作步骤如下。

1. 参数设置:

(1) 基本参数设置: 设置 CANopen 为主站模式, 使能 CAN 无协议功能, 设置超时时间。 (2) 设置 CAN 无协议工作模式为主站模式 2,Rn2400 = 2。

- 2. 使用 WX 指令发送数据 请参见"CAN 无协议信息的发送"部分。
- 3. 读取接收数据。

WX 成功执行完成后,可以在 Rn2600 位置读取接收到的信息,最大可接收 100 包数据, 如下所示。

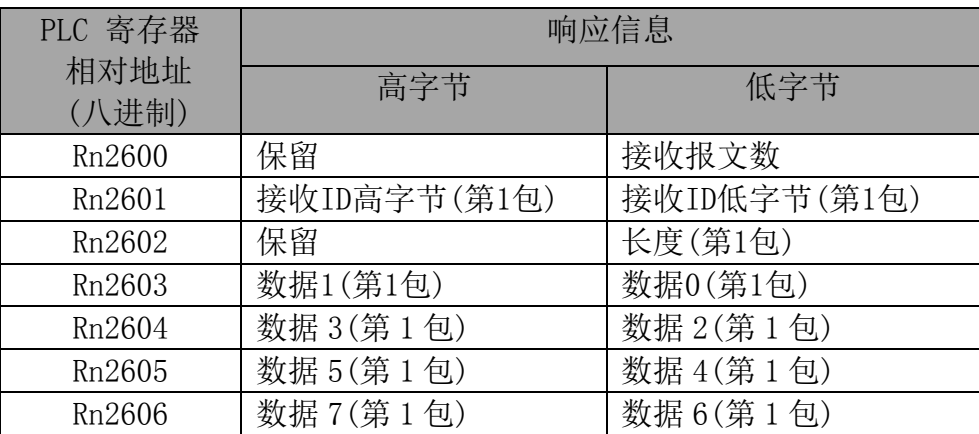

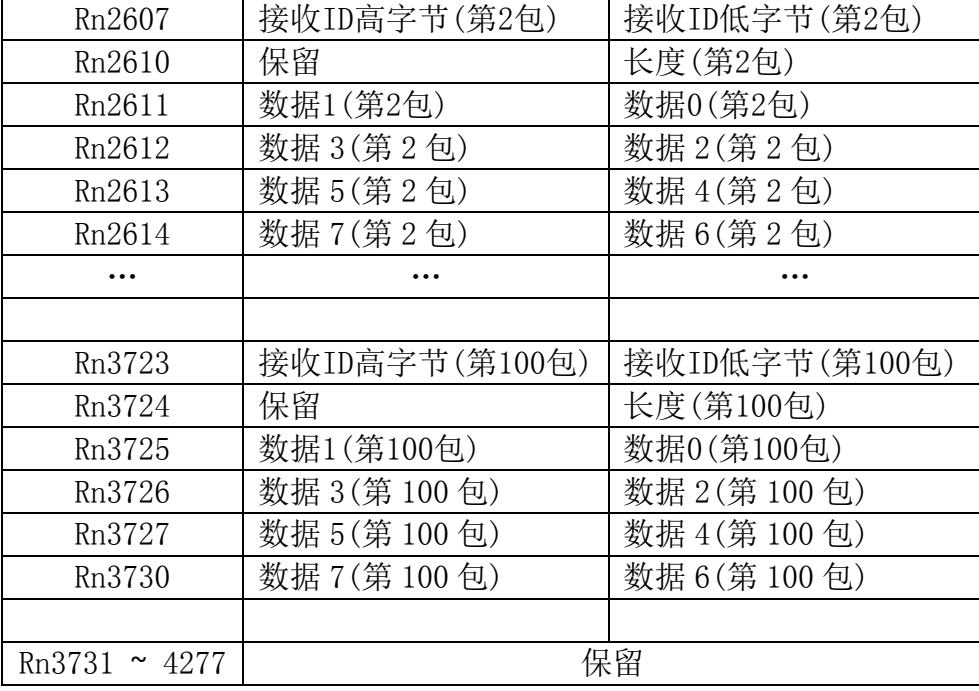

### 8.4. CAN 无协议从站模式 1:

CAN 无协议从站模式 1 的操作步骤如下。

- 1. 参数设置:
	- (1) 设置 CANopen 为主站模式,同时使能 CAN 无协议功能。
	- (2) 设置 CAN 无协议工作模式为从站模式 1,Rn2400 = 3。
- 2. 设定接收 ID

在接收阶段若需要接收指定的 ID 时,请先行设定指定接收 ID(设置 Rn2402)数值,若不 指定 ID,则请在接收前清除接收 ID 数值为 0。

3. 接收数据

(1) 设完参数后,对寄存器"CAN 无协议数据接收状态 Rn2401"清零,数据将自动接收; (2) 接收到新的数据后, Rn2401 将置为 0x80, 提示用户进行处理。

| PLC 寄存器       | 响应信息    |         |
|---------------|---------|---------|
| 相对地址<br>(八进制) | 高字节     | 低字节     |
| Rn2600        | 接收ID高字节 | 接收ID低字节 |
| Rn2601        | 保留      | 长度      |
| Rn2602        | 数据1     | 数据0     |
| Rn2603        | 数据3     | 数据2     |
| Rn2604        | 数据 5    | 数据 4    |
| Rn2605        | 数据 7    | 数据6     |

当 Rn2401 = 80H 时, 表示接收到新的数据, 接收的数据如下:
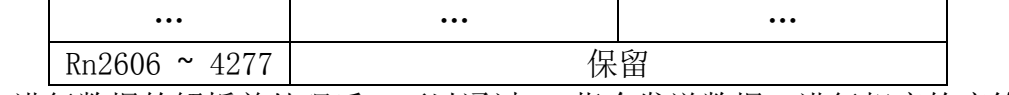

用户进行数据的解析并处理后,可以通过 WX 指令发送数据,进行相应的应答。

- 4. 使用 WX 指令发送数据 请参见"CAN 无协议信息的发送"部分。
- 5. 开始接收新的数据

WX 指令发送完成后,可以设置 Rn2401 = 0,用于开始接收新的数据。当该状态字节是 0 以外的数值时,系统判断为没有对接收数据进行处理,而不接收下一帧数据。

### 8.5. CAN 无协议从站模式 2:

CAN 无协议从站模式 2 和 CAN 无协议从站模式 1 模式类似,但是不能发送数据,操作步骤如下。

1. 参数设置:

(1) 设置 CANopen 为主站模式,同时使能 CAN 无协议功能。

(2) 设置 CAN 无协议工作模式为从站模式 2,Rn2400 = 4。

2. 设定接收 ID

在接收阶段若需要接收指定的 ID 时,请先行设定指定接收 ID(设置 Rn2402)数值,若不 指定 ID, 则请在接收前清除接收 ID 数值为 0。

3. 接收数据

(1) 设完参数后,对寄存器"CAN 无协议数据接收状态 Rn2401"清零,数据将自动接收; (2) 接收到新的数据后,Rn2401 将置为 0x80,提示用户进行处理。

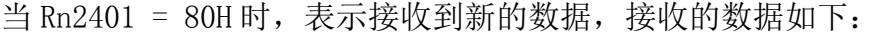

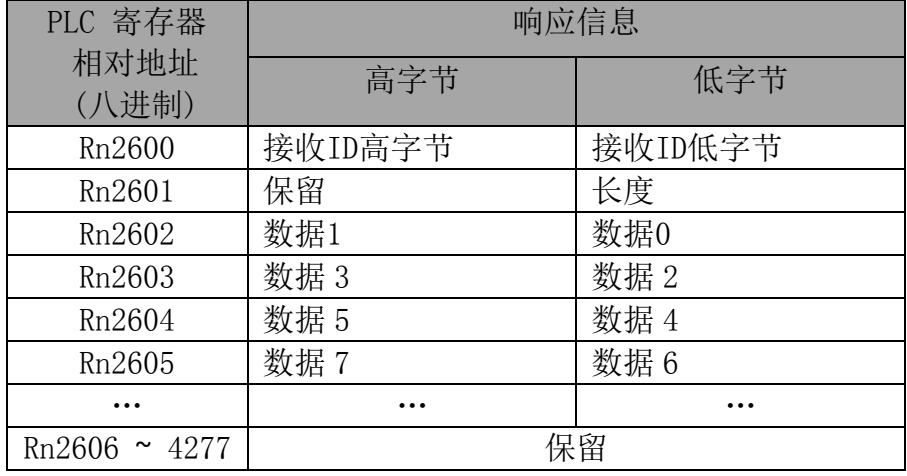

4. 开始接收新的数据

WX 指令发送完成后,可以设置 Rn2401 = 0, 用于开始接收新的数据。当该状态字节 是 0 以外的数值时, 系统判断为没有对接收数据进行处理, 而不接收下一帧数据。

# 第九章 CANopen 主站保存从站发送的 Emergency

CANopen网络运行过程中,从站如果出现错误或异常,将向主站发送Emergency信息,主站接 收到Emergency信息后,将保存到寄存器Rn1200~ Rn2177。主站为每个从站保存1 笔最新的 Emergency信息。

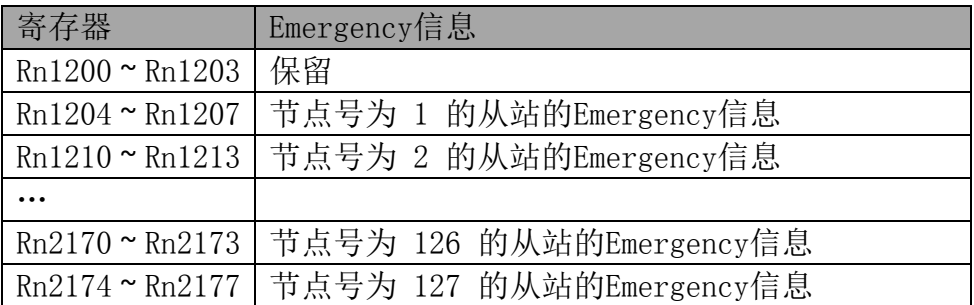

# 第十章 网络节点状态和报警

NK1-BCAN 作为主站或从站模式,当出现异常或报警时,将发送相应的错误代码给 KPP。 NK1-BCAN 的错误代码表如下:

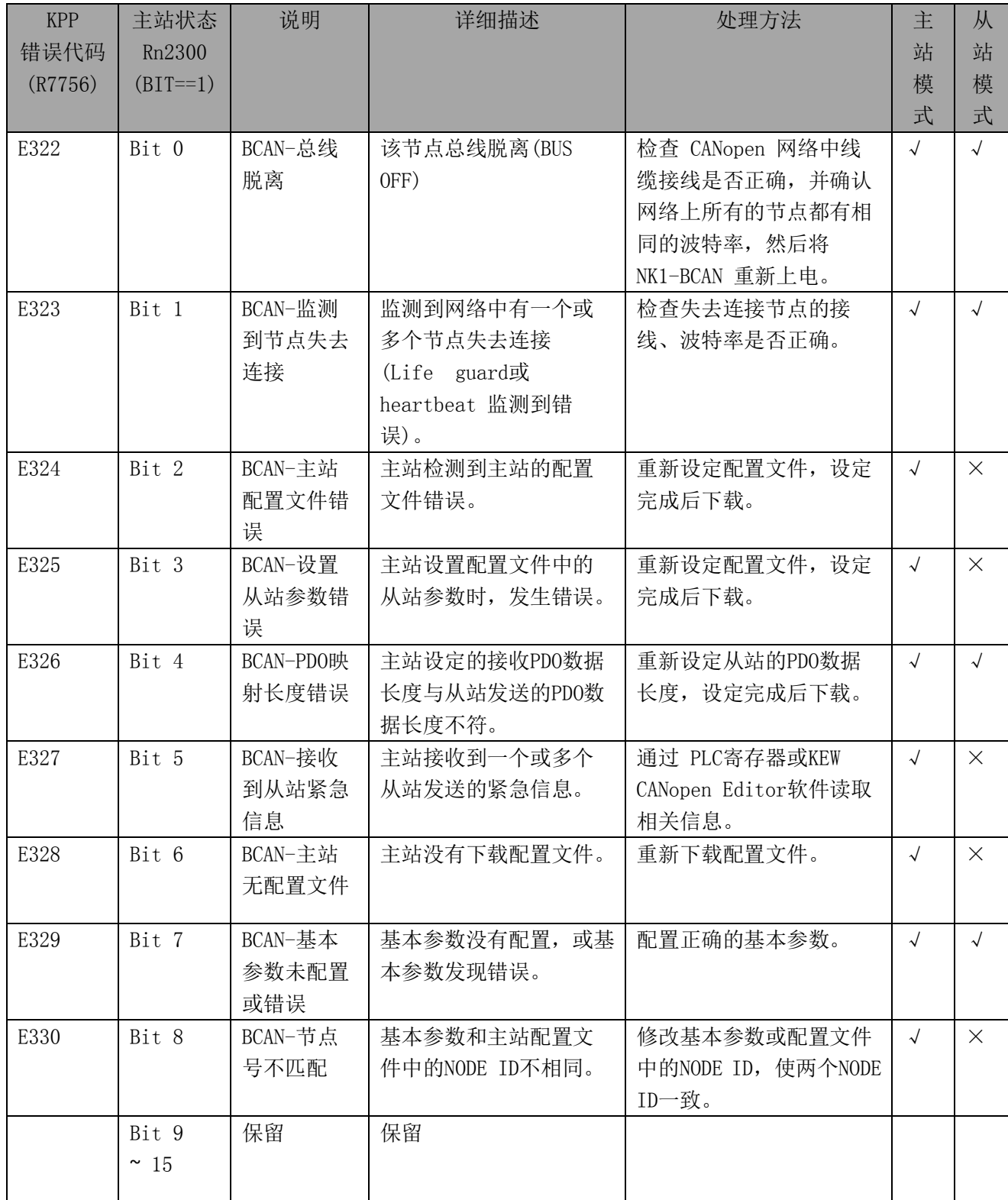

### 10.1. CANopen 从站状态

主站中的CANopen状态寄存器:包括从站状态、主站状态、CANopen网络状态。 通过读取主站中的 CANopen 状态寄存器,可以获取当前的网络中的状态信息。 通过读取主站中的寄存器 Rn2200~ Rn2277 的值,可以获取 CANopen 网络中从站的状态信息。 寄存器 Rn2200~ Rn2277 和网络中从站的对应关系如下表所示。

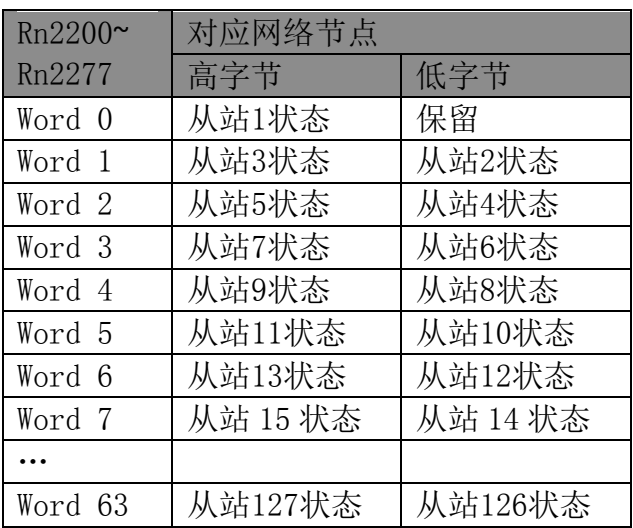

从站状态: 0代表正常, 非零值为异常。非零值时, 每一位对应一种异常状态。

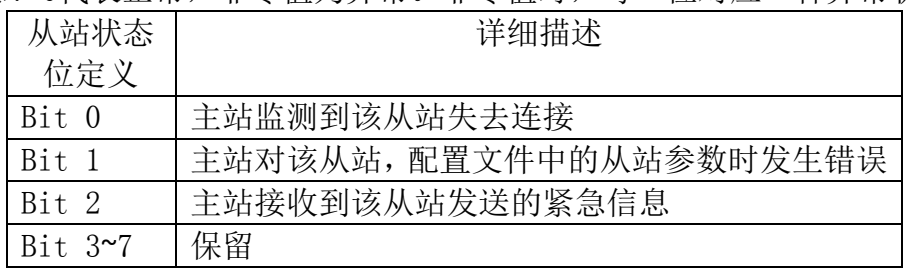

### 10.2. CANopen 主站状态

通过读取 Rn2300 的内容值,获取主站模块的状态信息。Rn2300 中的每一位代表相应的状态。 当所有位为 0 时,代表正常工作。

详细请参见"NK1-BCAN的错误代码表"。

### 10.3. CANopen 网络状态

通过读取Rn2301的内容值,获取CANopen 网络的状态信息。当CANopen 网络的所有节点均正 常工作时,Rn2301的内容值为0;当CANopen 网络中任何一个节点发生异常/初始化失败时, Rn2301的内容值为1。

# 第十一章 LED 指示灯说明

NK1-BCAN 模块有 1 个绿色的 "OK"LED 指示灯,表示 CANopen 的运行状态。

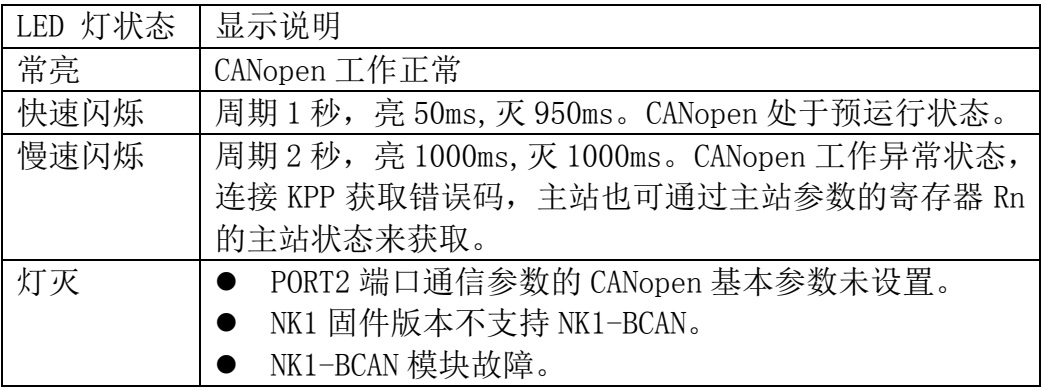

# 第十二章 对象字典

NK1-BCAN作为CANopen从站时,内部对象字典的说明。

## 12.1. 从站支持的对象字典中的标准对象

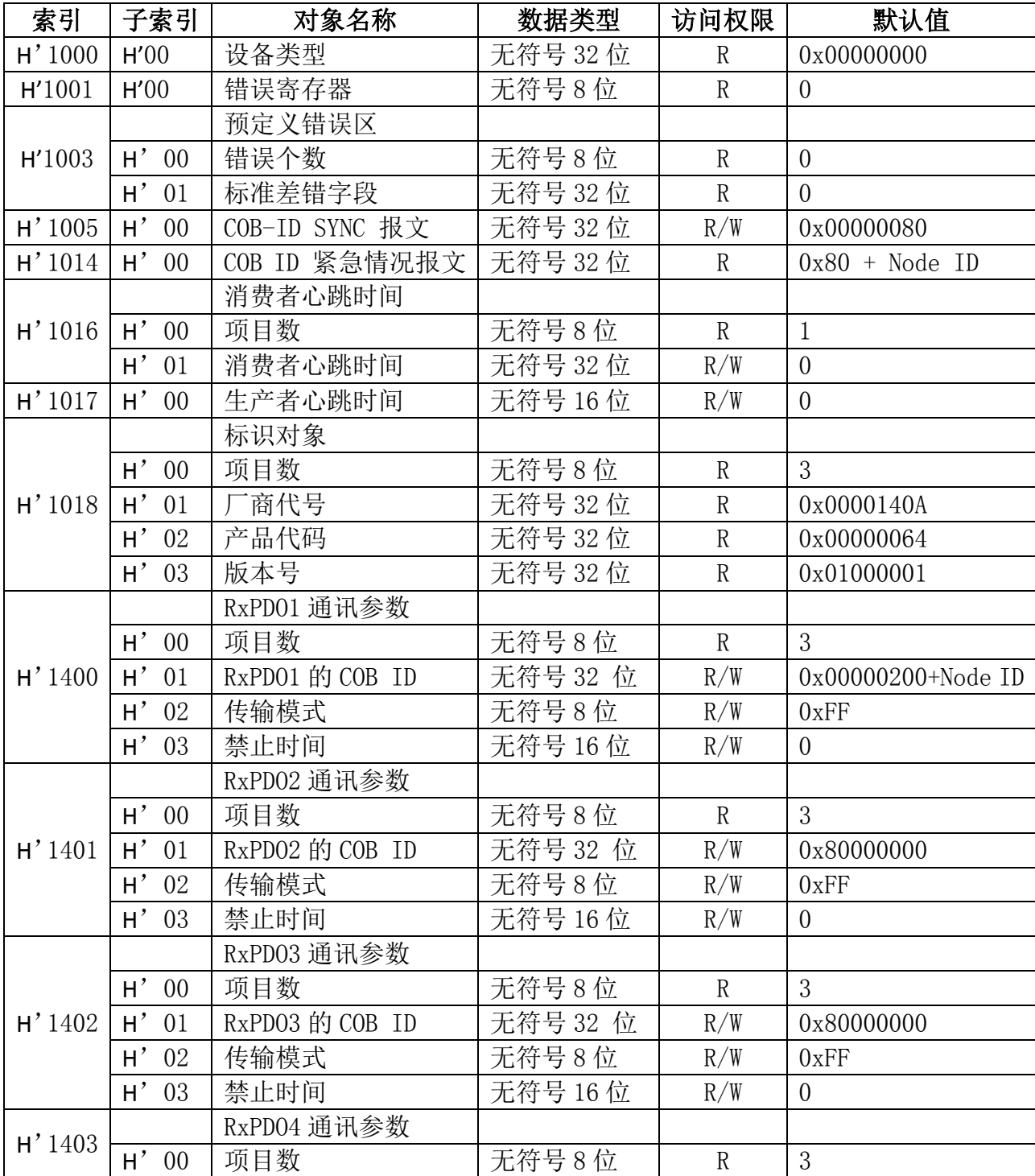

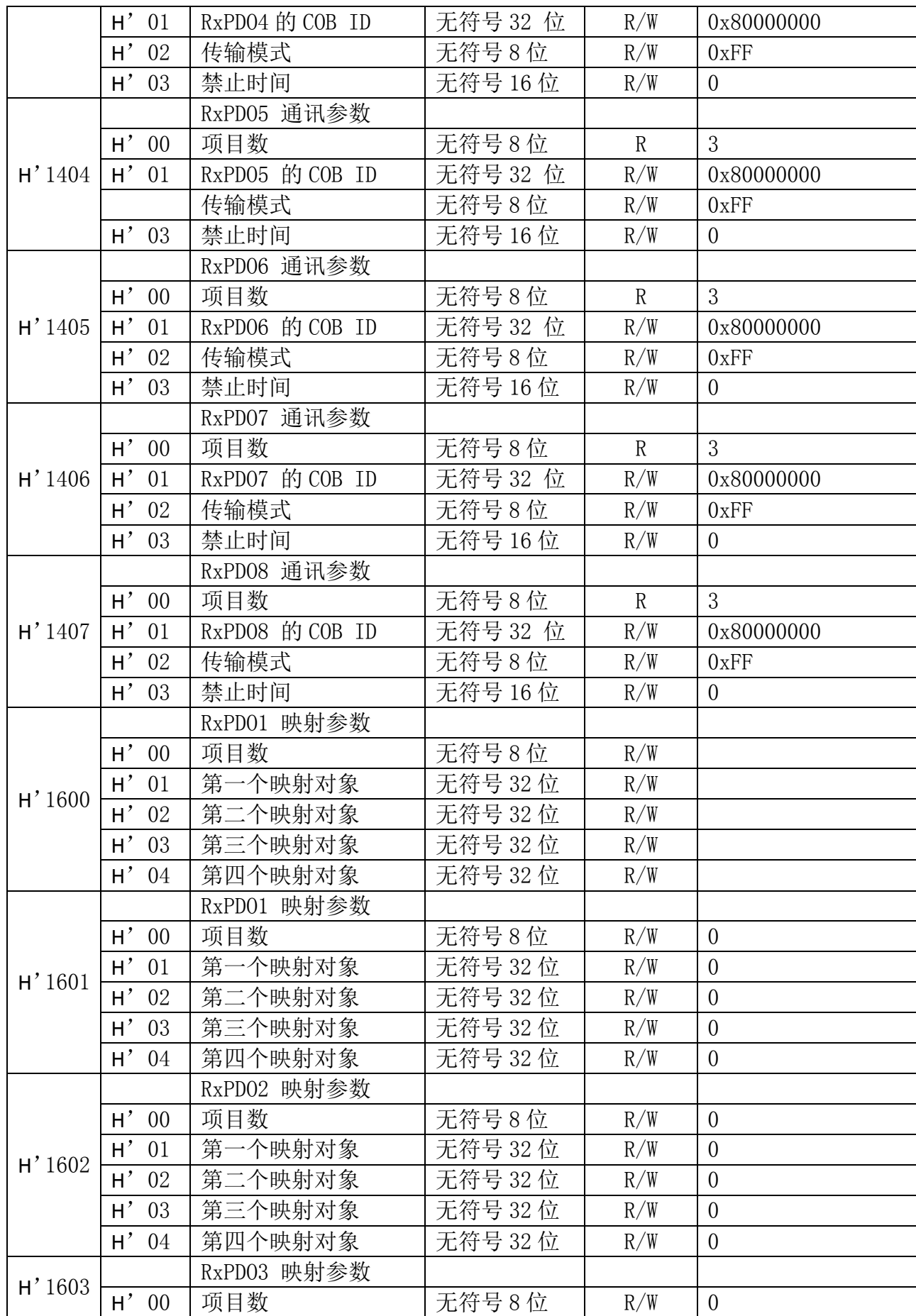

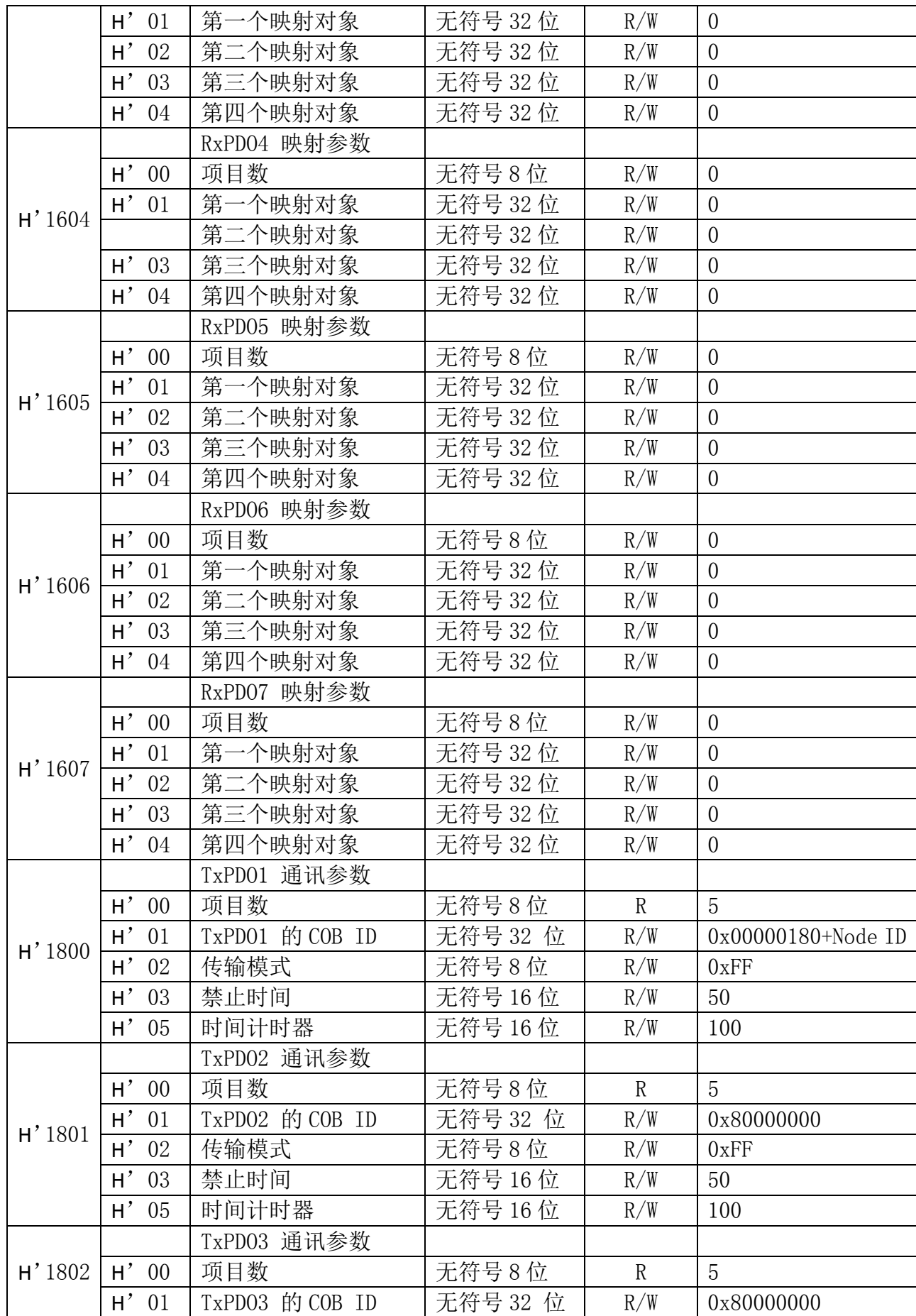

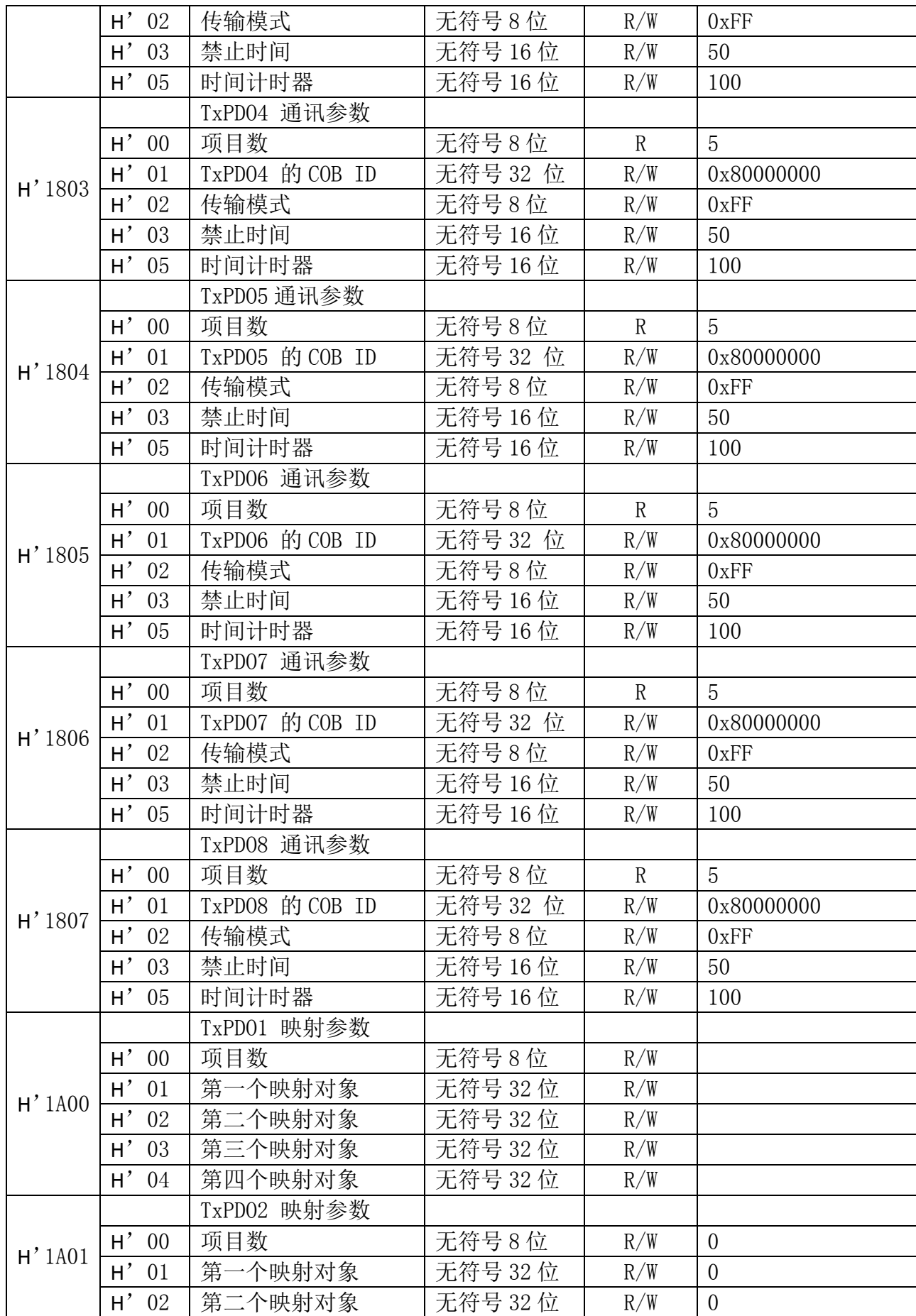

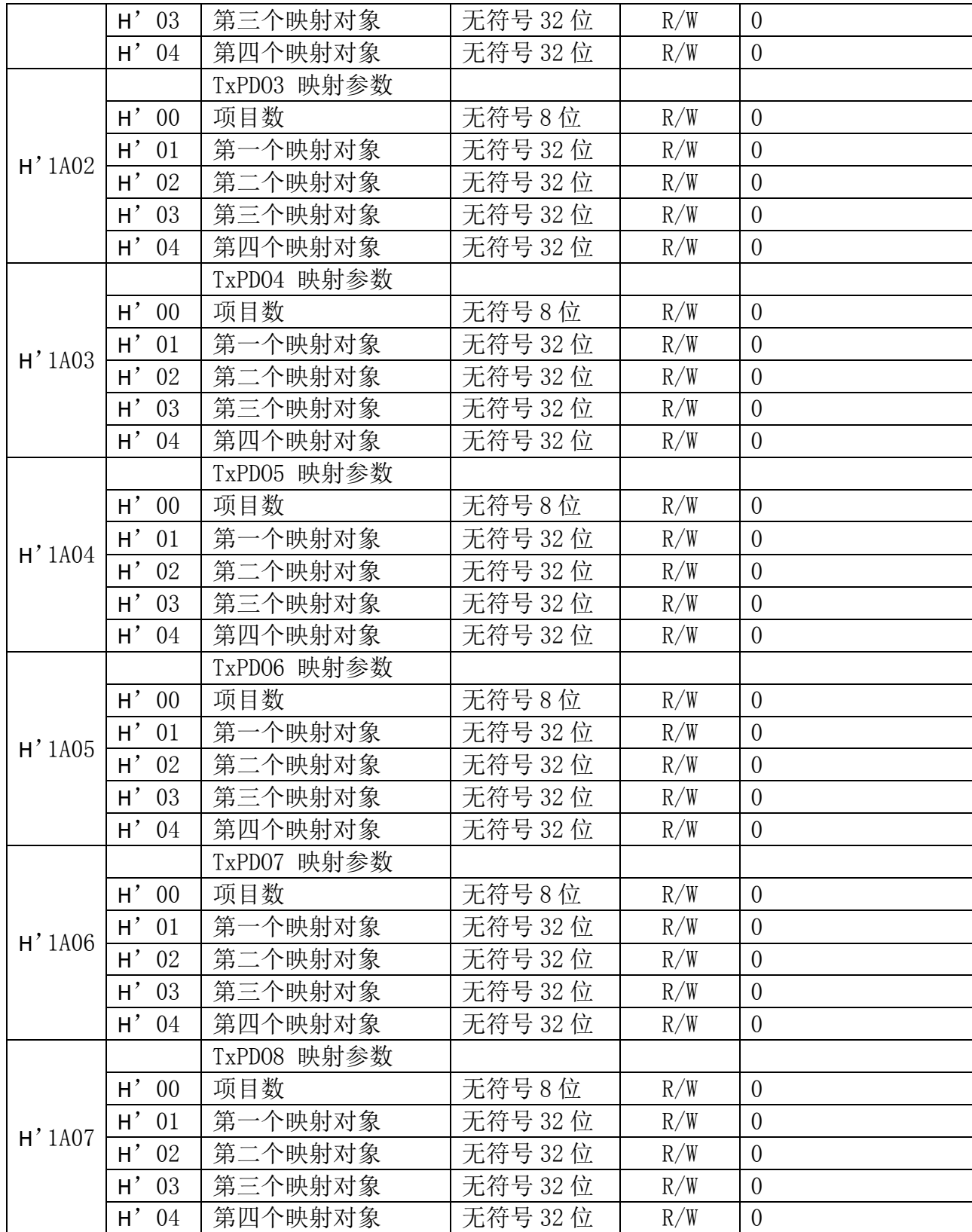

### 12.2. 对象字典中的 NK1-BCAN 参数对象

● 主索引: H' 2000~ H' 20FF-----寄存器 R

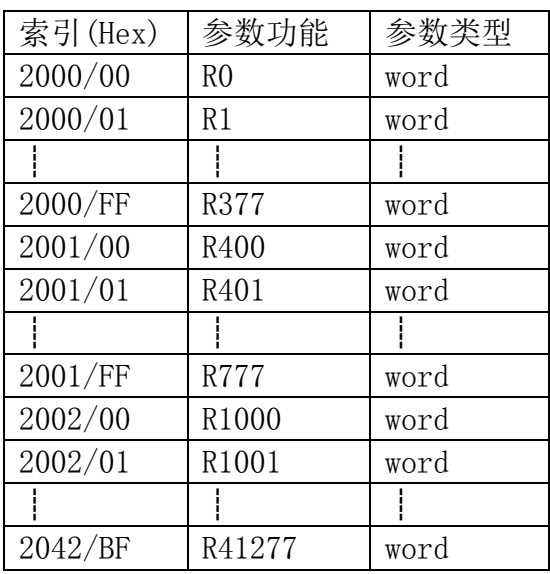

● 主索引: H' 2100~ H' 21FF------GI(全局输入), 范围: GI0-3777

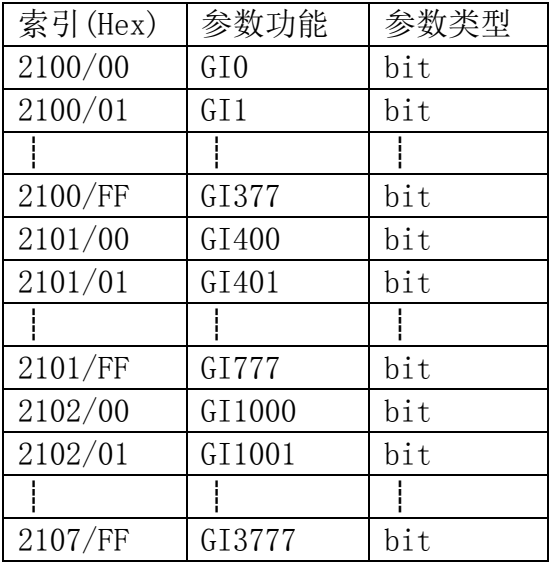

● 主索引: H' 2200~ H' 22FF------GQ(全局输出),范围: GQ0-3777

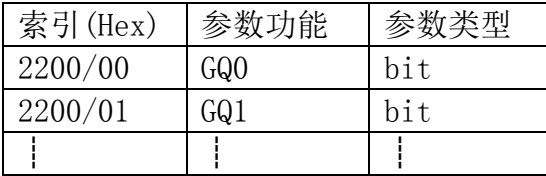

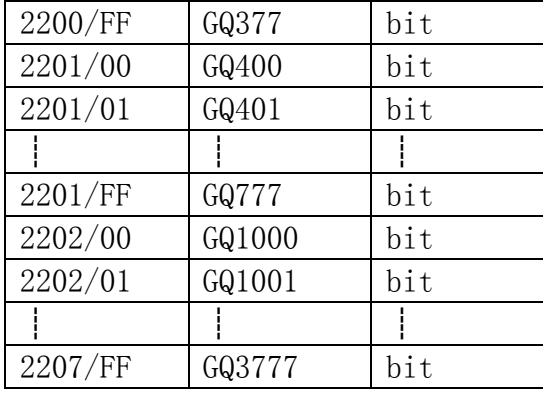

● 主索引: H' 2300~ H' 23FF----- I(输入),范围: I0-1777

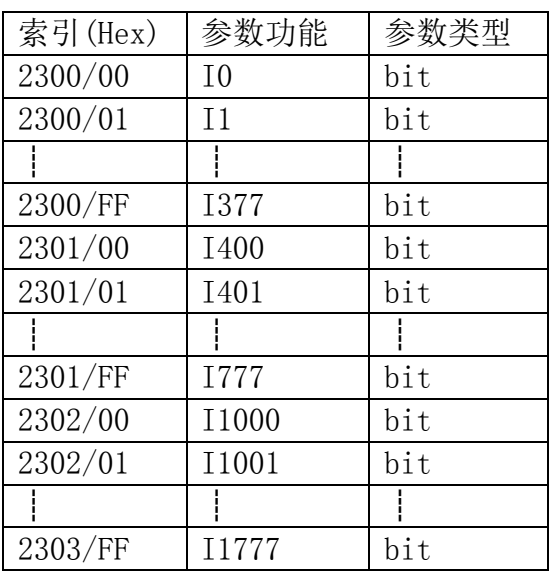

● 主索引: H' 2400~ H' 24FF----- Q(输出), 范围: Q0-1777

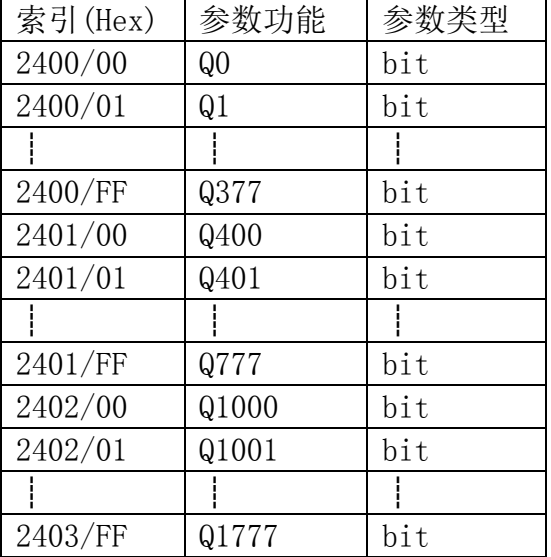

● 主索引: H' 2500~ H' 25FF----- M(内部继电器),范围: M0-3777

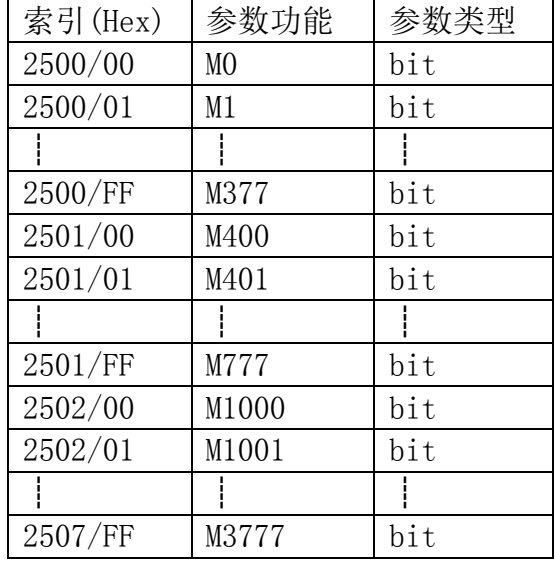

● 主索引: H' 2600~ H' 26FF----- S(级), 范围: S0-1777

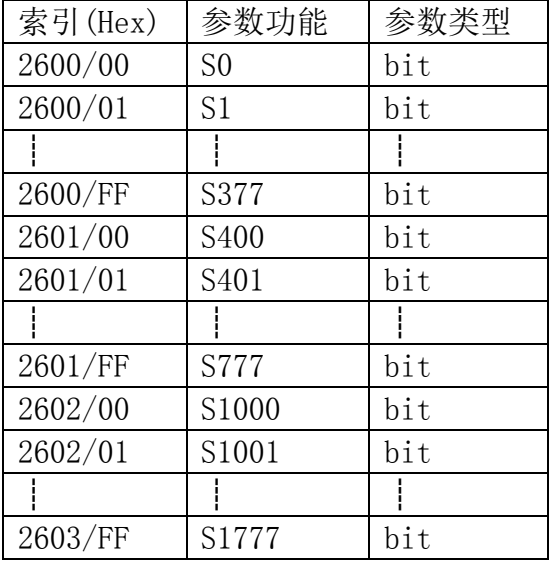

● 主索引: H' 2700~ H' 27FF----- T(定时器), 范围: T0-377

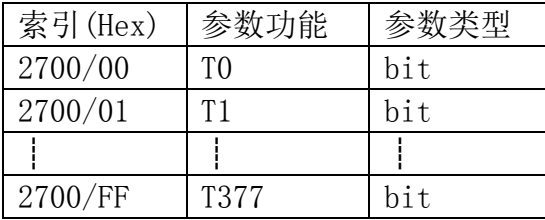

● 主索引: H' 2800~ H' 28FF----- C(计数器),范围: C0-377

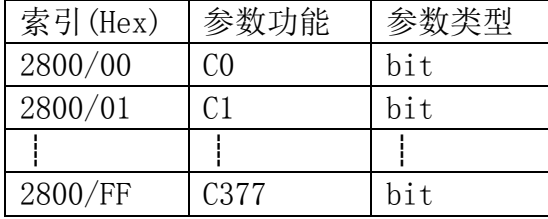

● 主索引: H' 2900~ H' 29FF----- SP(特殊继电器), 范围: SP0-777

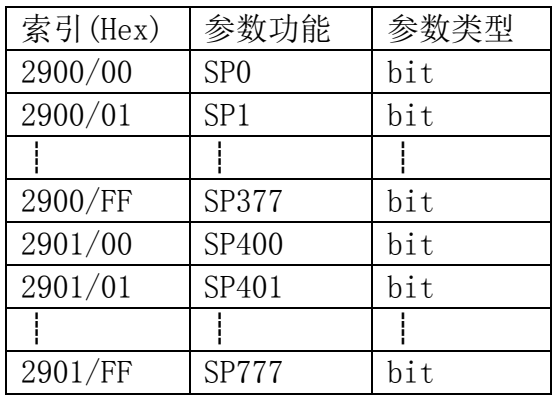

# 光洋电子(无锡)有限公司

 Koyo ELECTRONICS (WUXI) CO., LTD. 地址:江苏省无锡市建筑西路 599 号 1 栋 21 层 邮编:214072 电话:0510-85167888 传真:0510-85161393 http://www.koyoele.com.cn

KEW-2522B

**2023** 年 **4** 月